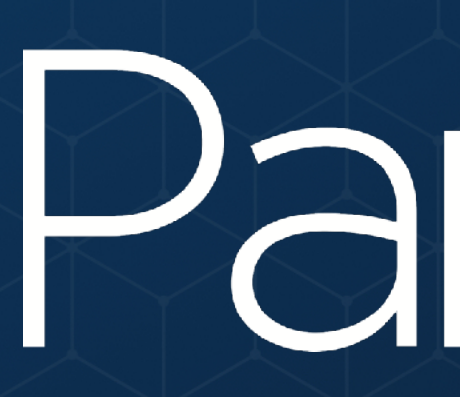

## **PARTICLE 101 - A LAP AROUND THE PARTICLE ECOSYSTEM**

# Particle

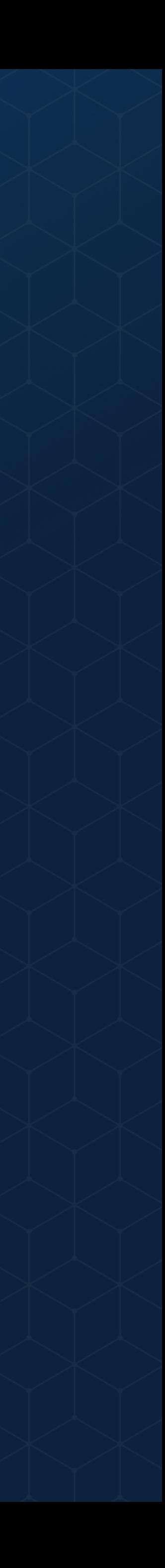

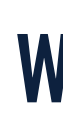

### **WHY PARTICLE**

### **THE PARTICLE CLOUD & FRIENDS**

### **CLAIMING YOUR FIRST DEVICE**

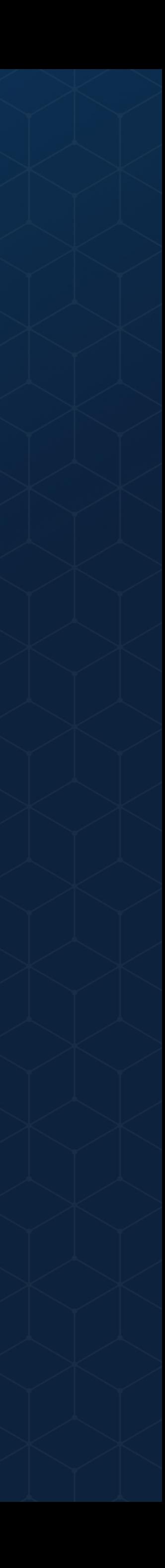

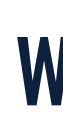

### **WHY PARTICLE**

### **THE PARTICLE CLOUD & FRIENDS**

### **CLAIMING YOUR FIRST DEVICE**

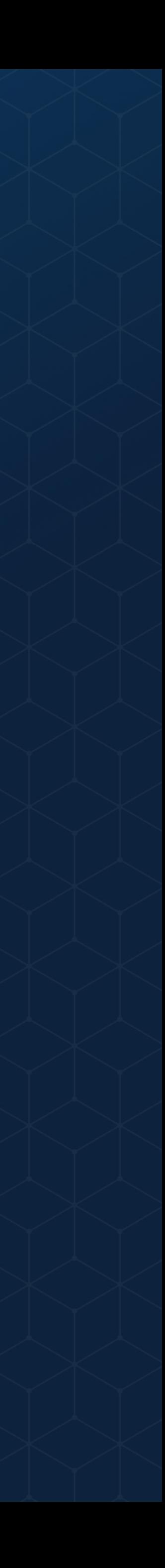

### **PARTICLE IS A FULL-STACK IOT DEVICE PLATFORM**

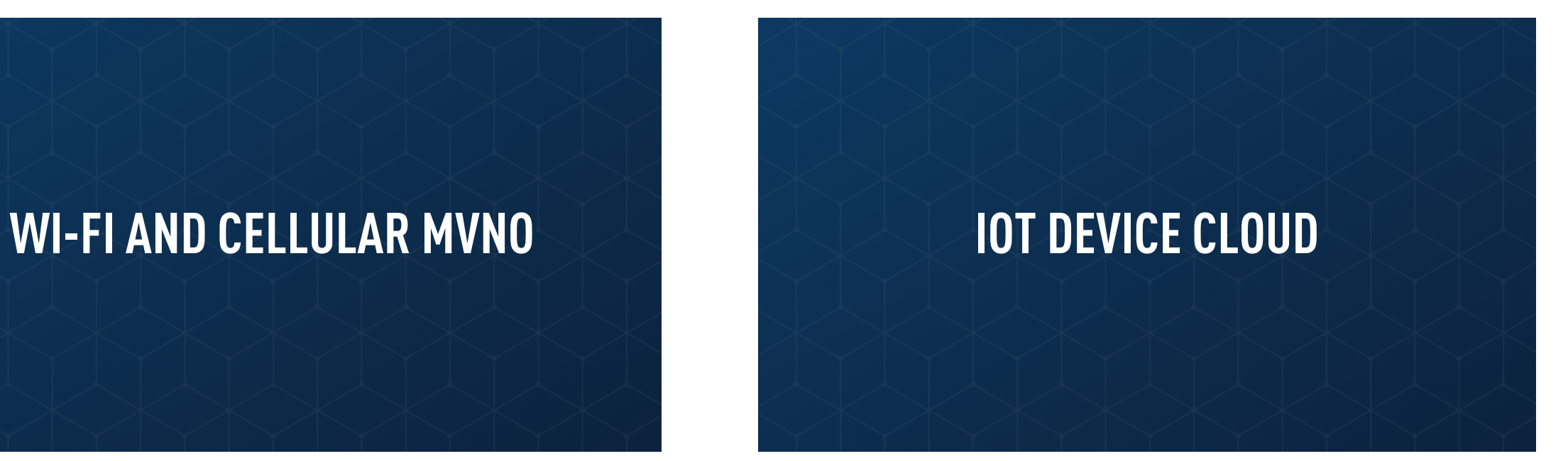

**WEB/MOBILE APP SDKS AND INTEGRATIONS WITH THIRD-PARTY SERVICES**

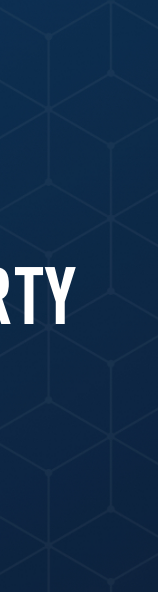

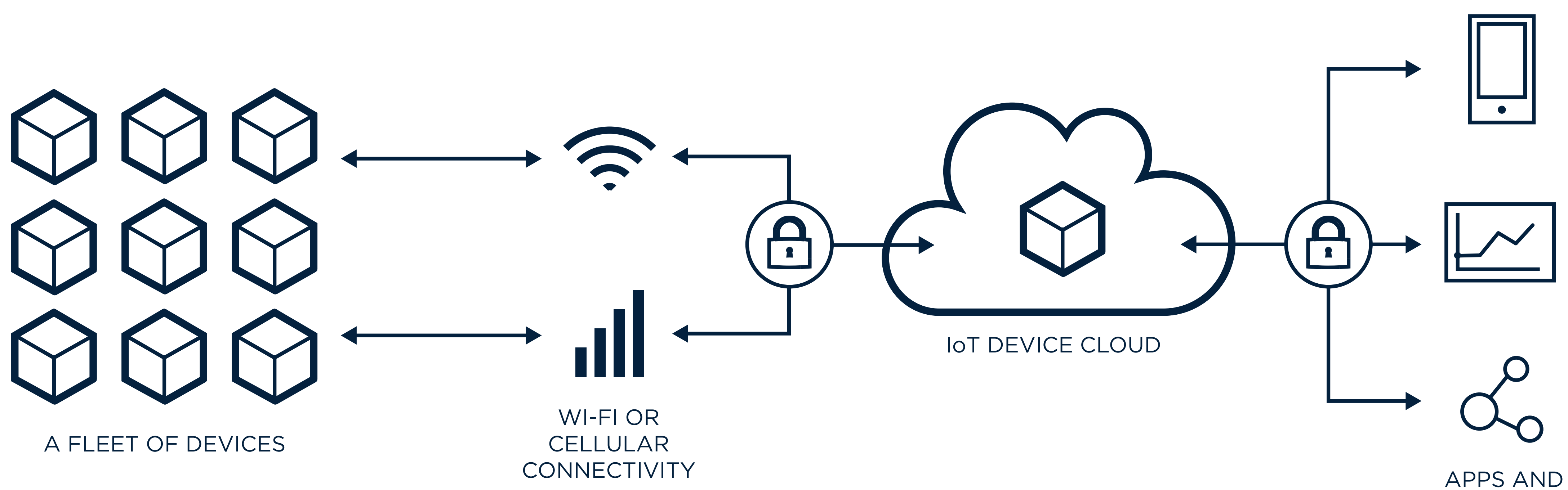

THIRD PARTY SERVICES

**IOT DEVICE HARDWARE AND <br>FIRMWARE** 

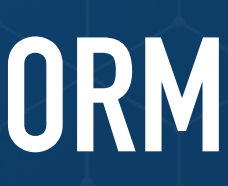

## **WE HAVE GROWN THE WORLD'S LARGEST IOT DEVELOPER COMMUNITY**

### **PARTICLE BY THE NUMBERS**

### **170,000**

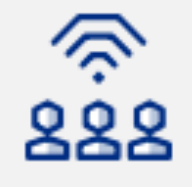

### 140,000 developers

Developers love Particle. We have the largest IoT developer community in the industry

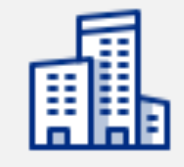

### 8,500 companies building with Particle

According to IDC, we have the highest customer satisfaction rating of any IoT platform

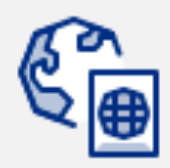

### **170 countries**

Our customers' devices are deployed all over the world, from Argentina to Antarctica

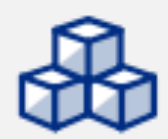

### 500,000 devices

We manage hundreds of thousands of devices sending billions of messages per month

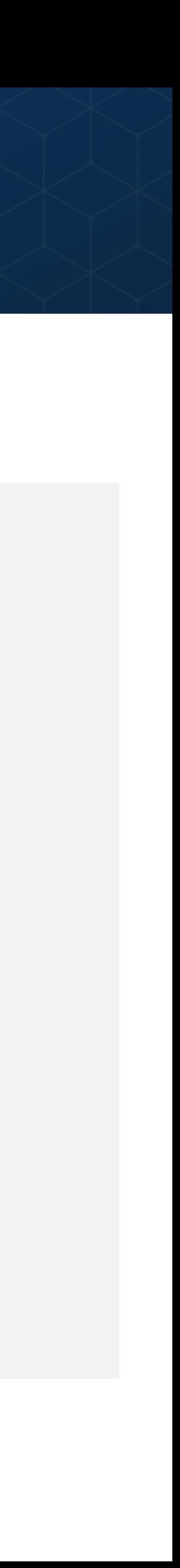

## **WE FOCUS ON SOLVING REAL PROBLEMS FOR REAL CUSTOMERS**

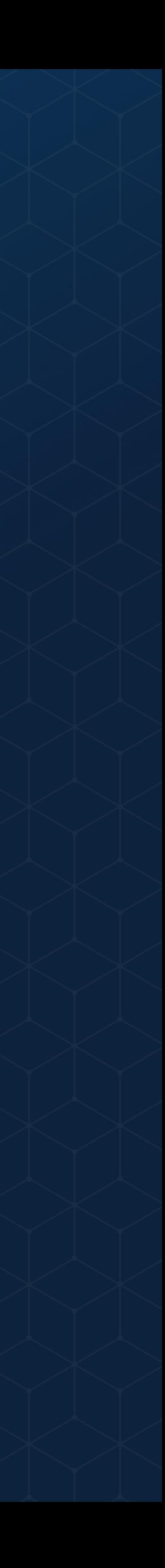

## **WI-FI FOR PROTOTYPING AND PRODUCTION**

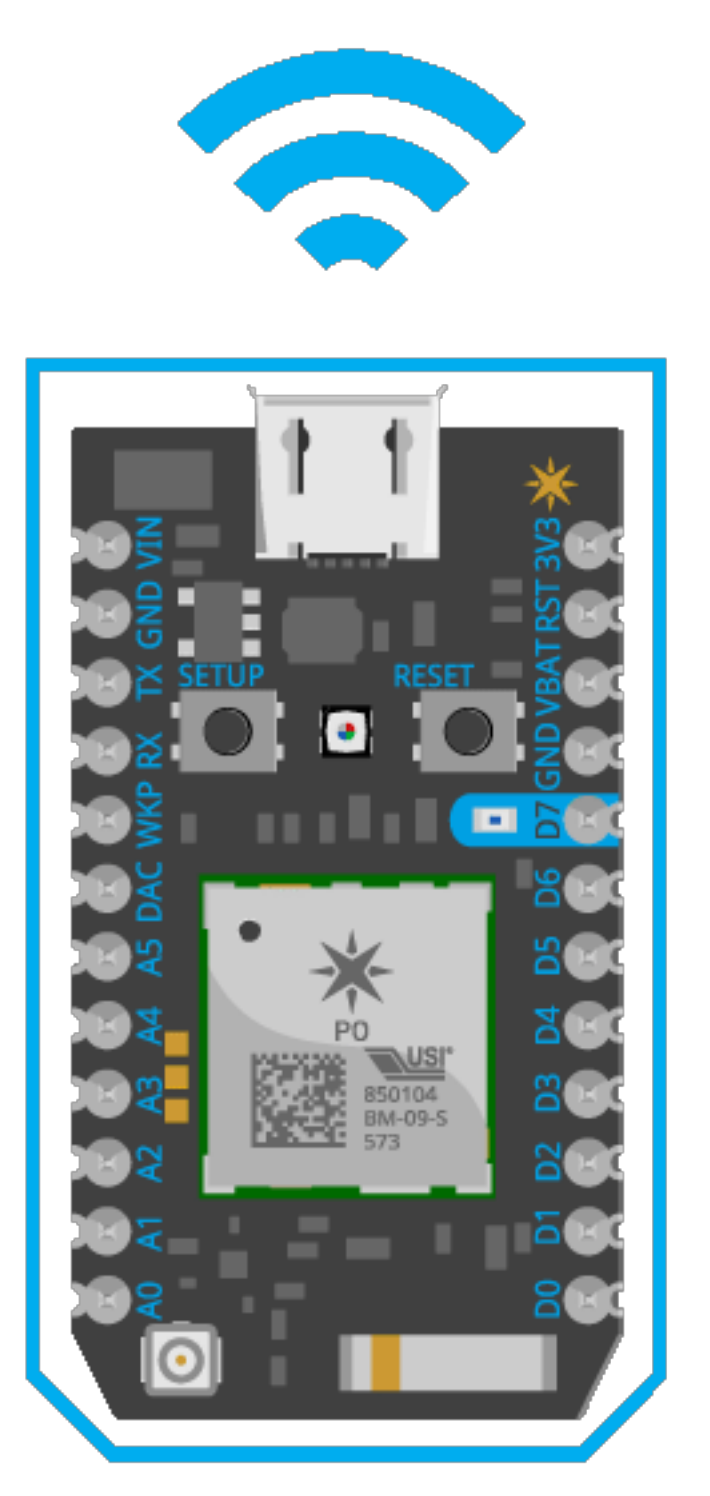

### **Photon Development Kit P0 P1**

- Breadboard-friendly Dev Kit
- Available with or without headers

WITH THE SAME DEVICE OS ON ALL MODULES, YOU CAN PROTOTYPE ON A PHOTON AND SCALE UP TO A P0 OR P1 WITH NO FIRMWARE **CHANGES** 

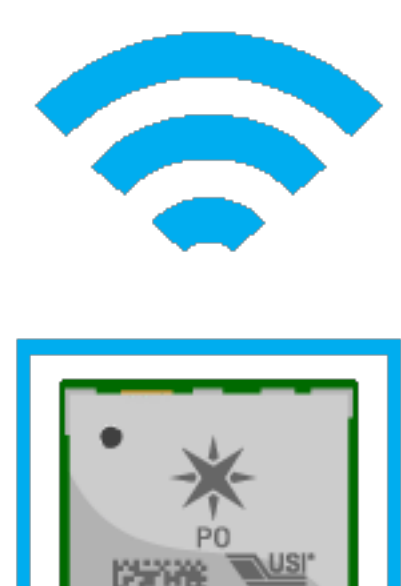

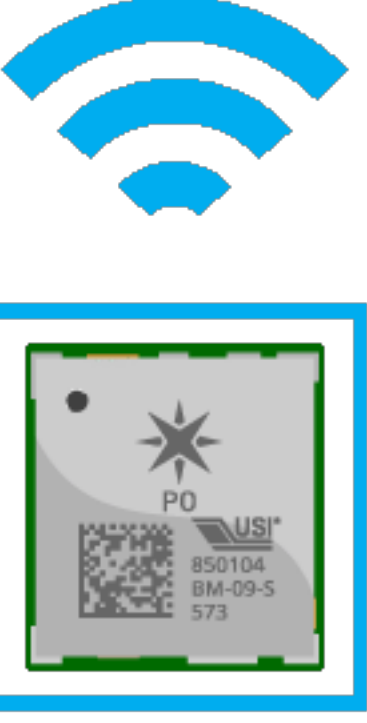

### • Small, mass-production form-

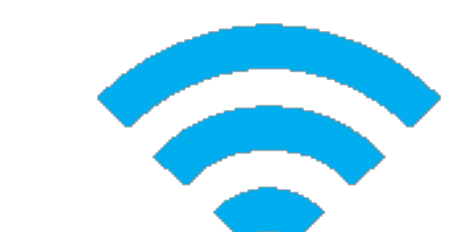

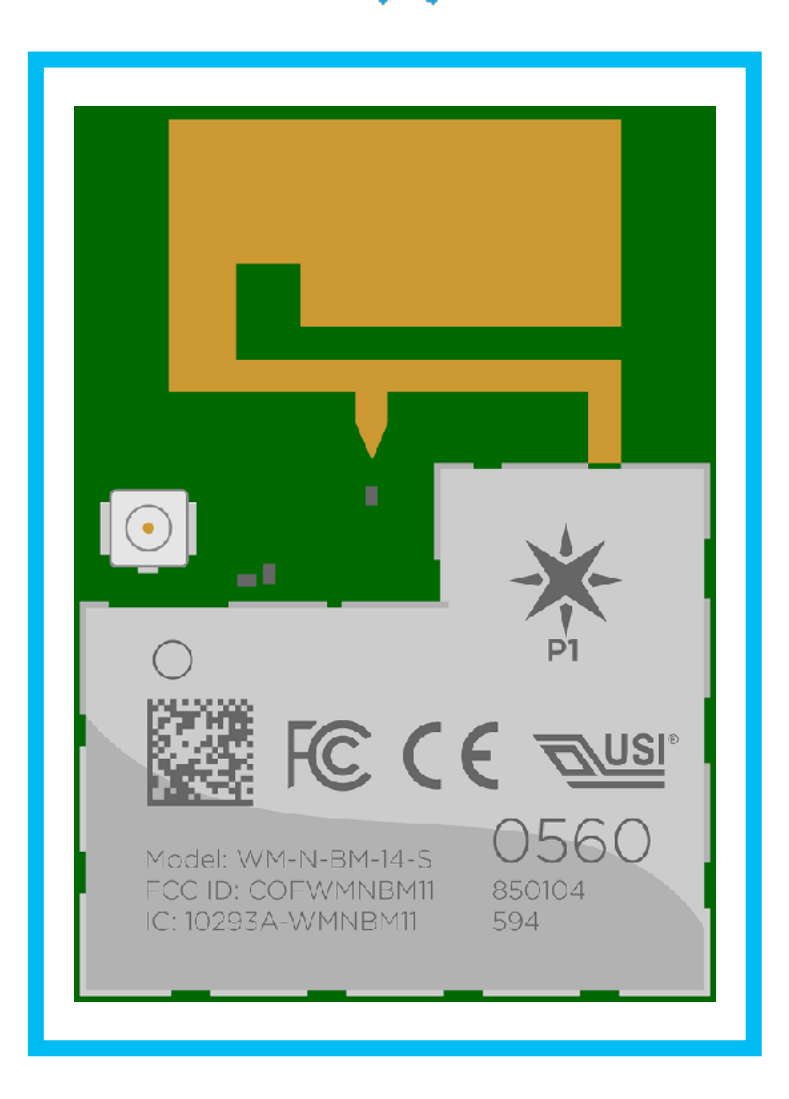

- factor
- Available in mfg-ready reels

- Built-in PCB antenna and external antenna connector
- Available in mfg-ready reels

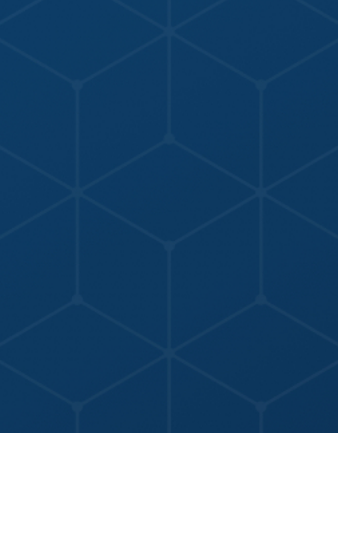

## **CELLULAR FOR PROTOTYPING AND PRODUCTION**

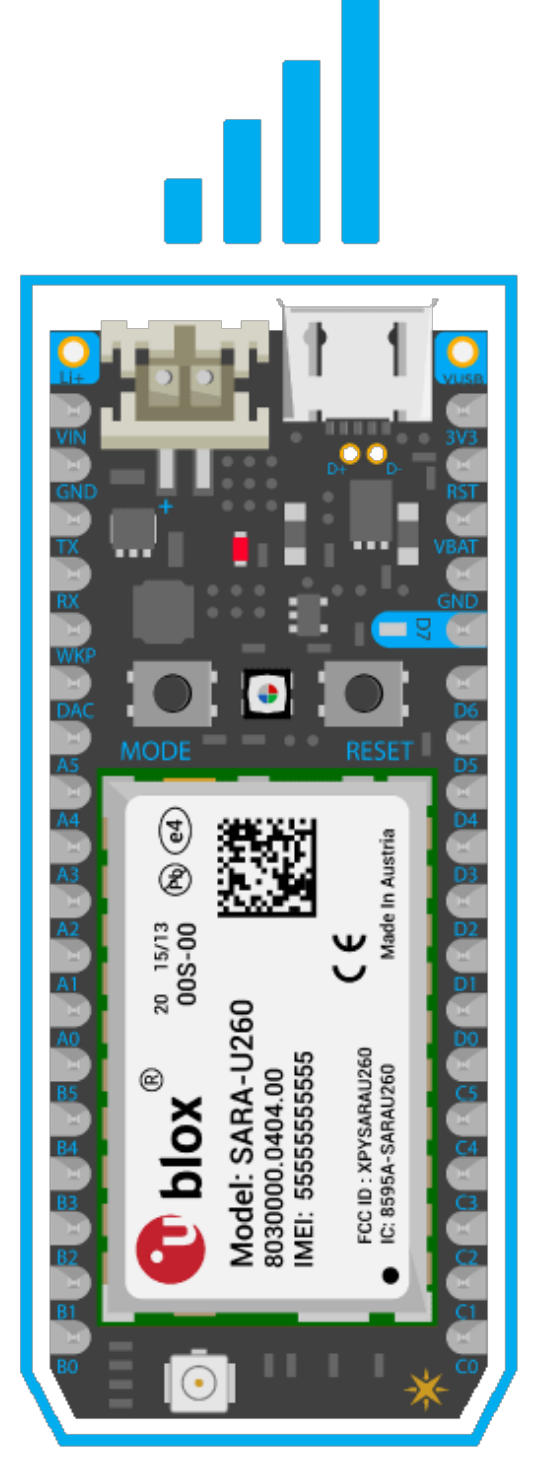

### **Electron Development Kit E-Series Eval Board E-Series Modules**

- Breadboard-friendly Dev Kit
- Available only with headers
- Simple breakout board for evaluating the E-Series module • Pins accessible via easy-to-use
- headers

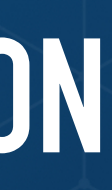

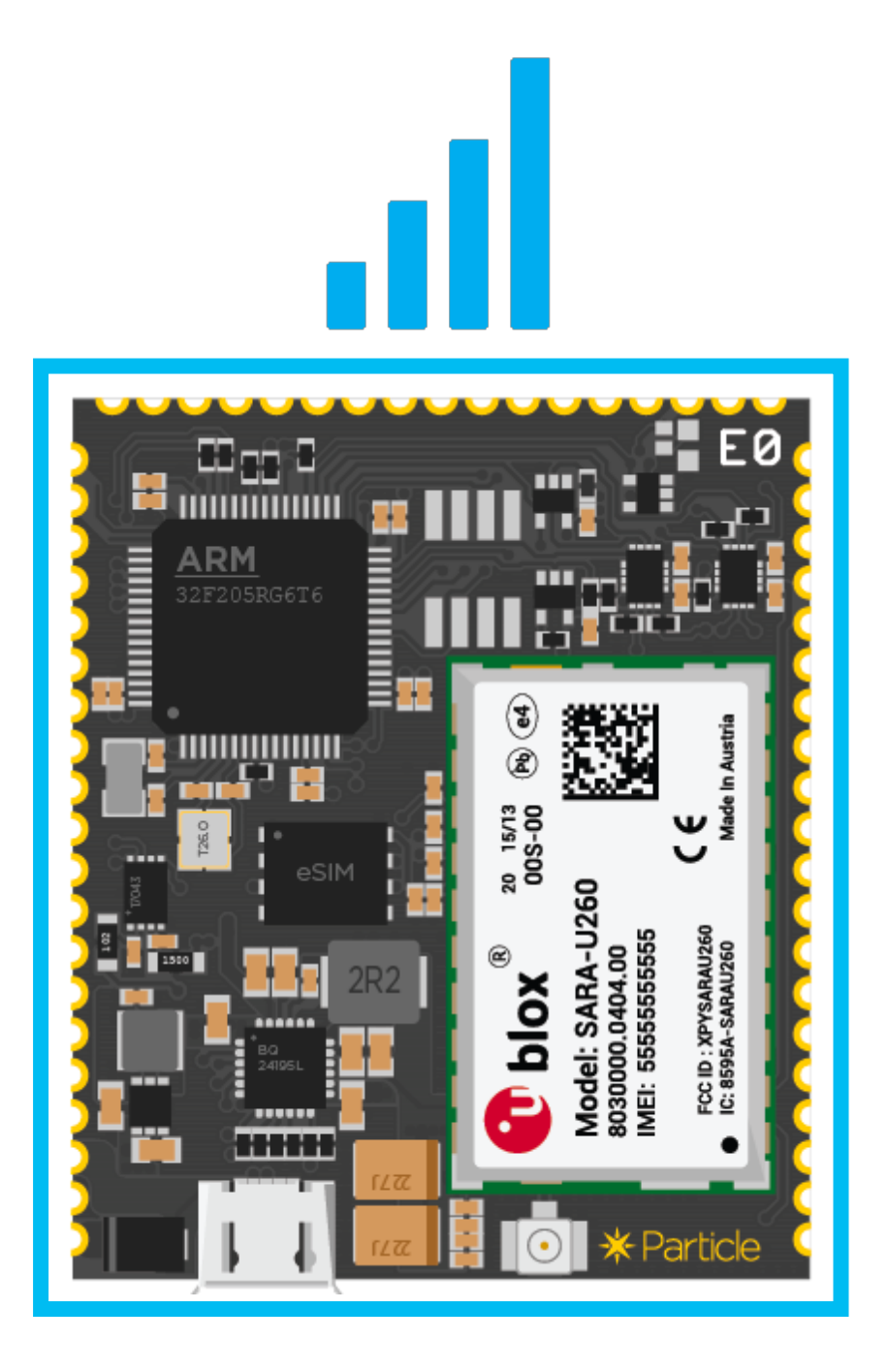

- Castellated edges for easy PCB inclusion
- Available in mfg-ready trays

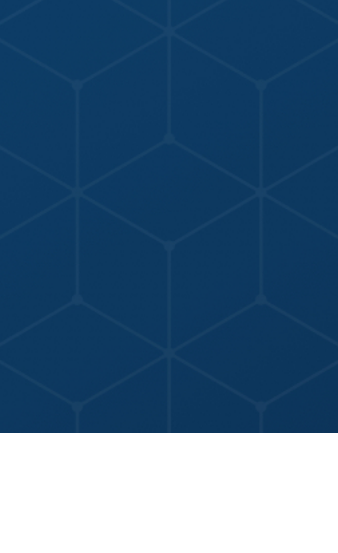

WITH THE SAME DEVICE OS ON ALL MODULES, YOU CAN PROTOTYPE ON AN ELECTRON AND SCALE UP TO AN E-SERIES WITH MINIMAL FIRMWARE CHANGES

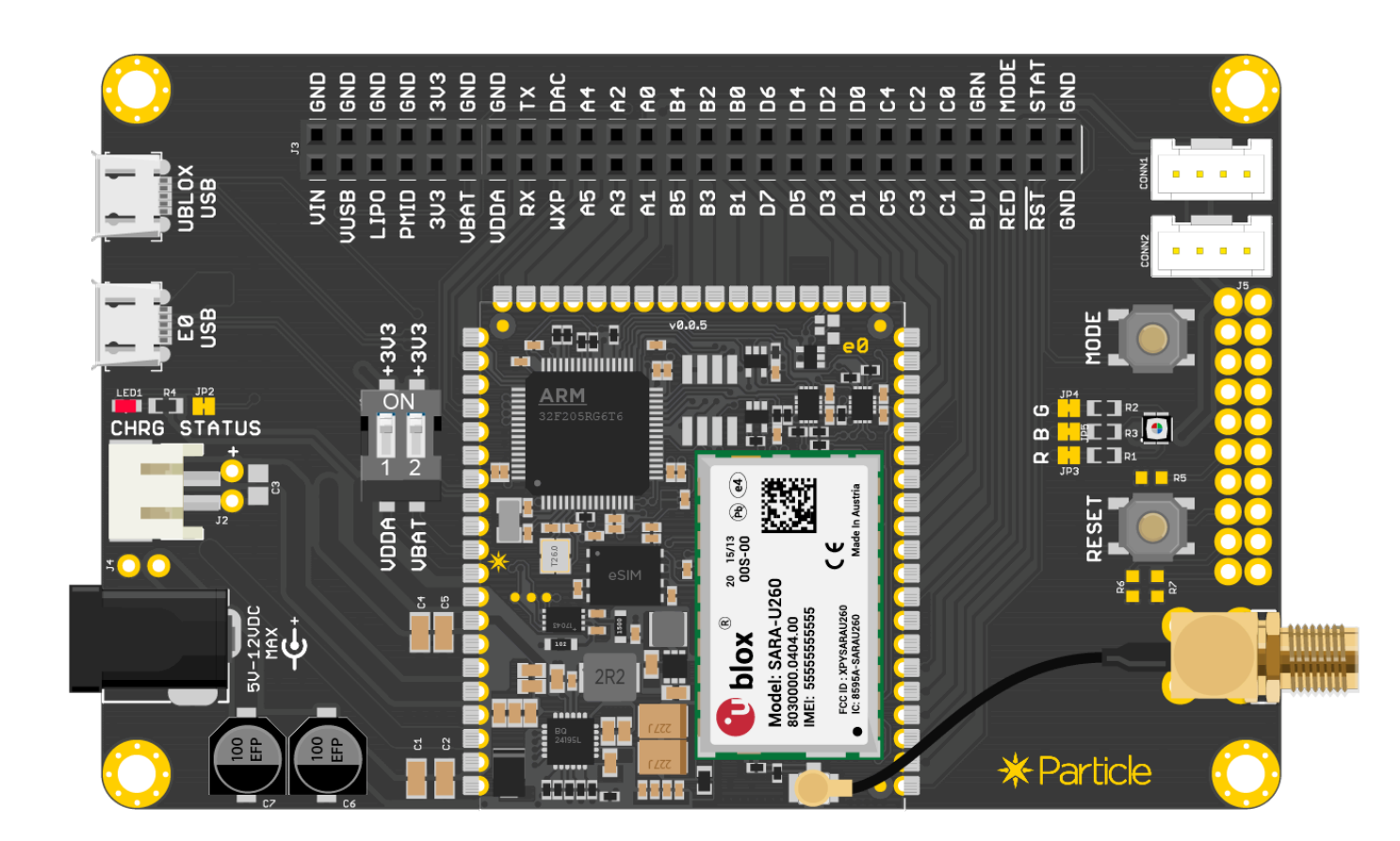

## **PARTICLE 3RD GEN: MODERN DEVICES WITH BLE & MESH NETWORKING BAKED-IN**

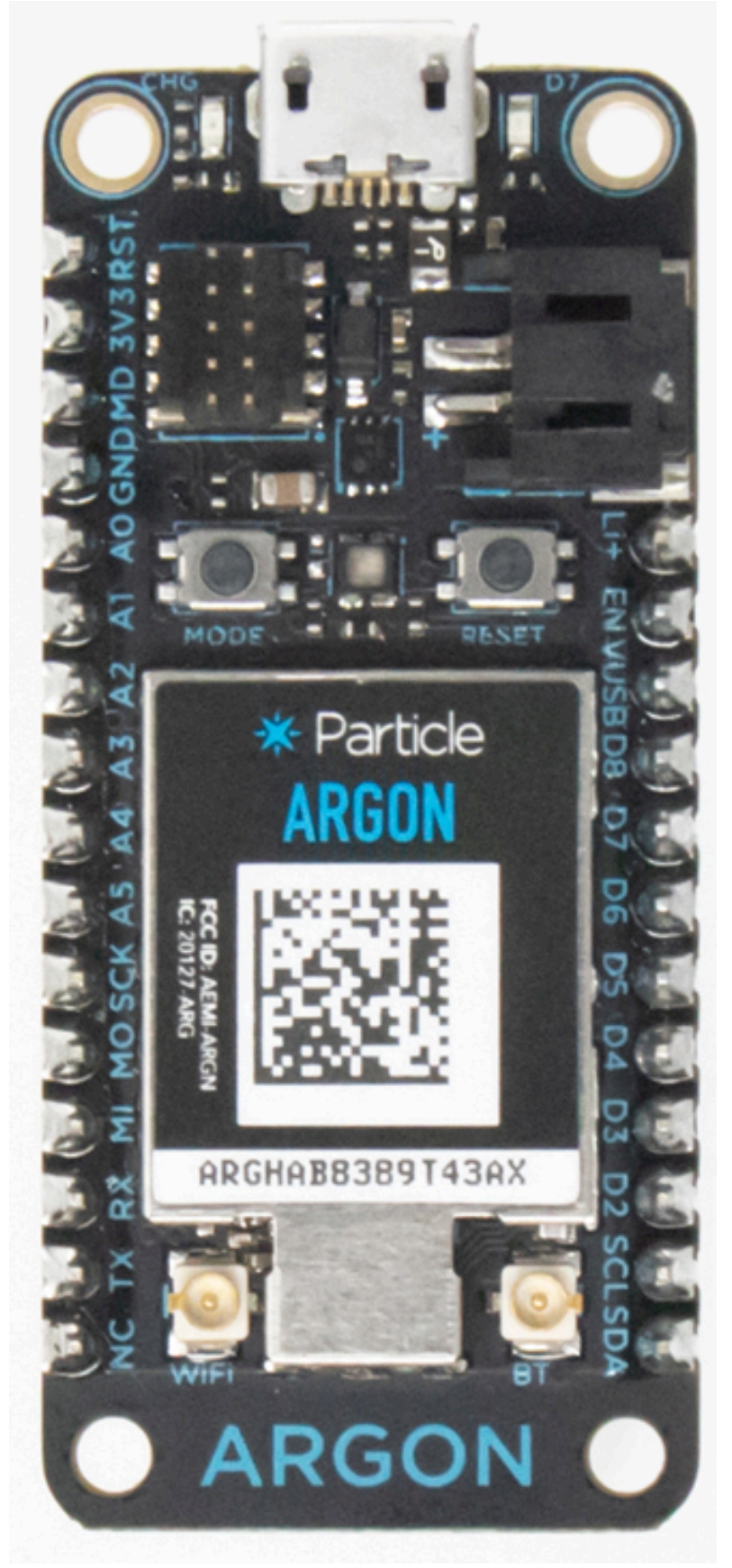

### **Argon Boron Xenon**

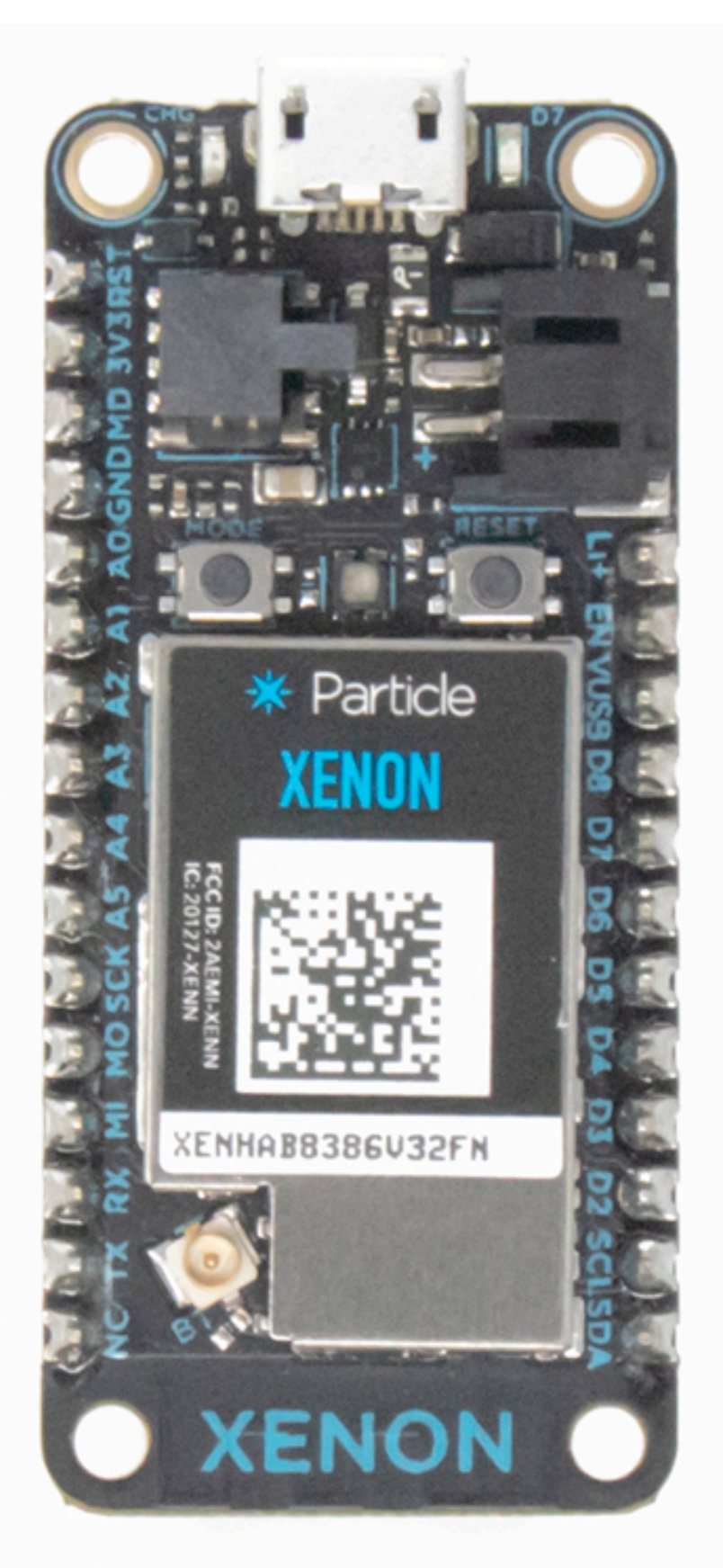

### **Wi-Fi, BLE & Mesh**

 Can function as a gateway, repeater and/or endpoint

**LTE CAT-M1, BLE & Mesh**  Can function as a gateway, repeater and/or endpoint

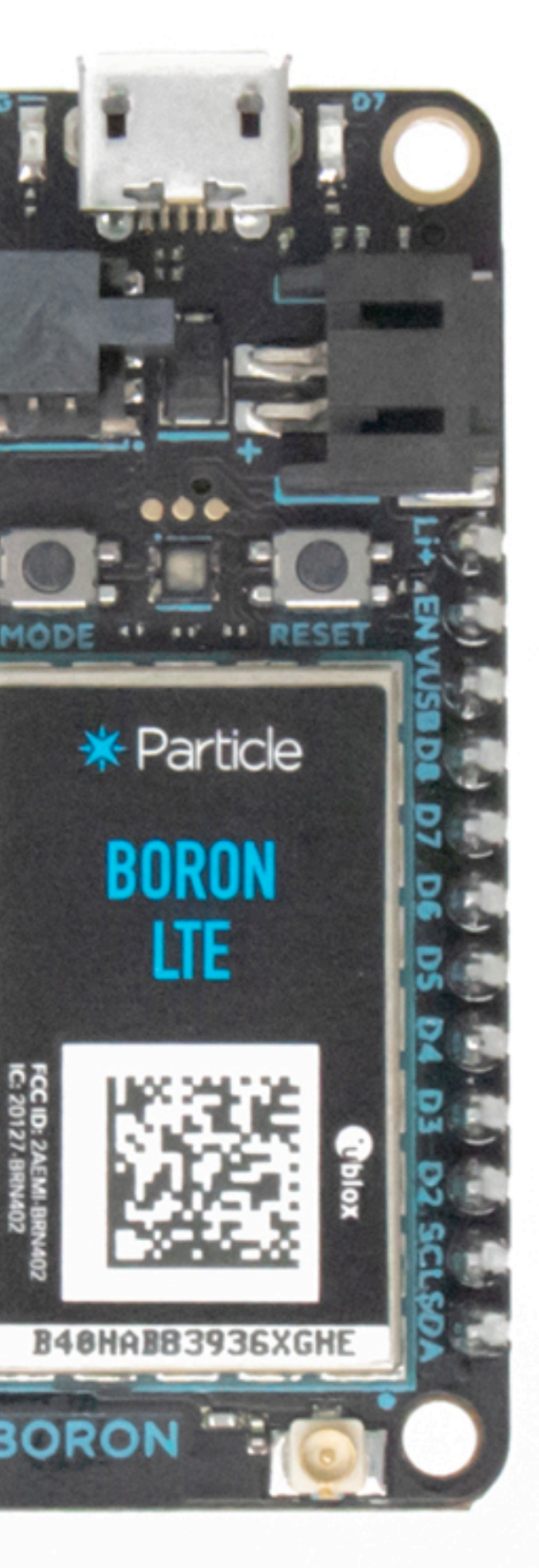

**BLE & Mesh**  Can function as a repeater and/or endpoint

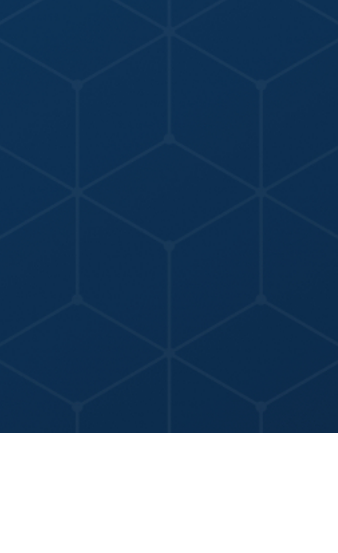

### **WHY PARTICLE**

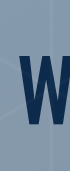

### **THE PARTICLE CLOUD & FRIENDS**

### **CLAIMING YOUR FIRST DEVICE**

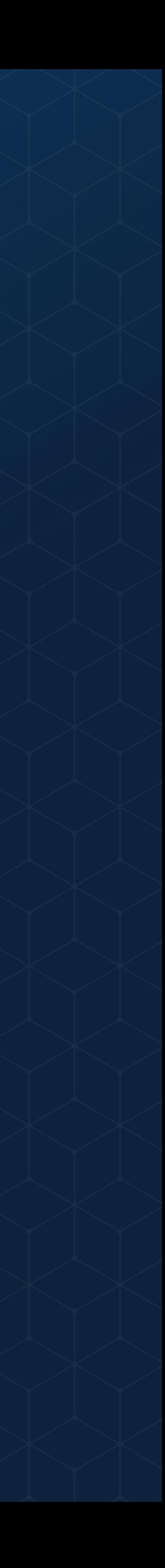

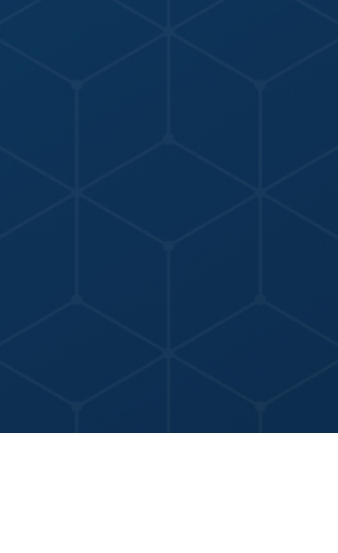

### **DEVICE HARDWARE FOR PROTOTYPING & PRODUCTION**

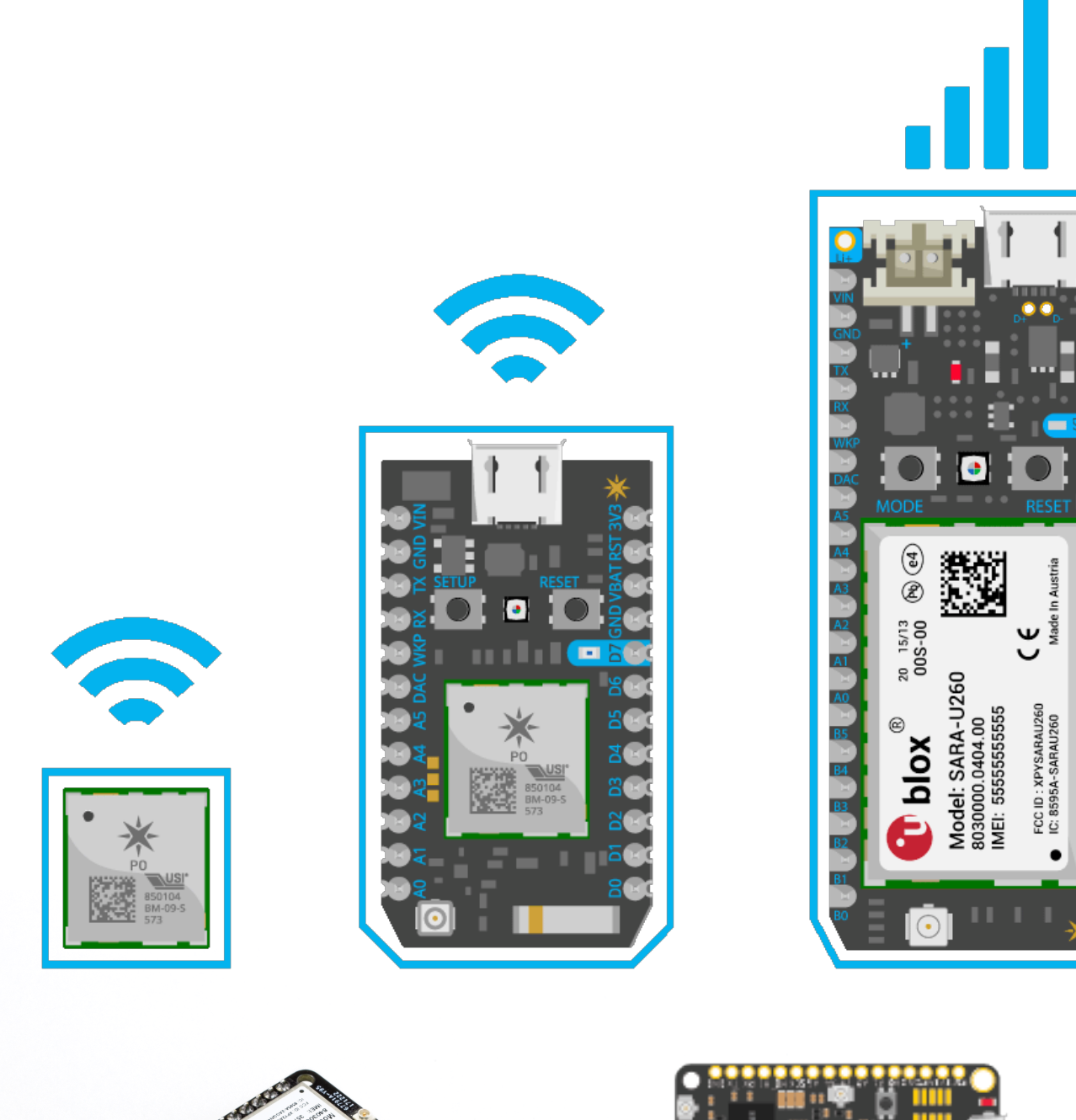

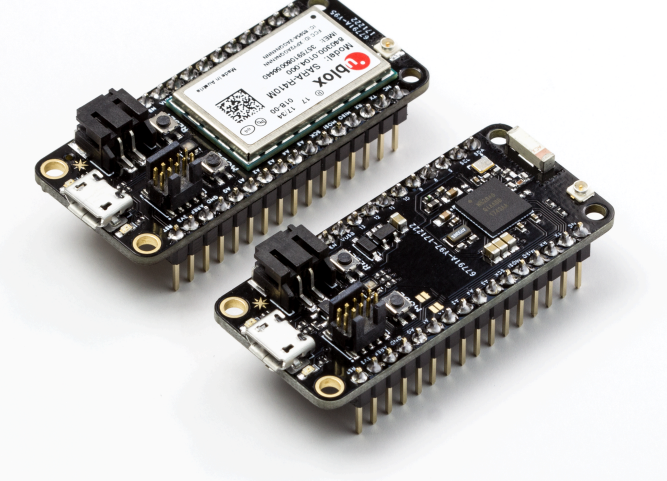

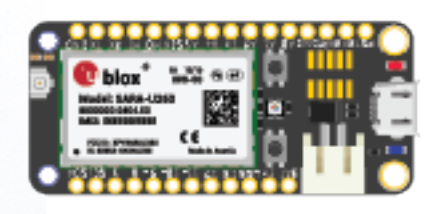

L<sup>ul</sup>es Marine

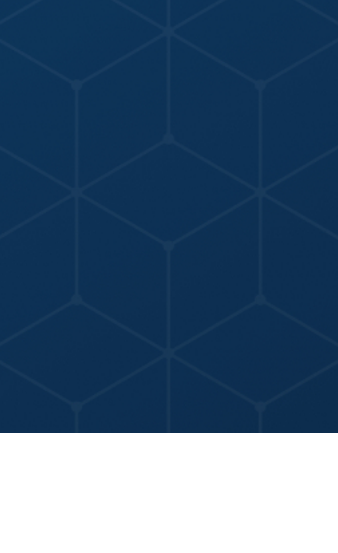

## **DEVICE HARDWARE FOR PROTOTYPING**

### **DEVICE OS FIRMWARE & LIBRARIES**

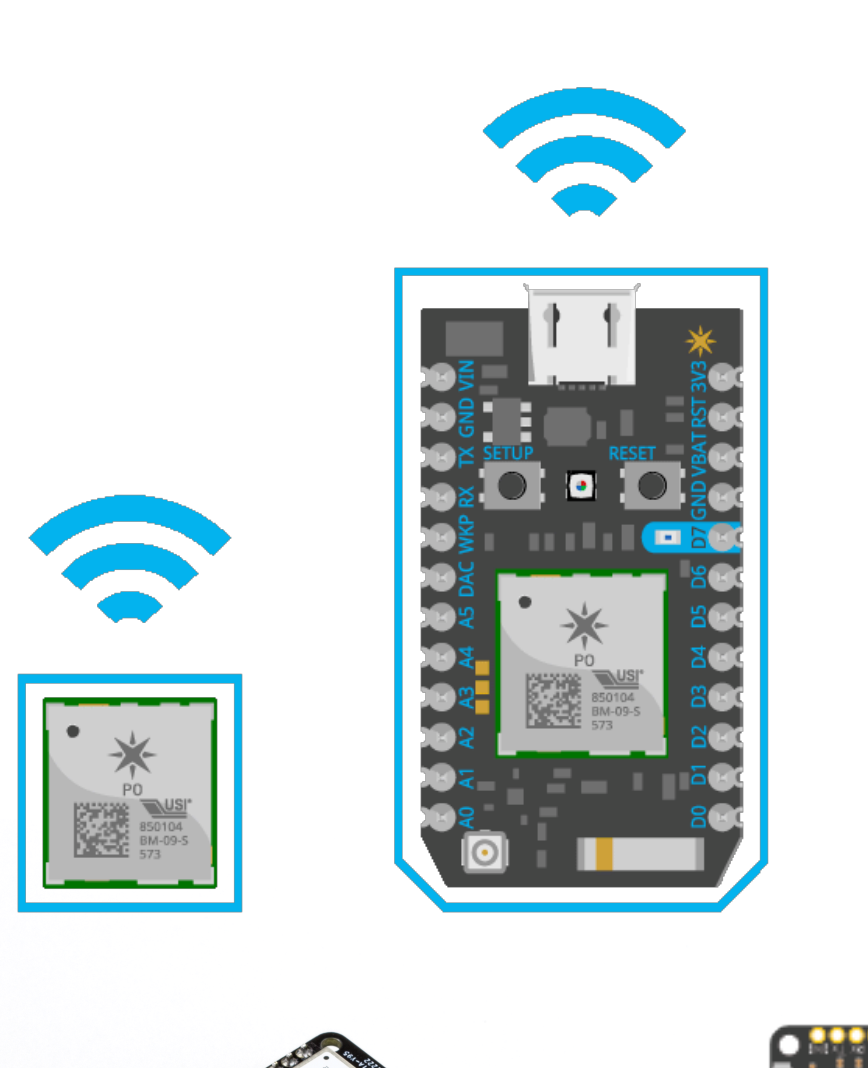

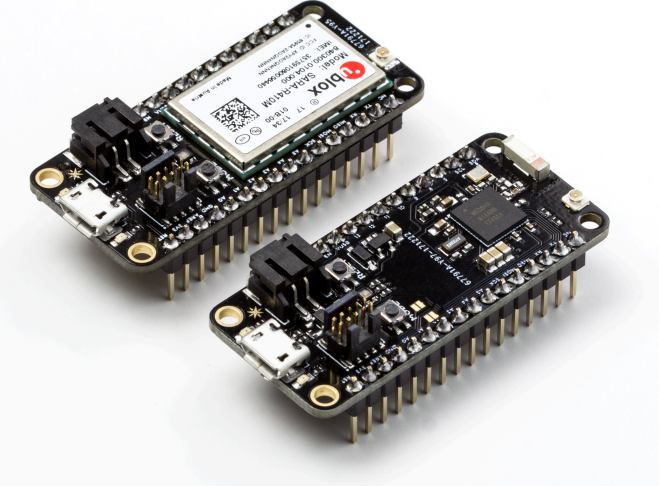

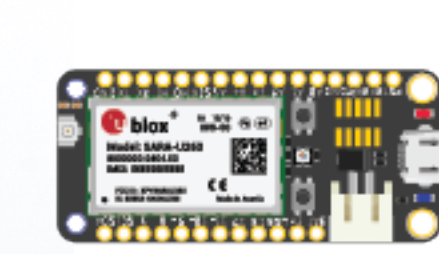

L<sup>in</sup>g and a series of the s

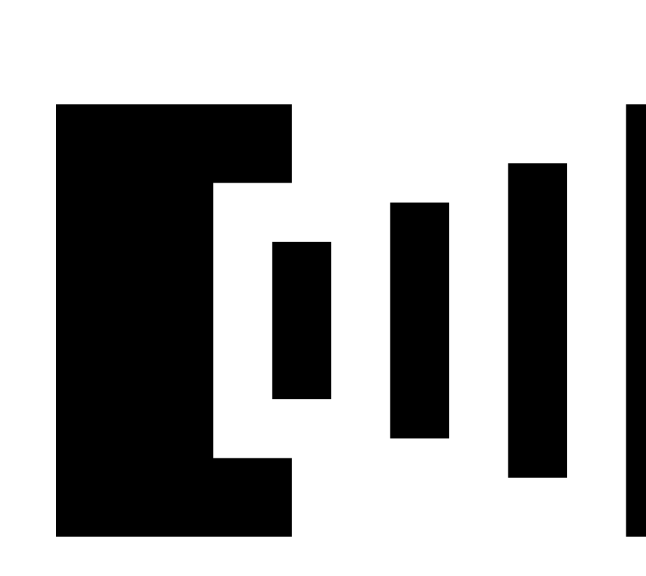

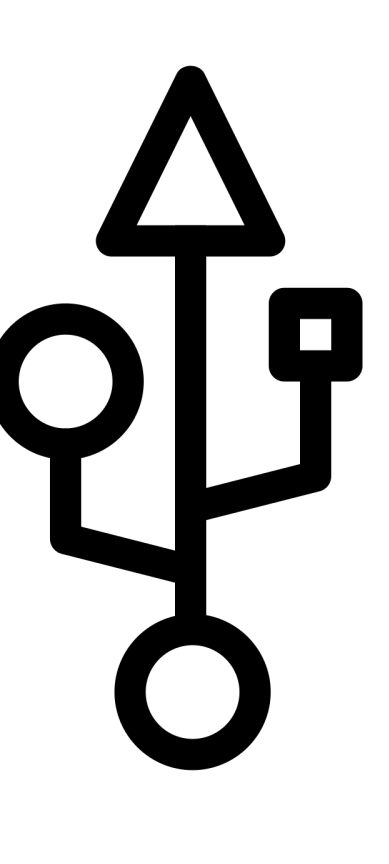

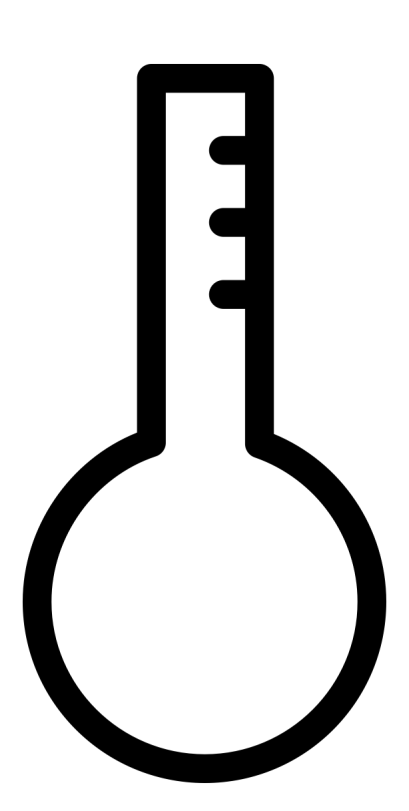

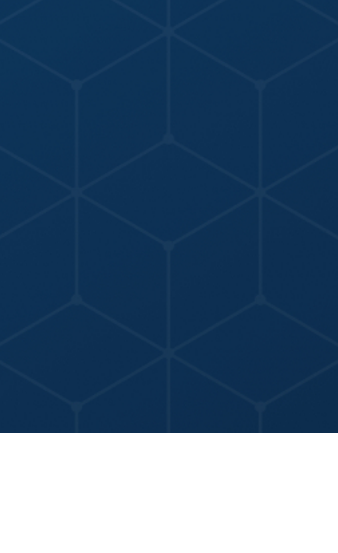

## **DEVICE HARDWARE FOR PROTOTYPING**<br>
& PRODUCTION

### **DEVICE OS FIRMWARE & LIBRARIES DEVICE CLOUD & SOFTWARE TOOLS**

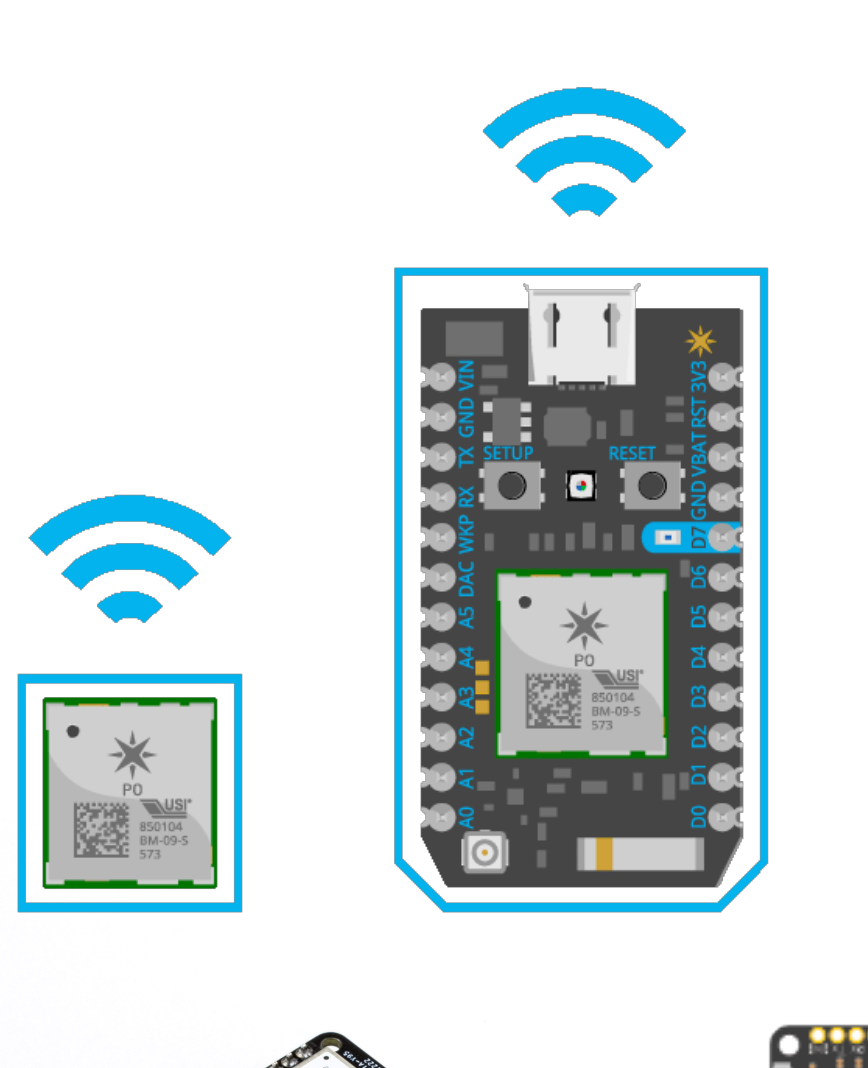

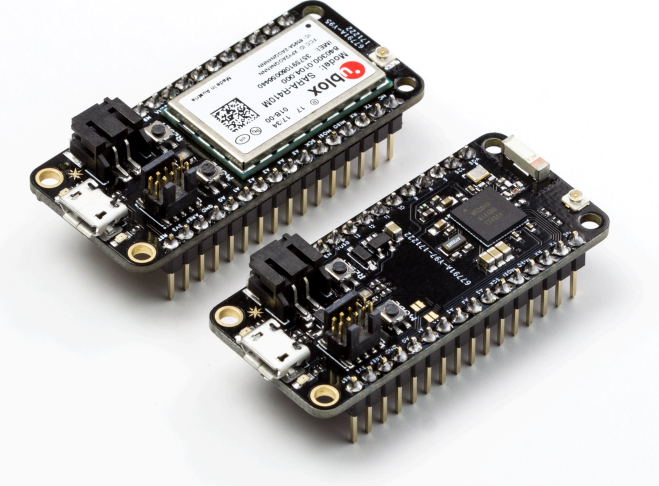

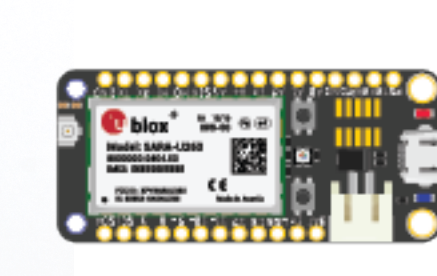

Jest and H

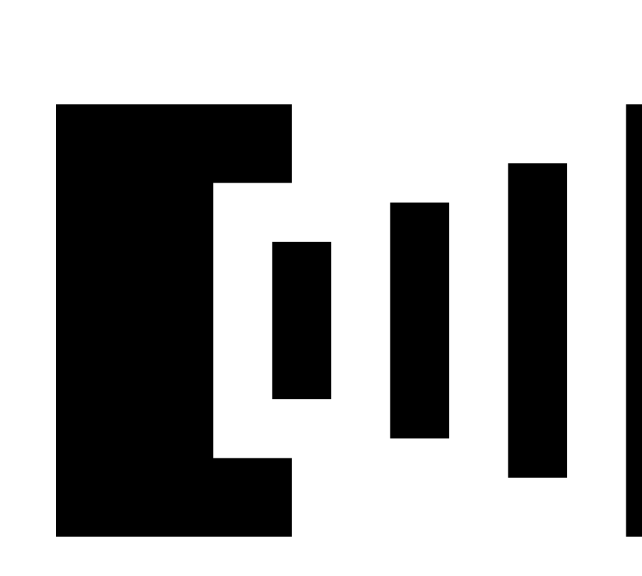

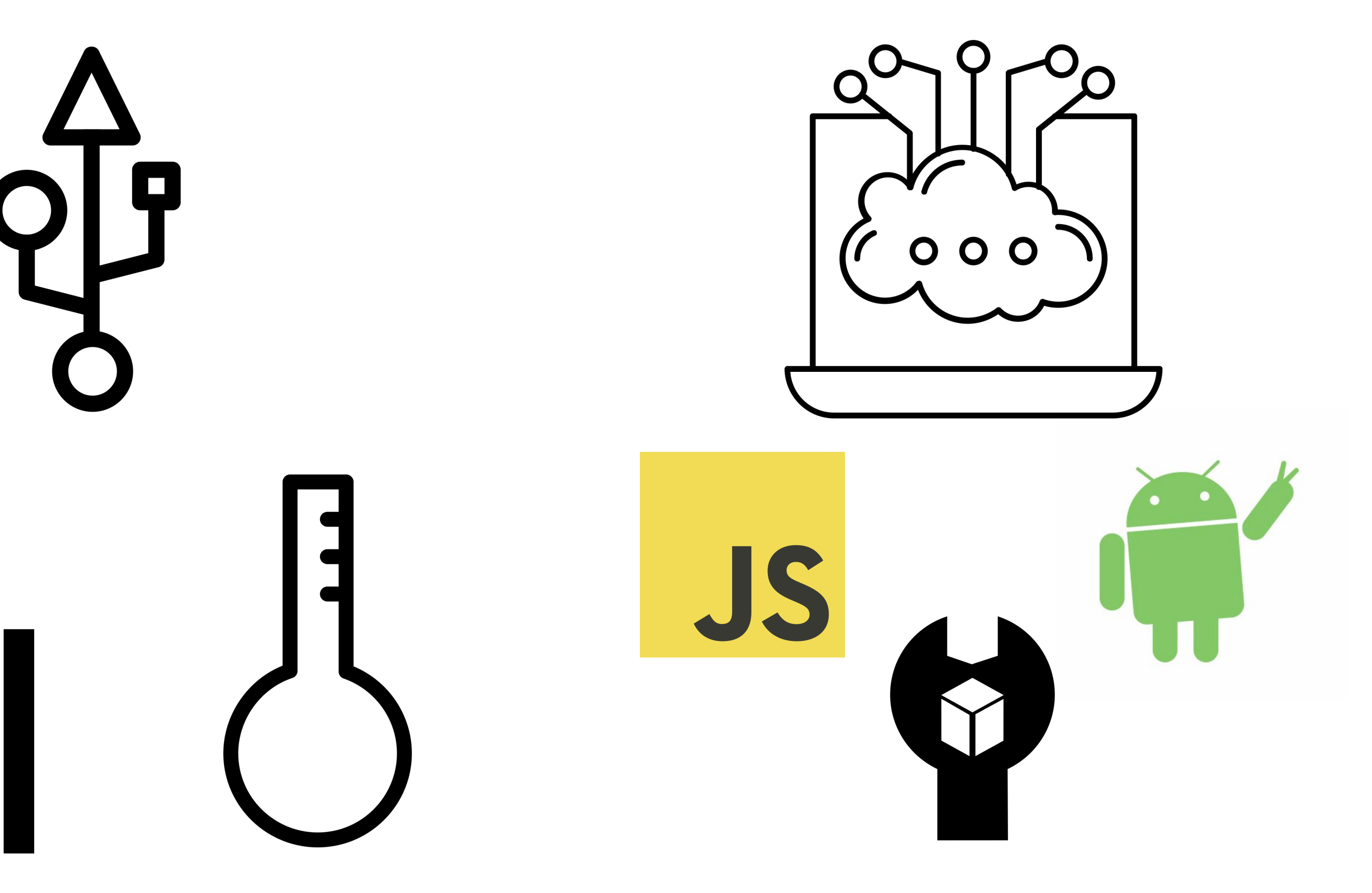

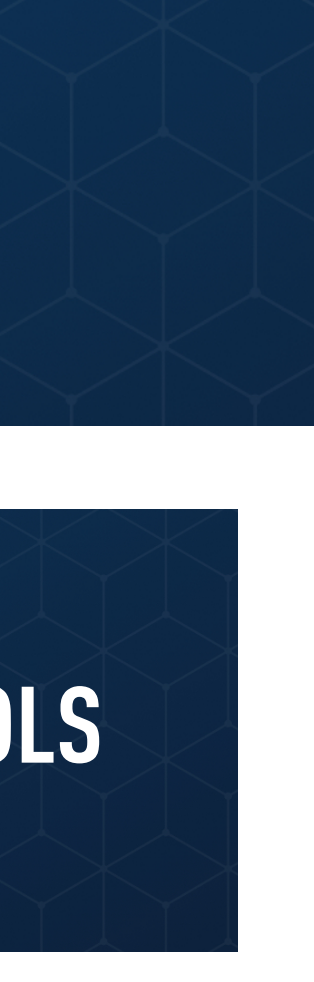

## **DEVICE HARDWARE FOR PROTOTYPING**<br>
& PRODUCTION

### **DEVICE OS FIRMWARE & LIBRARIES DEVICE CLOUD & SOFTWARE TOOLS**

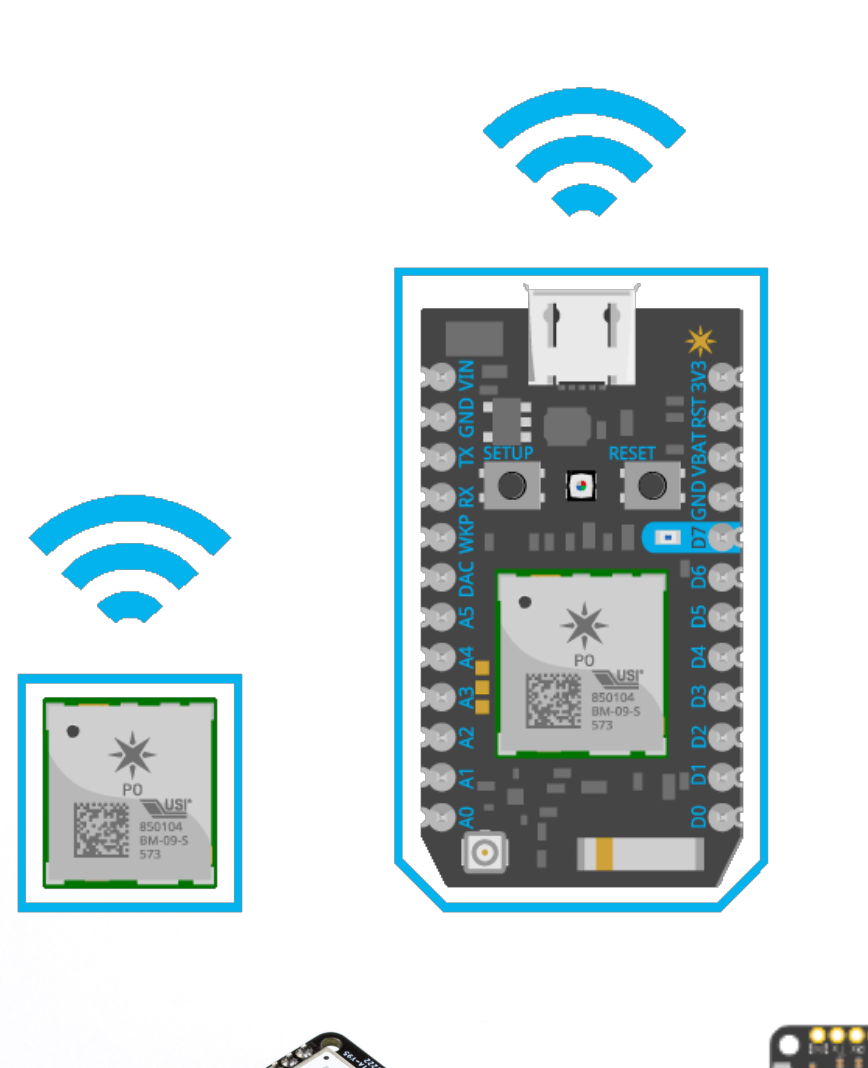

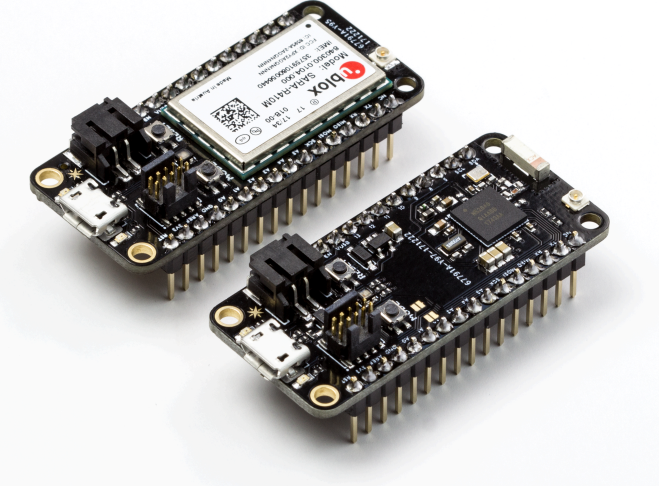

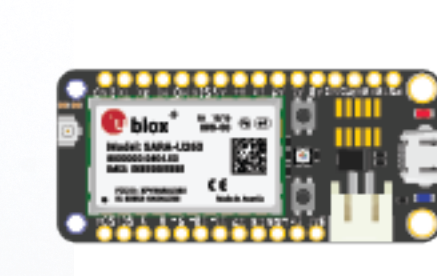

Jest and H

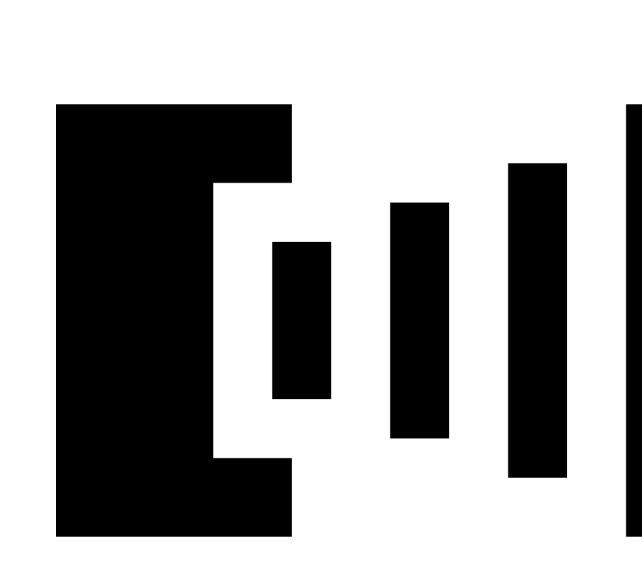

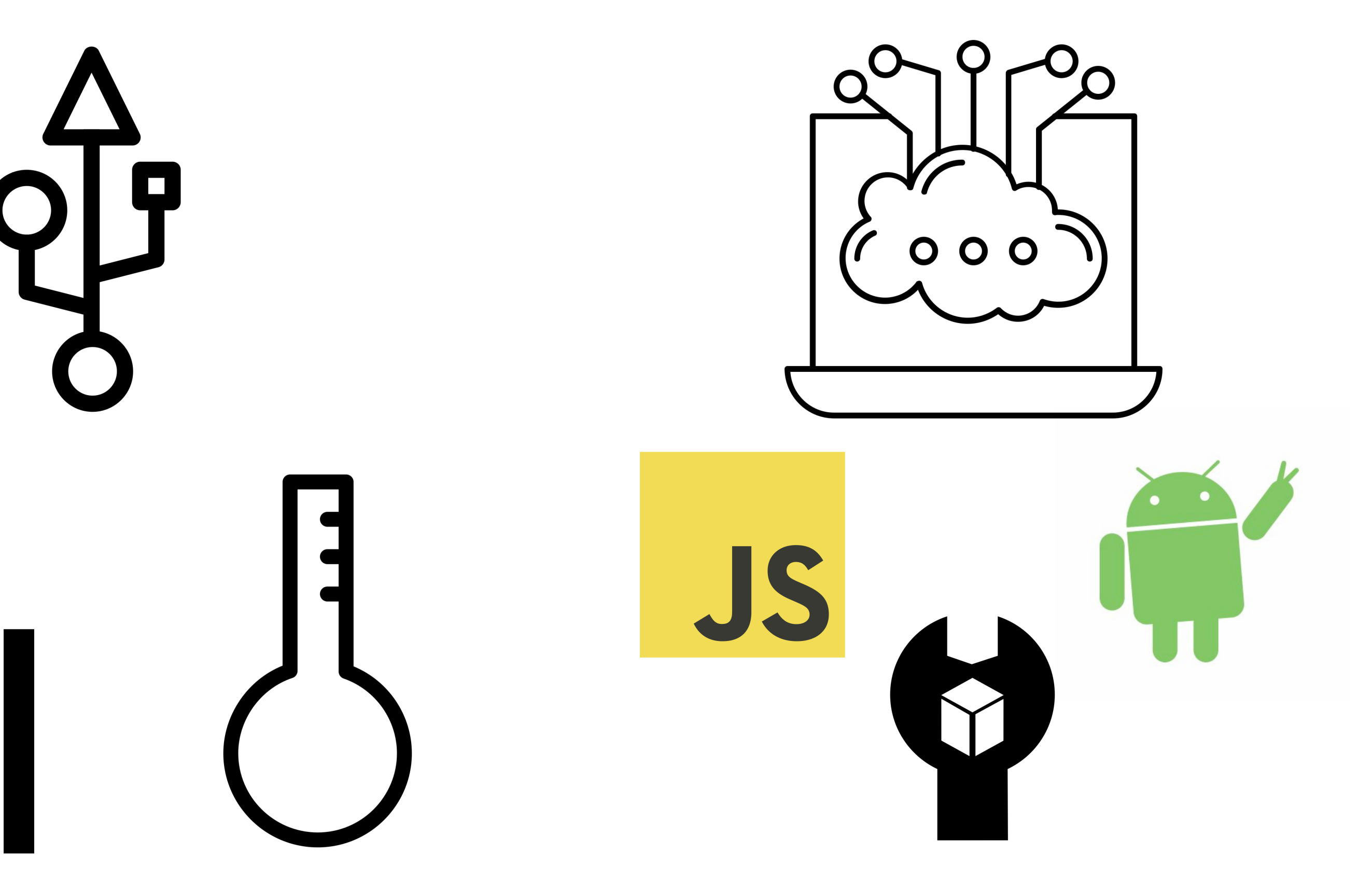

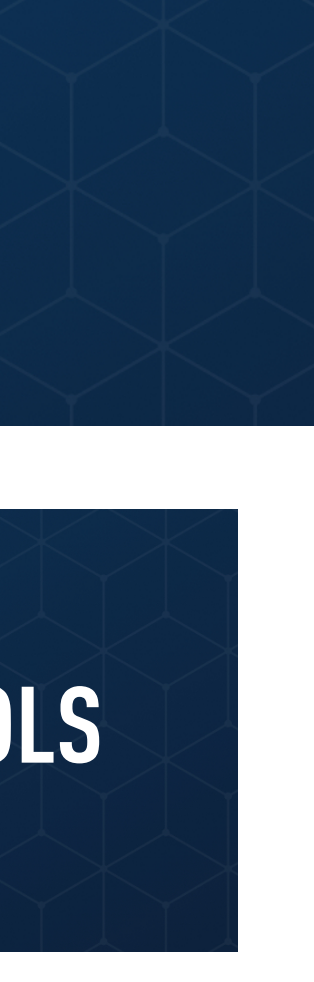

## **DEVICE HARDWARE FOR PROTOTYPING**

### **EXAMPLE OS FIRMWARE & LIBRARIES AND DEVICE CLOUD & SOFTWARE TOOLS**

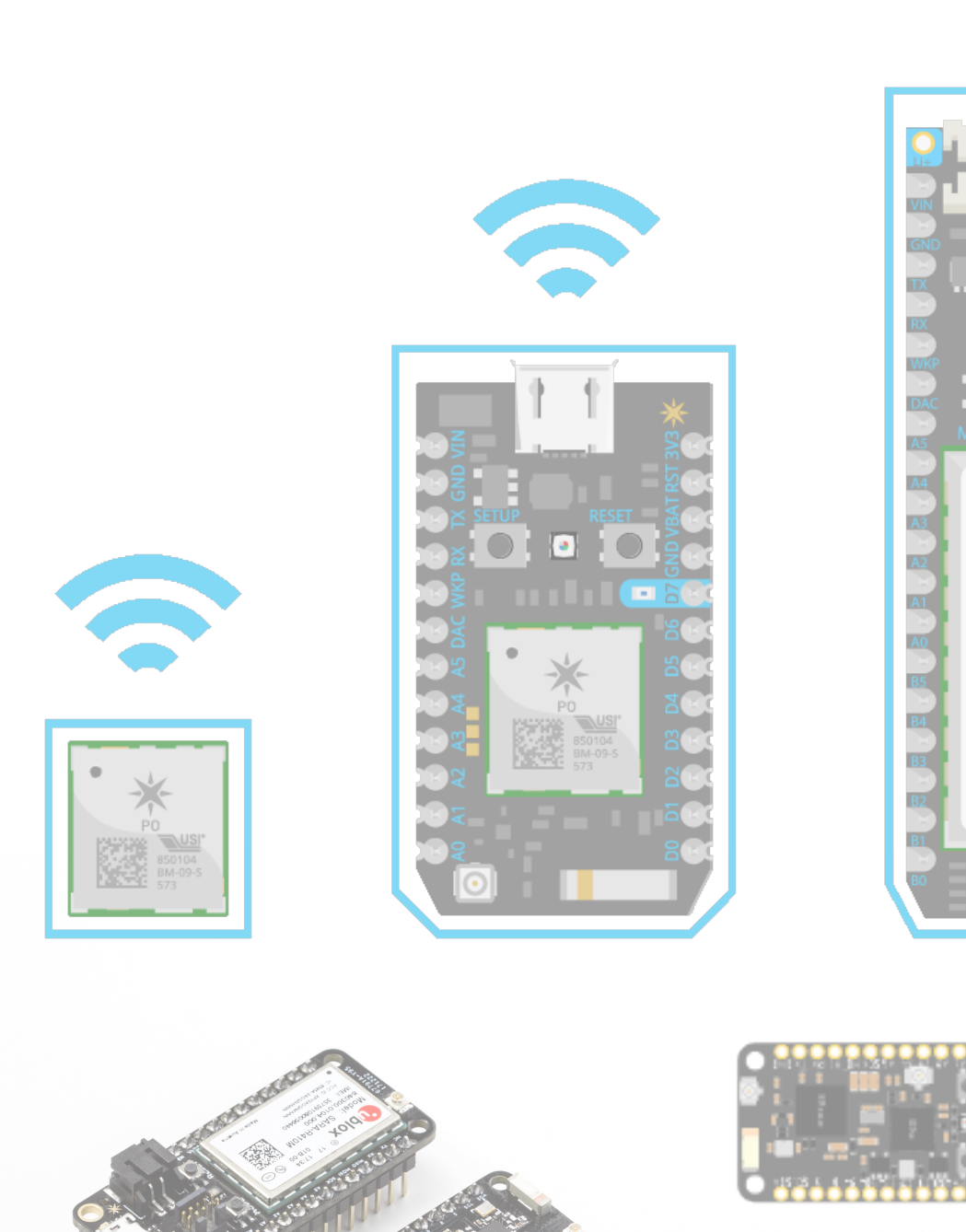

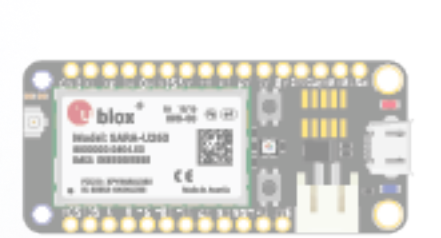

 $\bullet$  is to

鑁

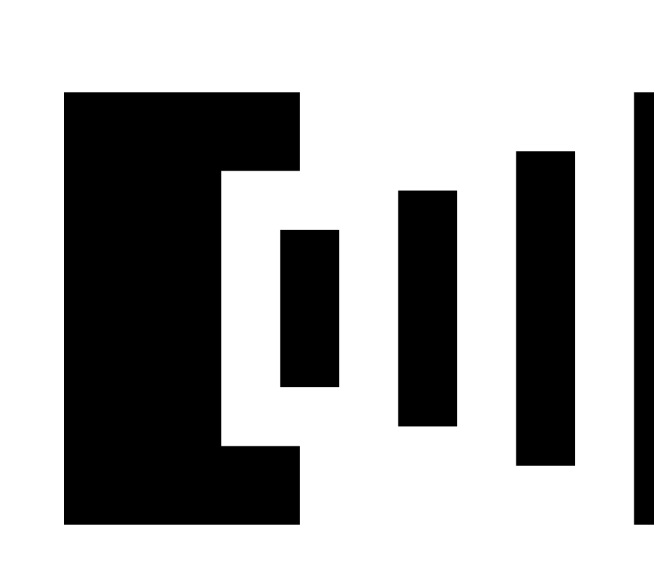

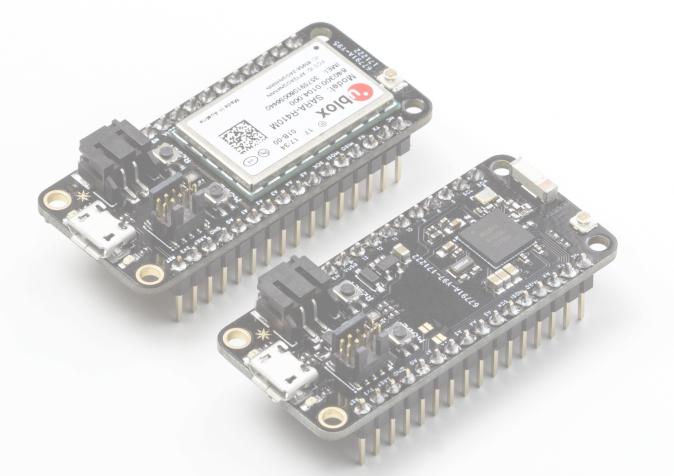

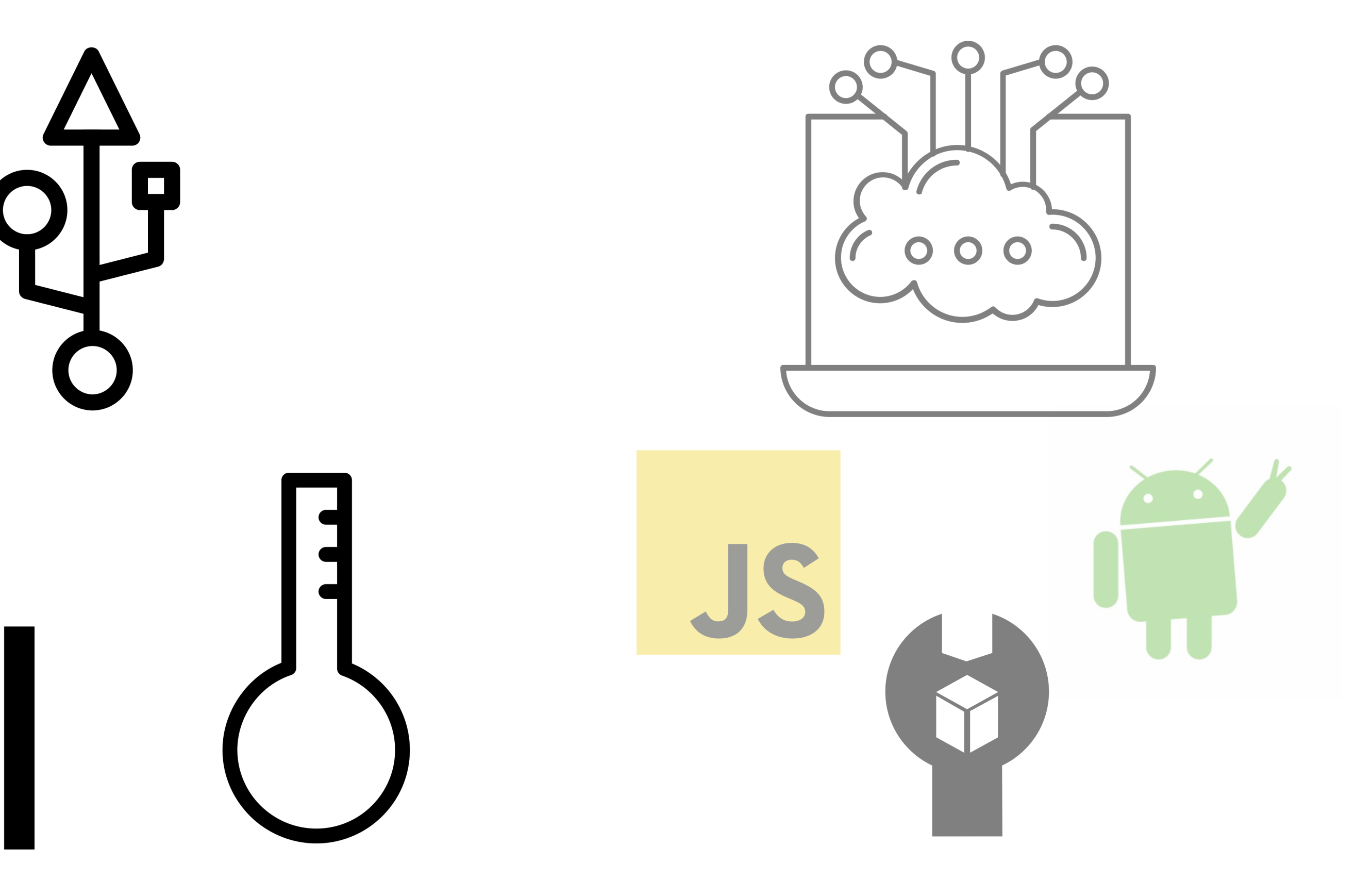

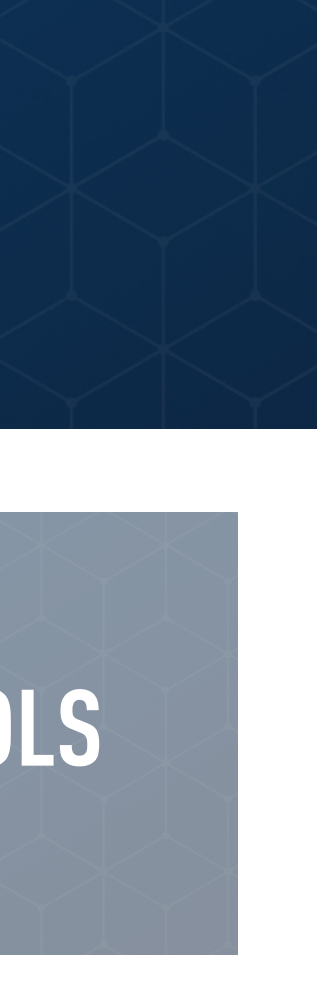

## **PARTICLE DEVICE OS - POWERFUL FIRMWARE WITH TONS OF FEATURES**

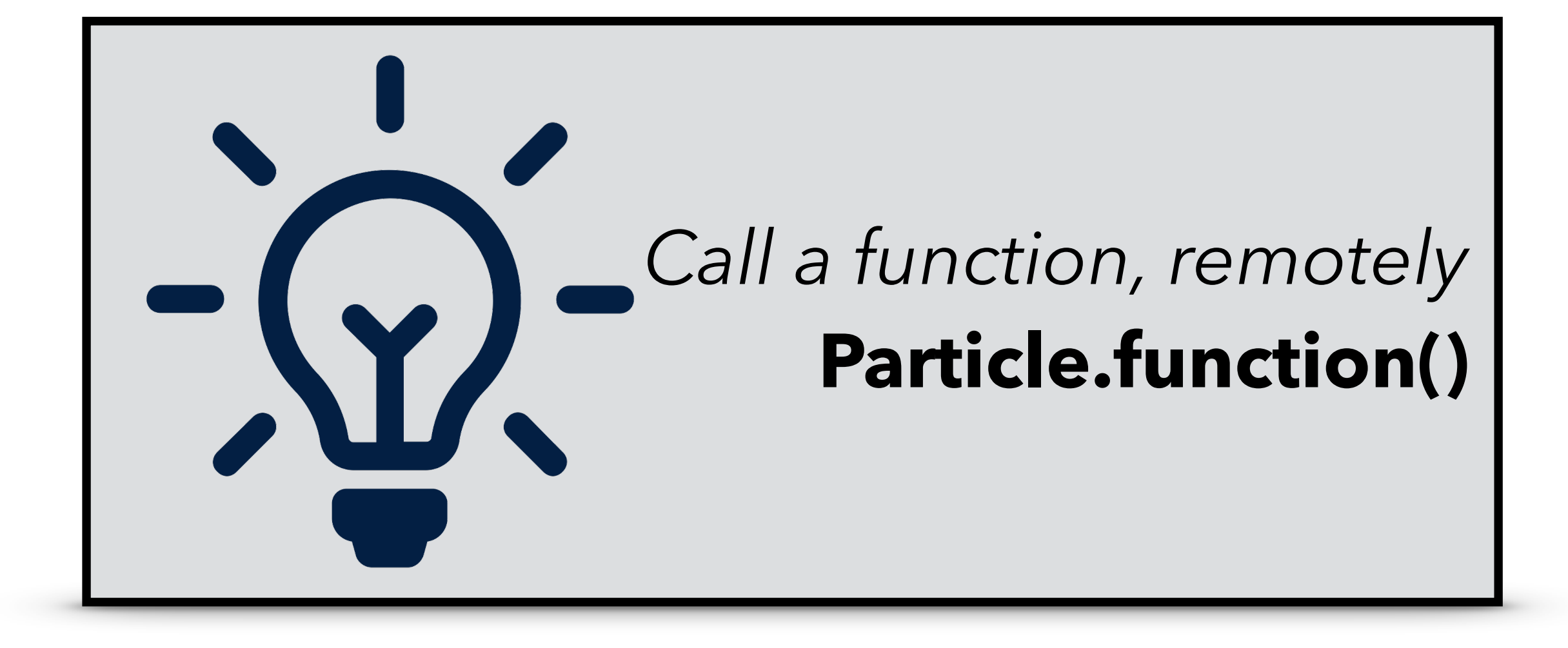

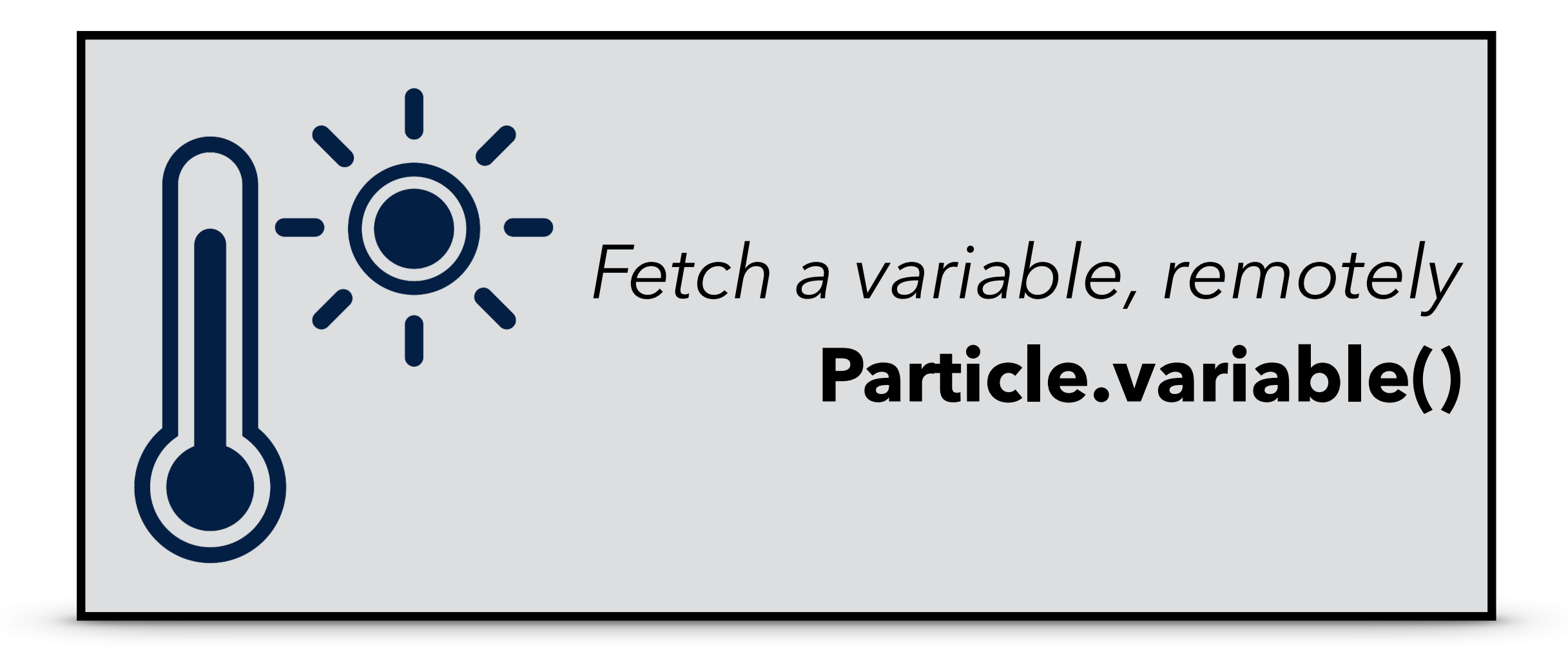

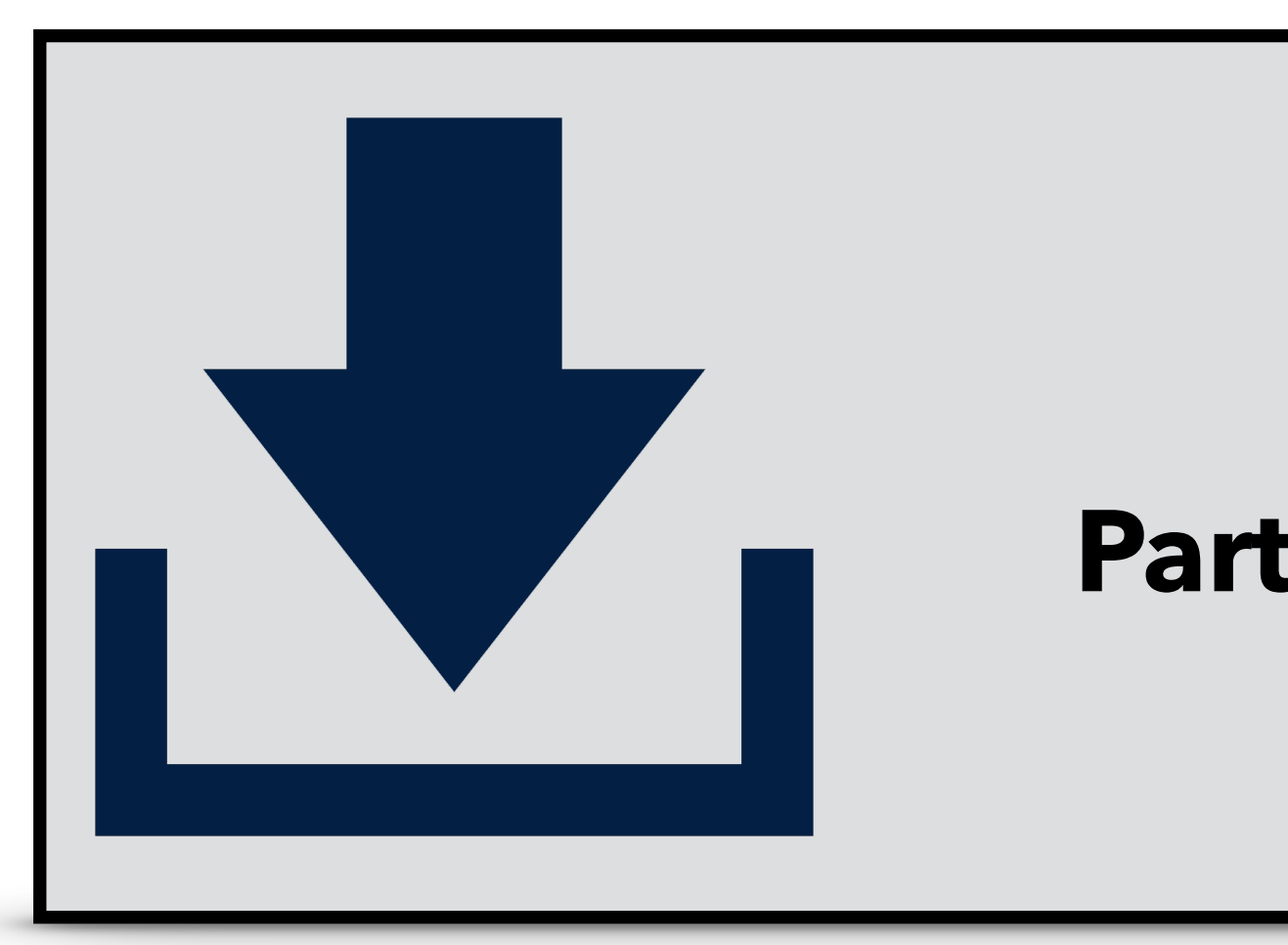

### *Listen for events*  **Particle.subscribe()**

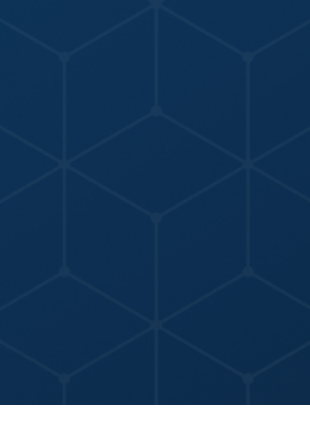

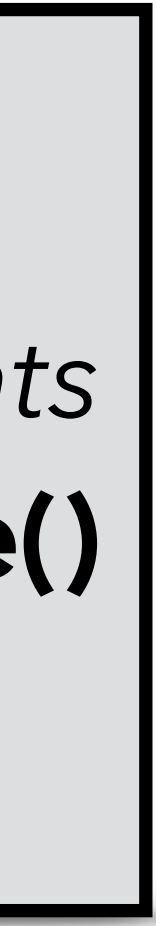

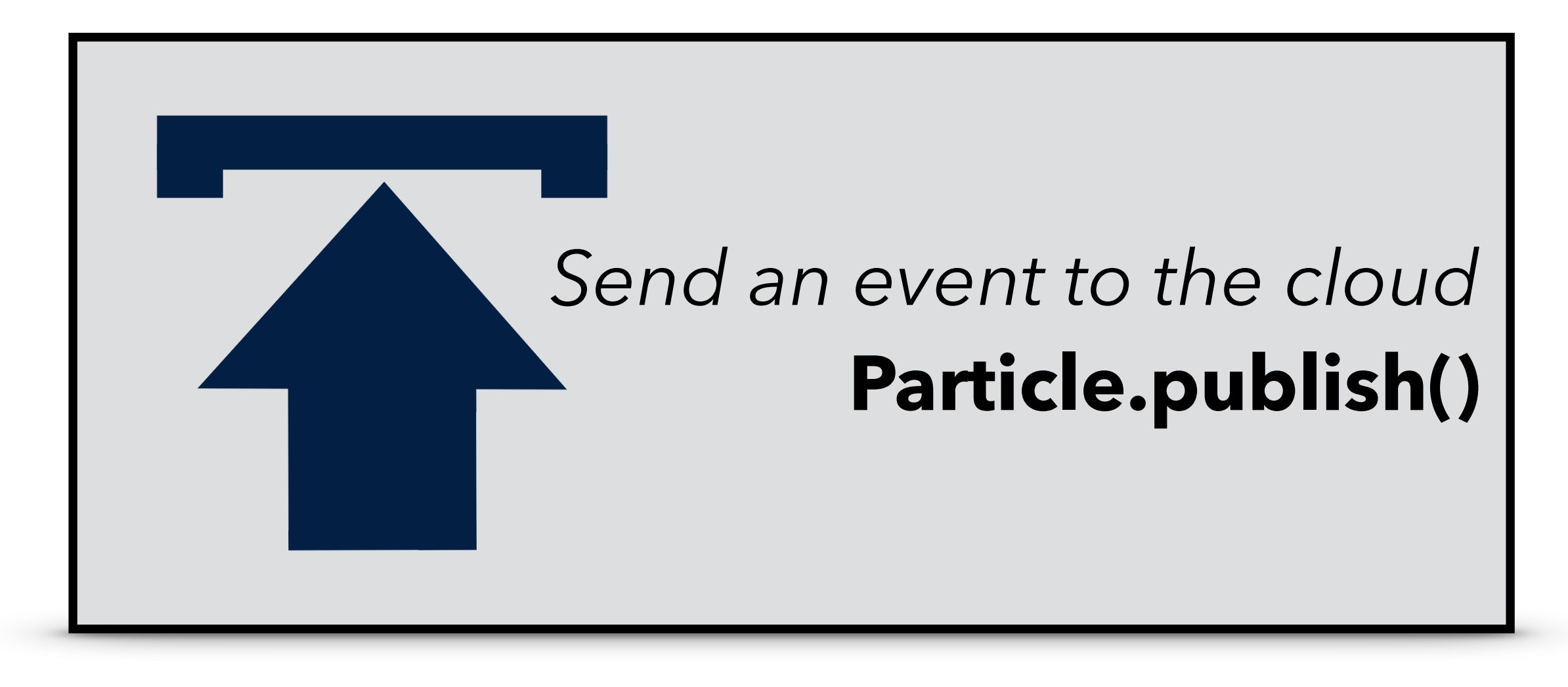

### **ADVANTAGES OF USING FIRMWARE LIBRARIES**

✴Simplify interactions with sensors and actuators

✴Reuse code across projects

✴Leverage contributions from Particle's community of 165k developers

```
void Adafruit_SSD1306!:display(void) {
  for (uint16_t i=0; i<(SSD1306_LCDWIDTH*SSD1306_LCDHEIGHT/8); i++)
\{// send a bunch of data in one tx-mission
   Wire.beginTransmission(_i2caddr);
   Wire.write(0×40);
    for (uint8_t x=0; x<16; x++) {
     Wire.write(buffer[i]);
      \verti+;
 }
i - jWire.endTransmission();
 }
}
```
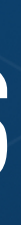

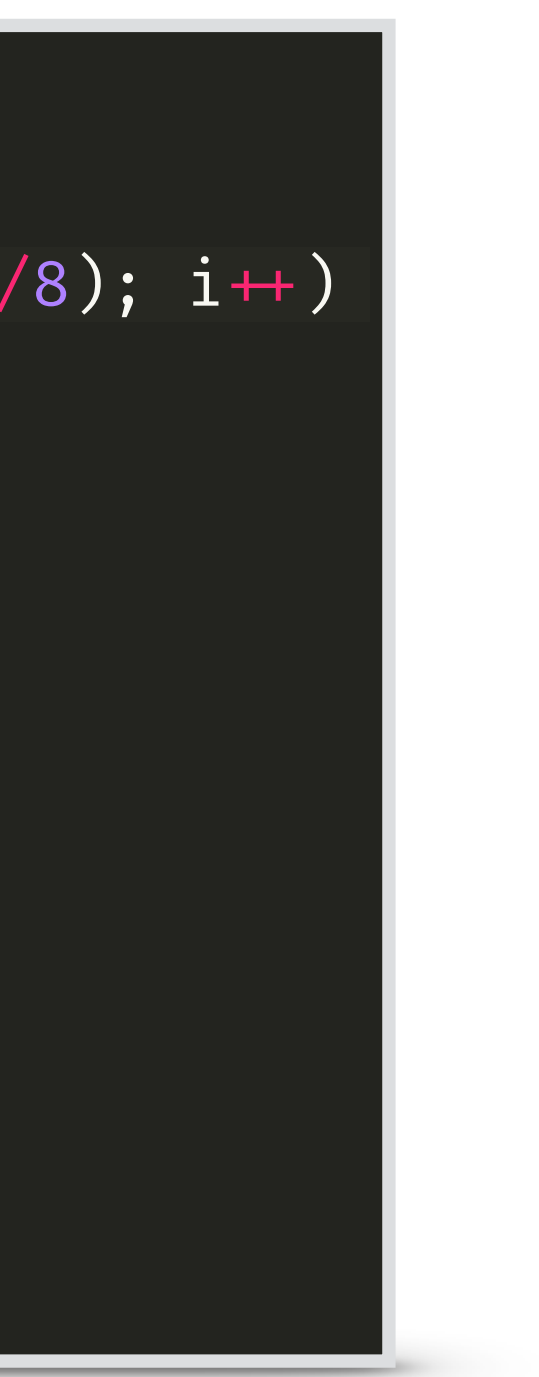

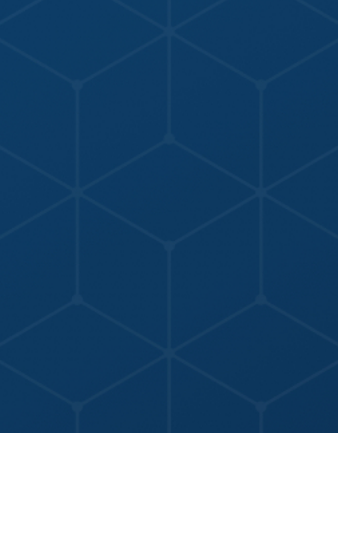

### **ADVANTAGES OF USING FIRMWARE LIBRARIES**

✴Simplify interactions with sensors and actuators

✴Reuse code across projects

✴Leverage contributions from Particle's community of 165k developers

```
void Adafruit_SSD1306!:display(void) {
  for (uint16_t i=0; i<(SSD1306_LCDWIDTH*SSD1306_LCDHEIGHT/8); i++)
\{// send a bunch of data in one tx-mission
    Wire.beginTransmission(_i2caddr);
   Wire.write(0×40);
   for (uint8_t x=0; x<16; x++) {
     Wire.write(buffer[i]);
      i++; }
i - jWire.endTransmission();
 }
}
```
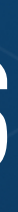

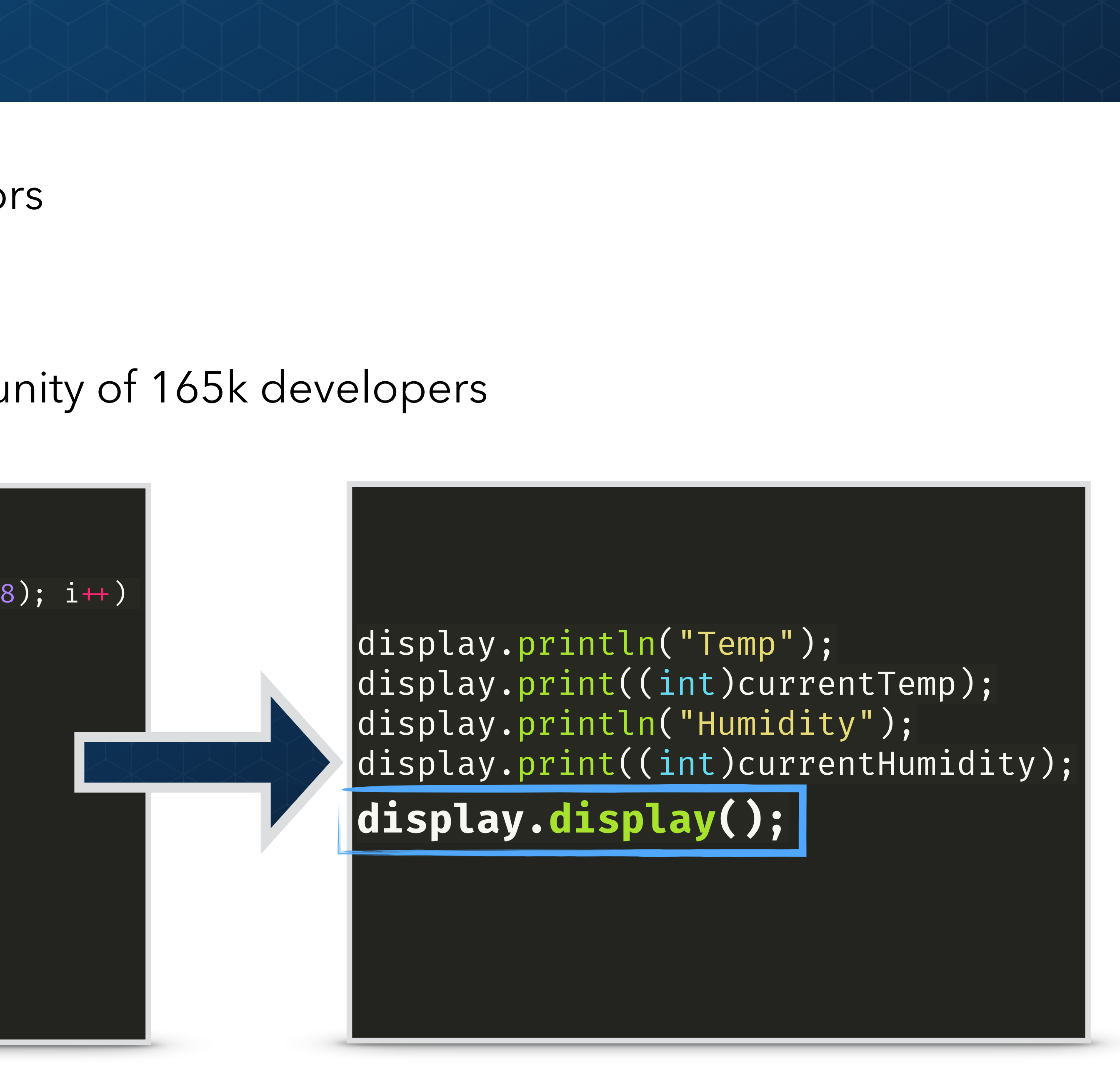

## **DEVICE HARDWARE FOR PROTOTYPING**<br>
& PRODUCTION

### **DEVICE OS FIRMWARE & LIBRARIES DEVICE CLOUD & SOFTWARE TOOLS**

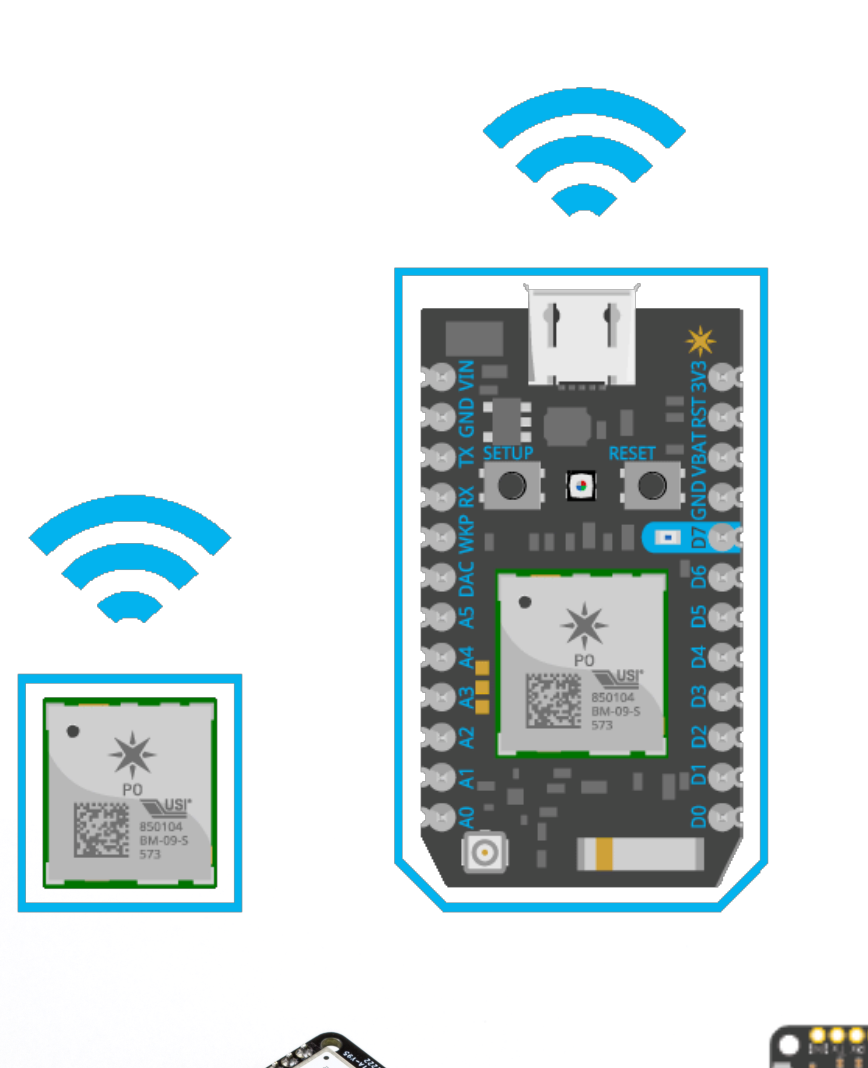

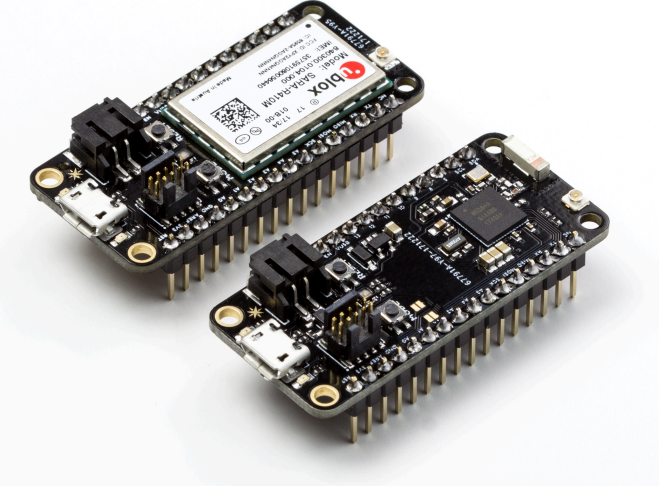

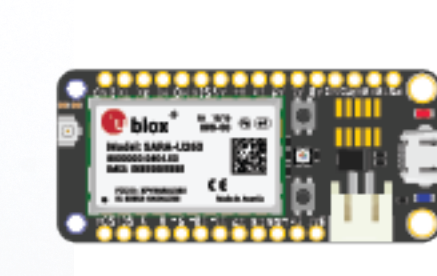

Jest and H

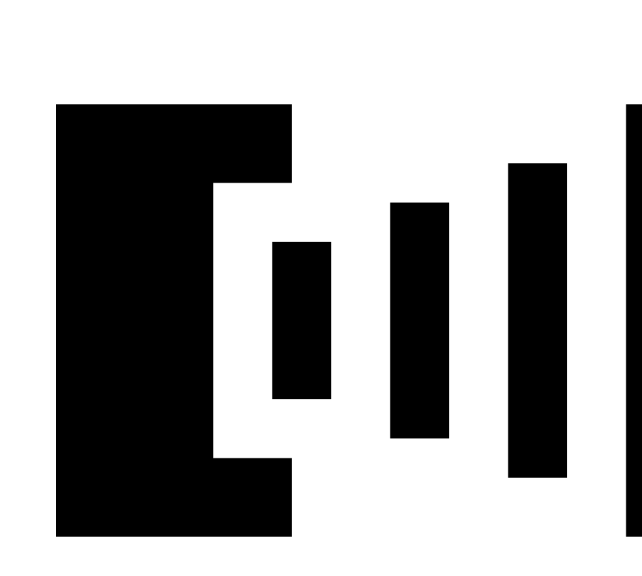

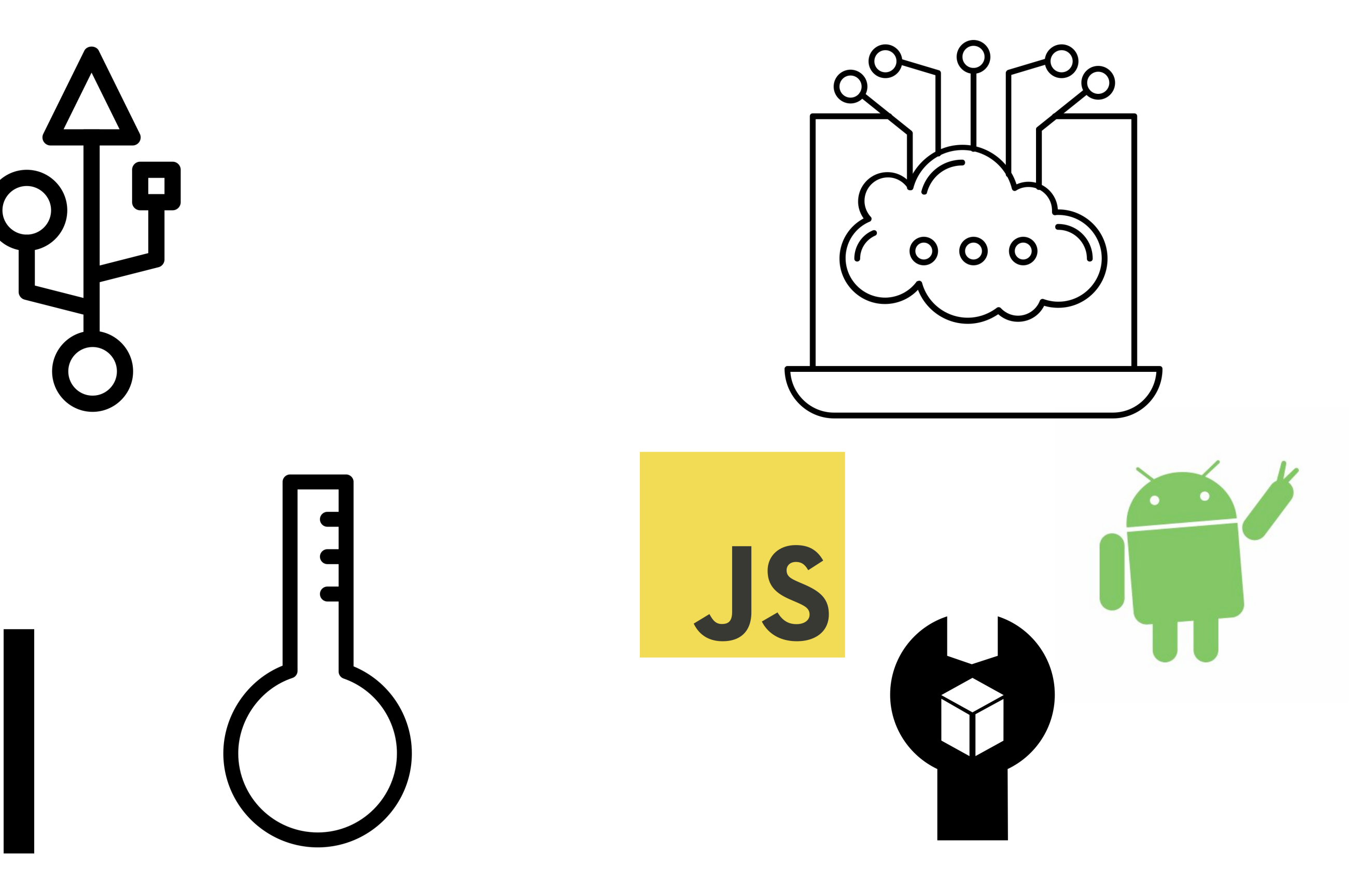

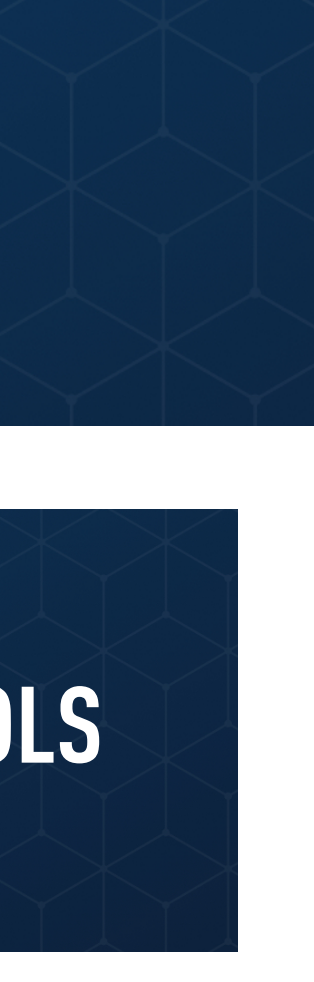

## **DEVICE HARDWARE FOR PROTOTYPING<br>& PRODUCTION**

### **EXAMPLE OS FIRMWARE & LIBRARIES DEVICE CLOUD & SOFTWARE TOOLS**

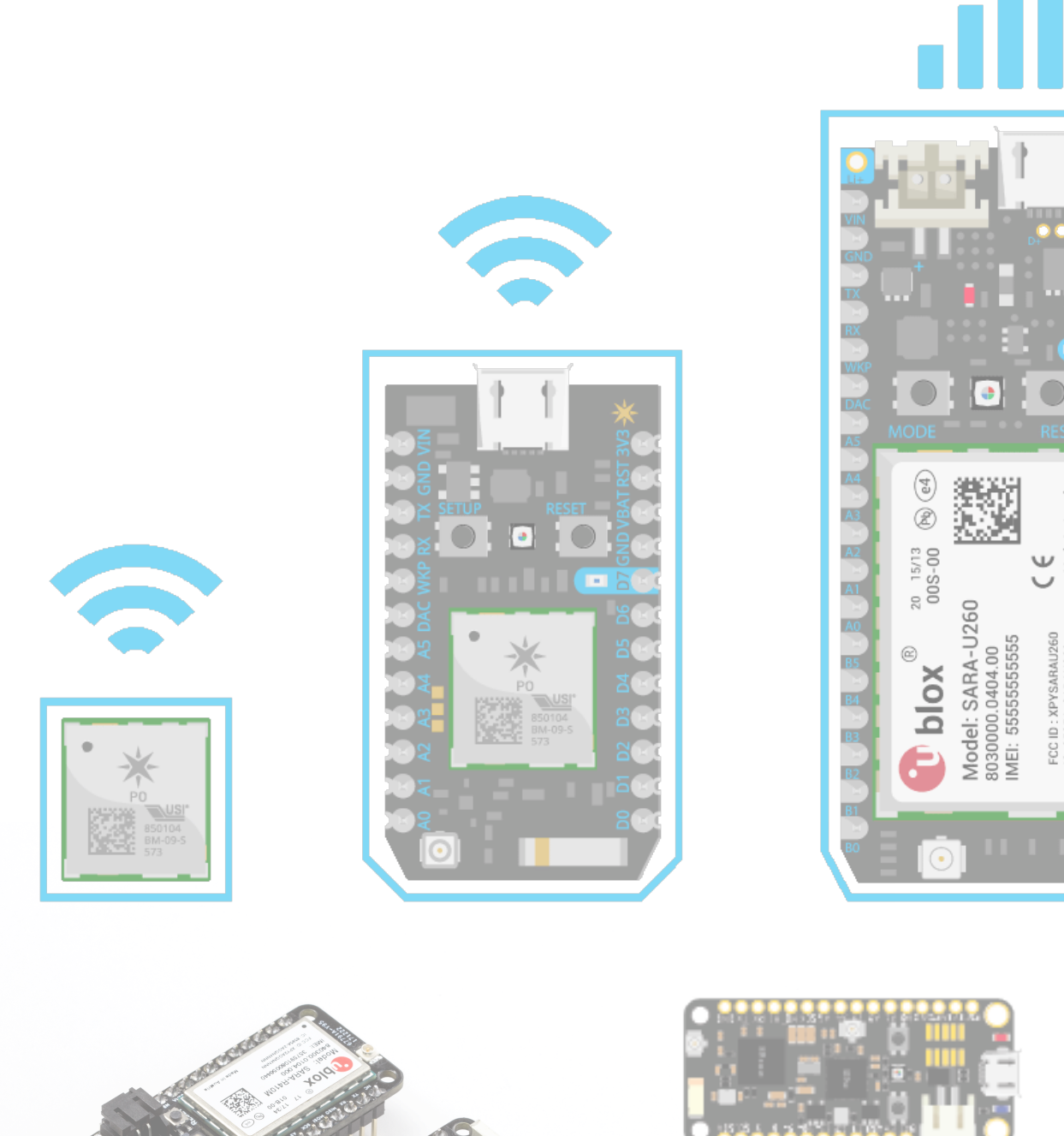

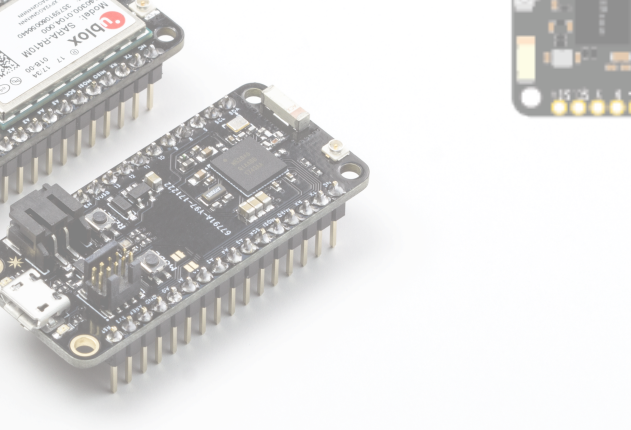

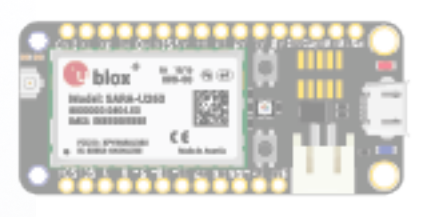

enia<br>Album

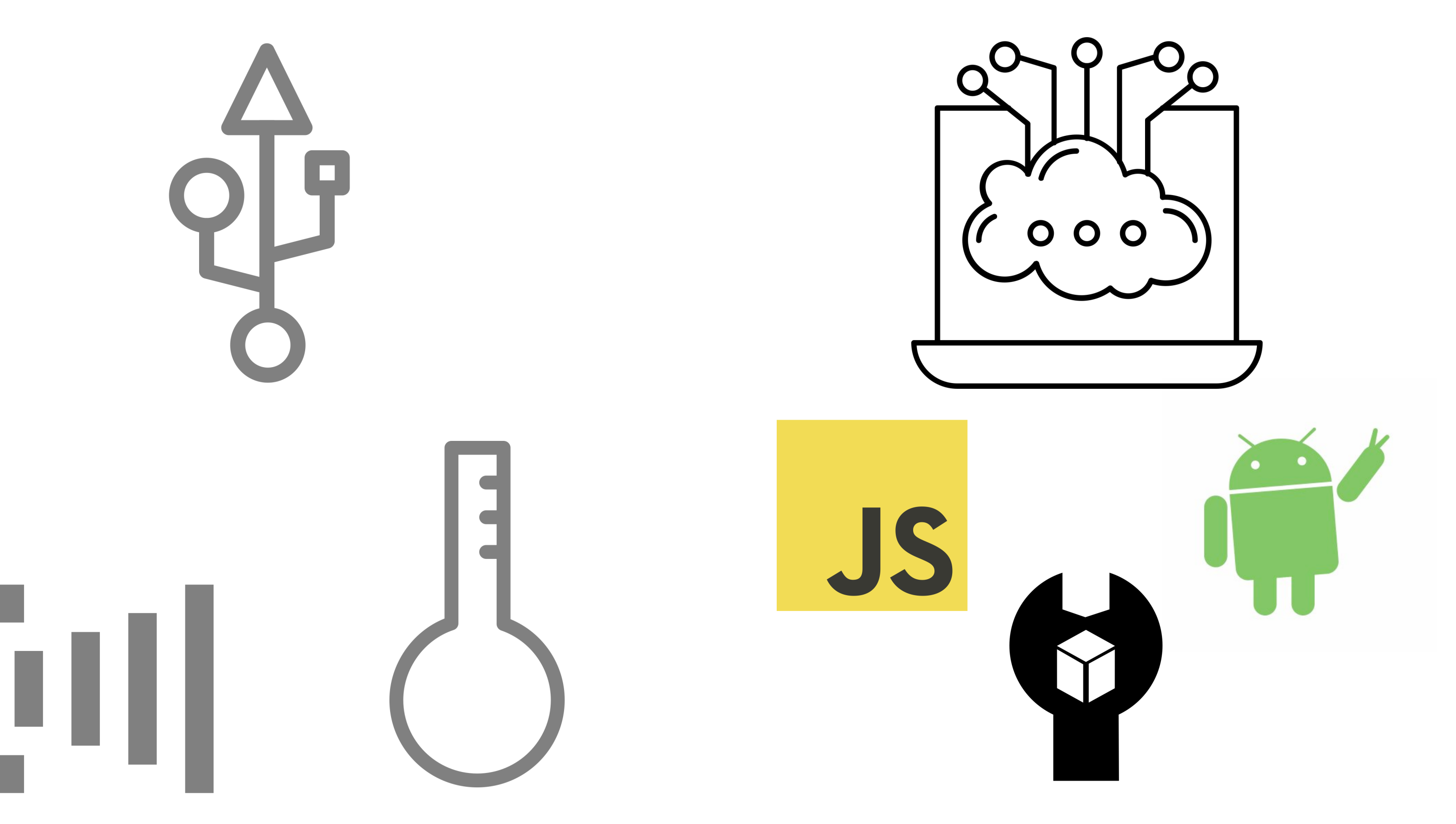

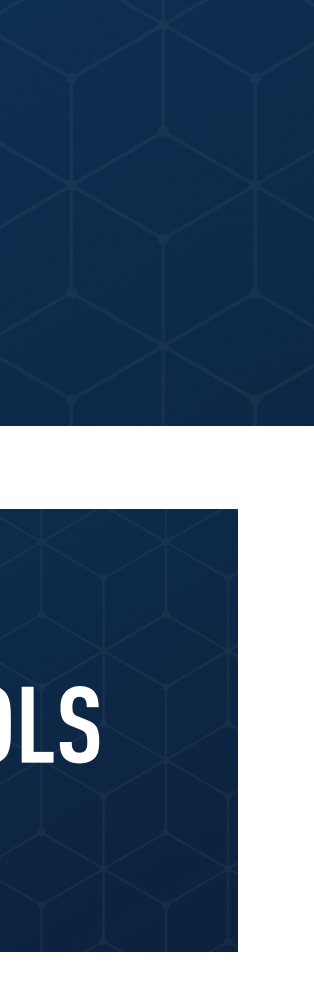

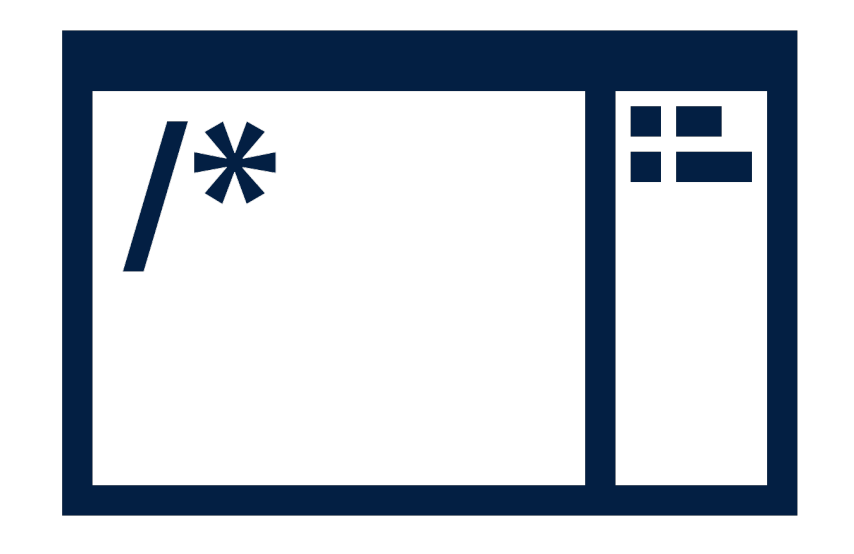

### **1. Develop Firmware**

 $\sqrt{1}$ 

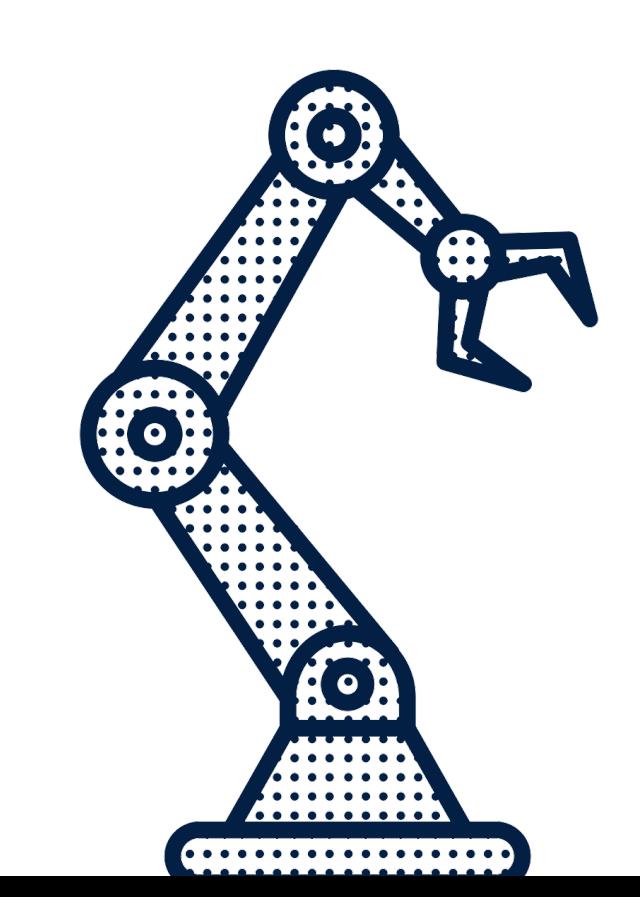

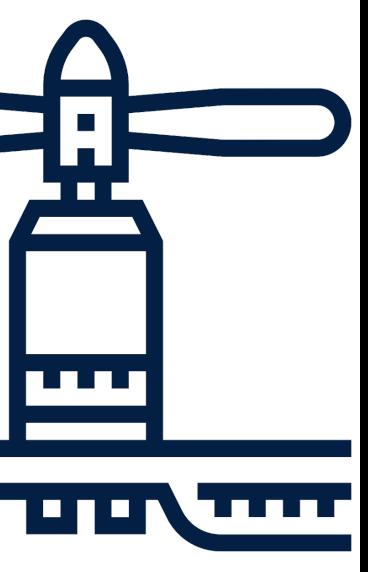

### **1. Develop Firmware**

 $\sqrt{15}$ 

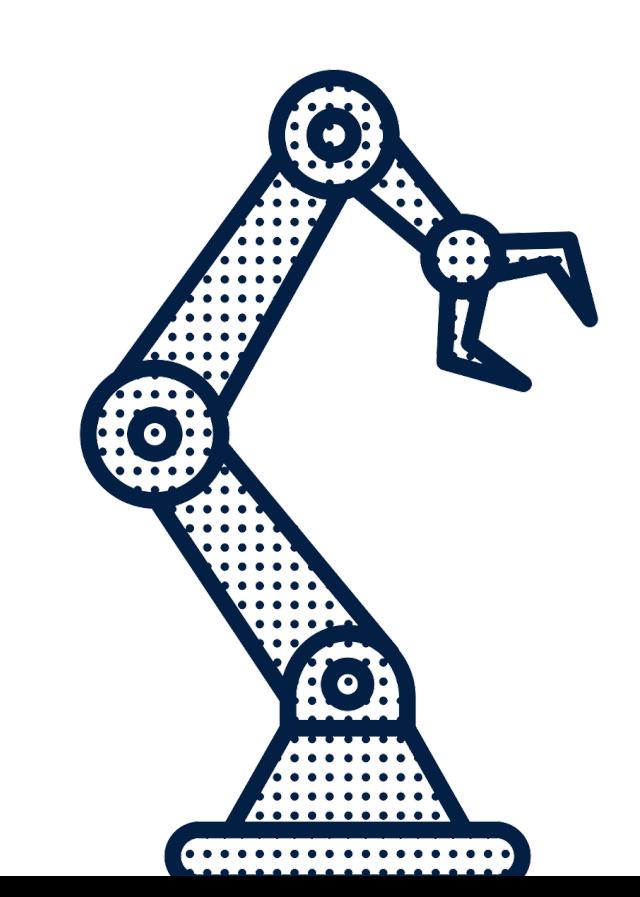

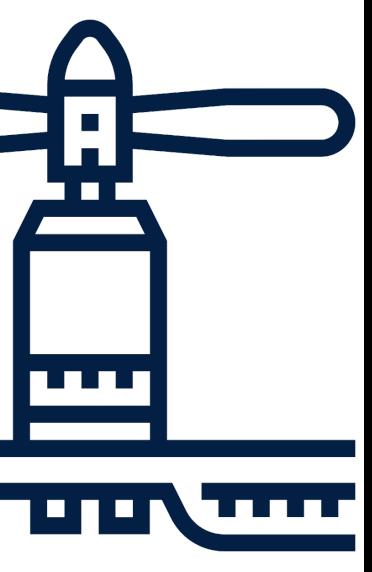

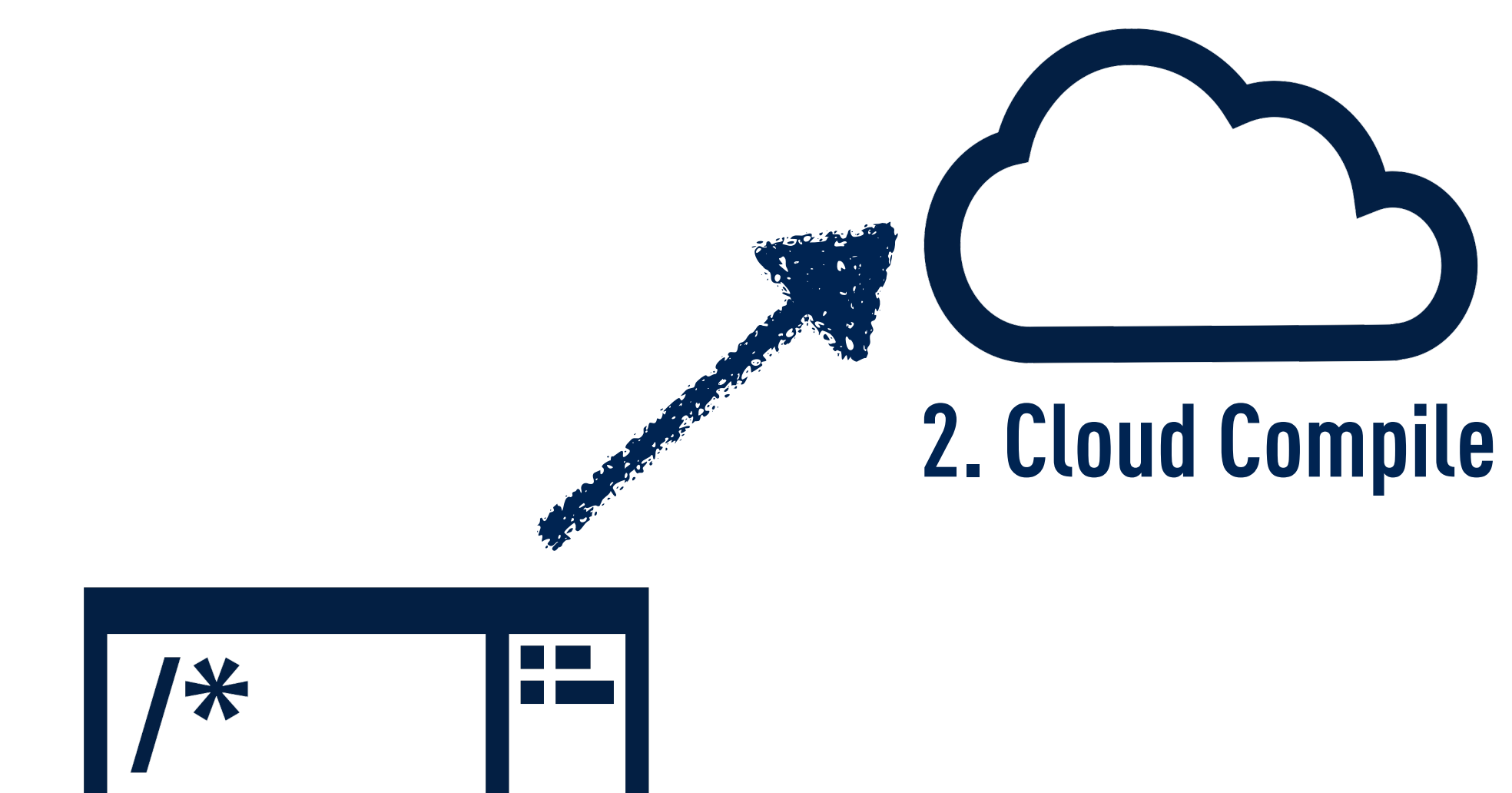

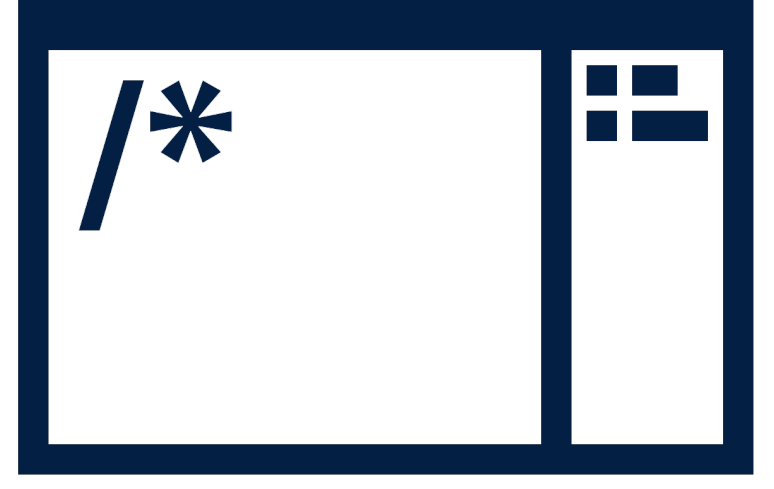

### **1. Develop Firmware**

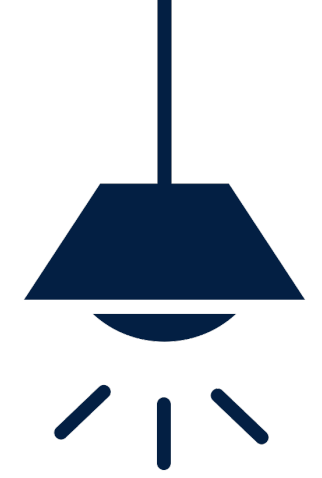

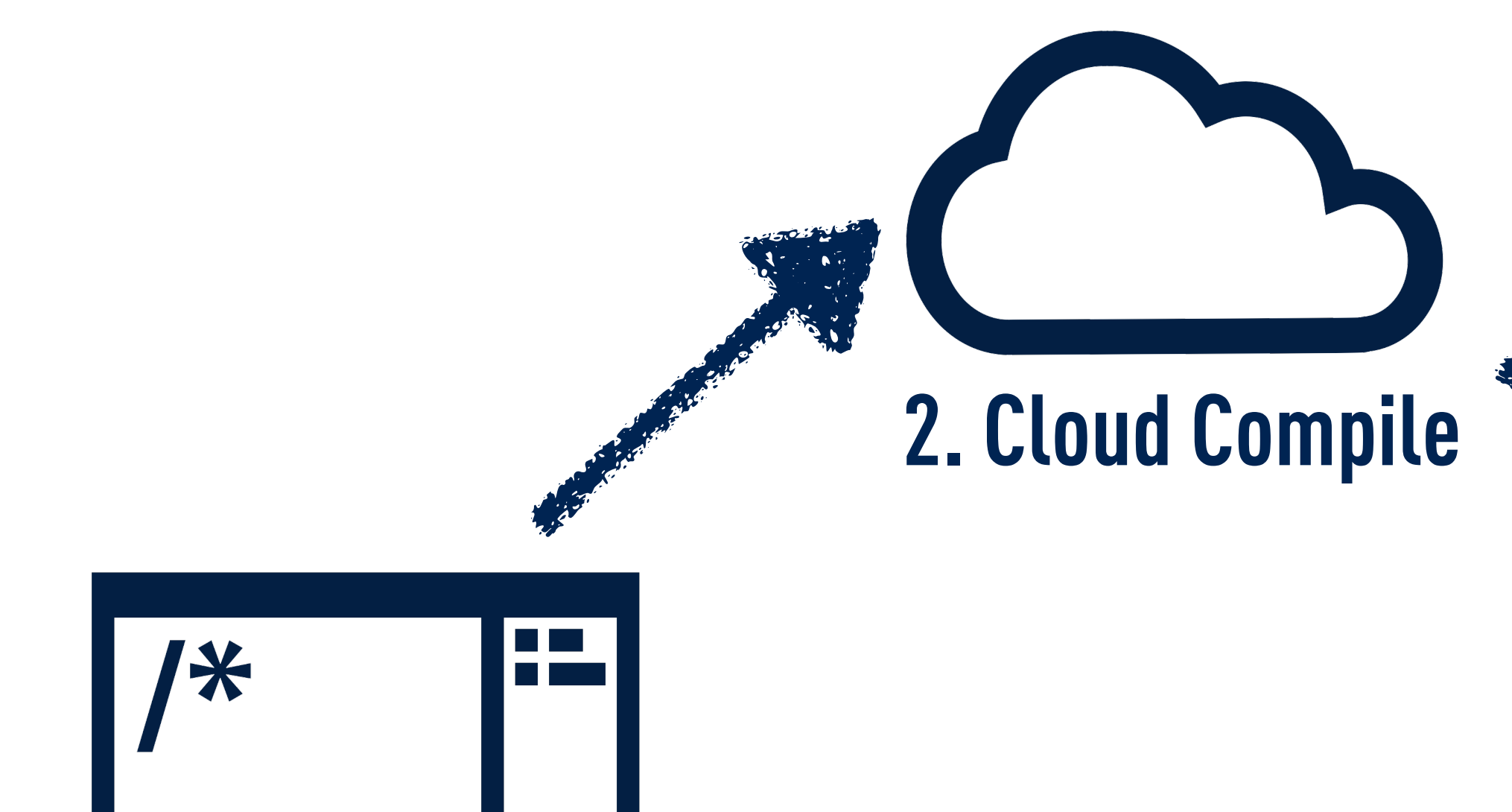

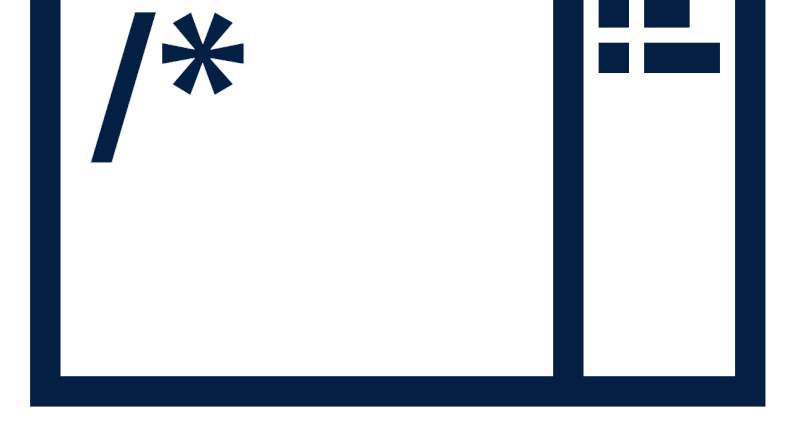

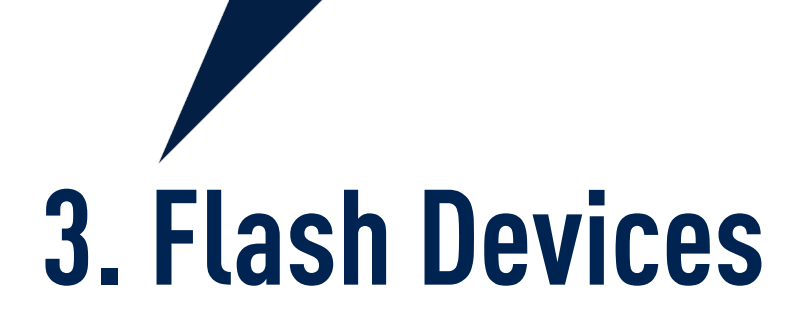

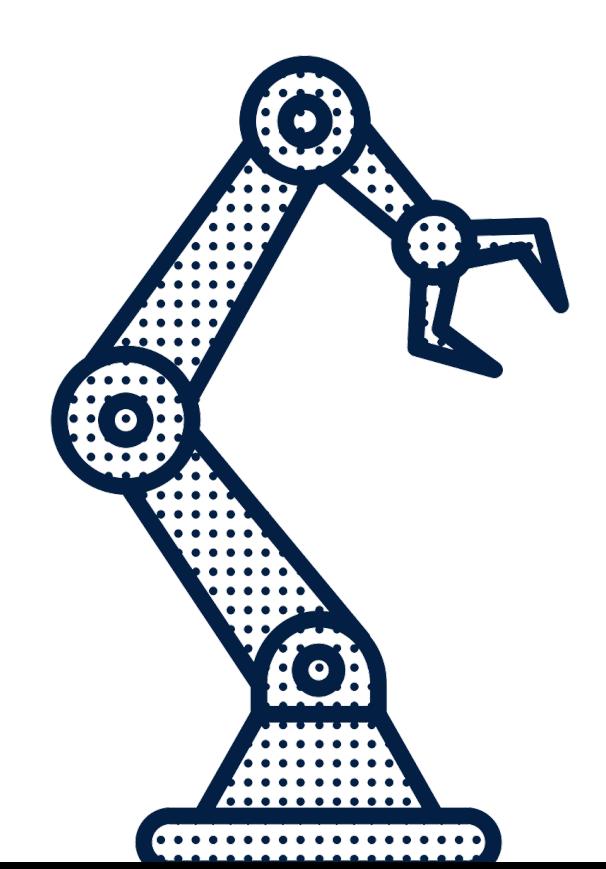

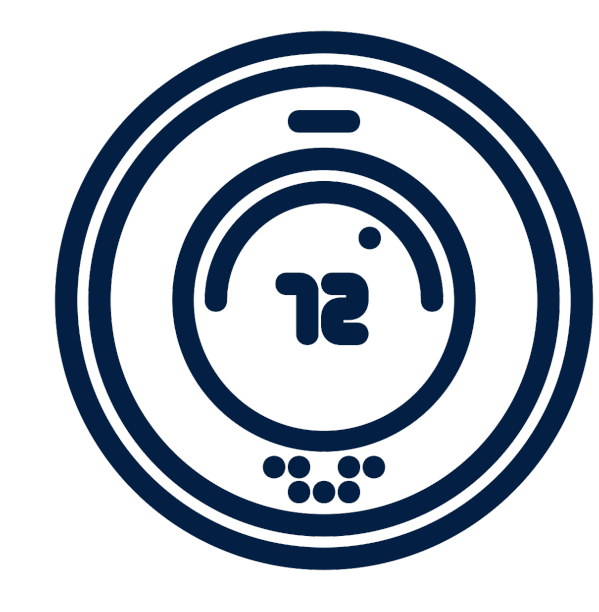

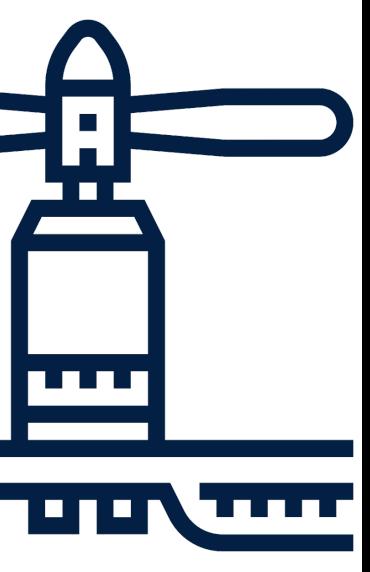

### **1. Develop Firmware**

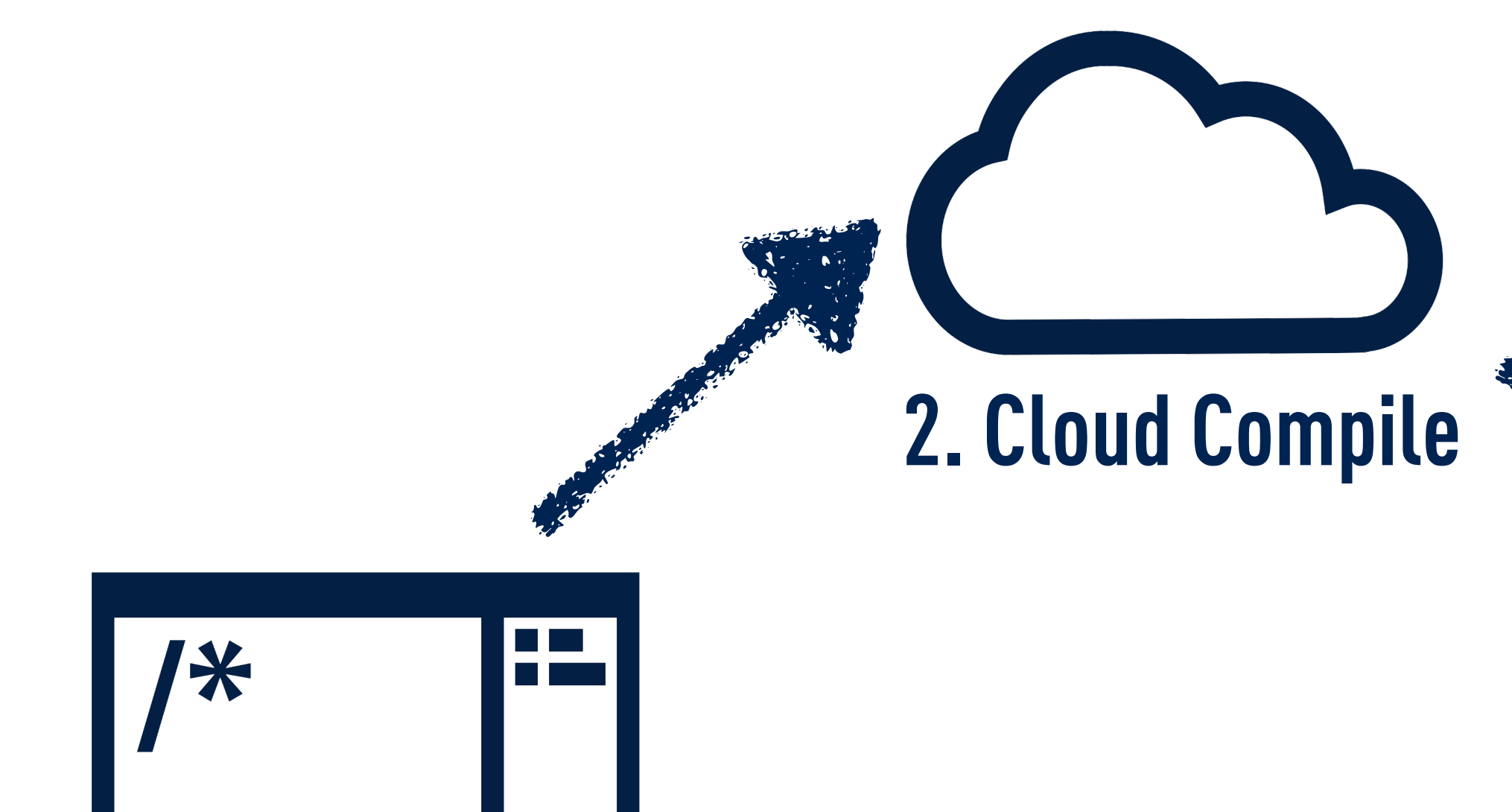

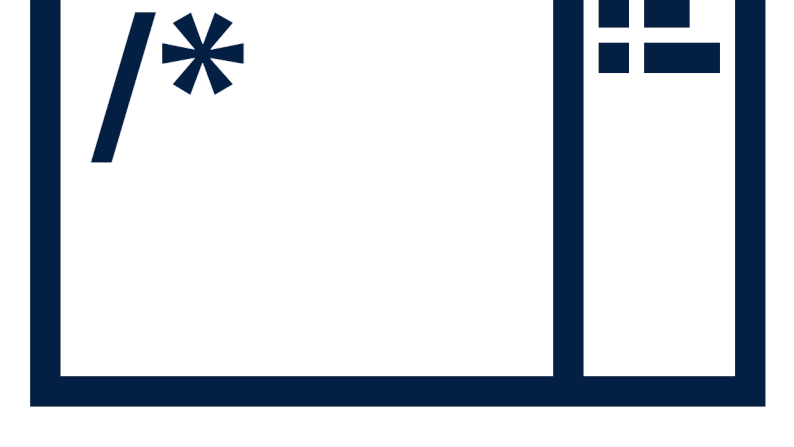

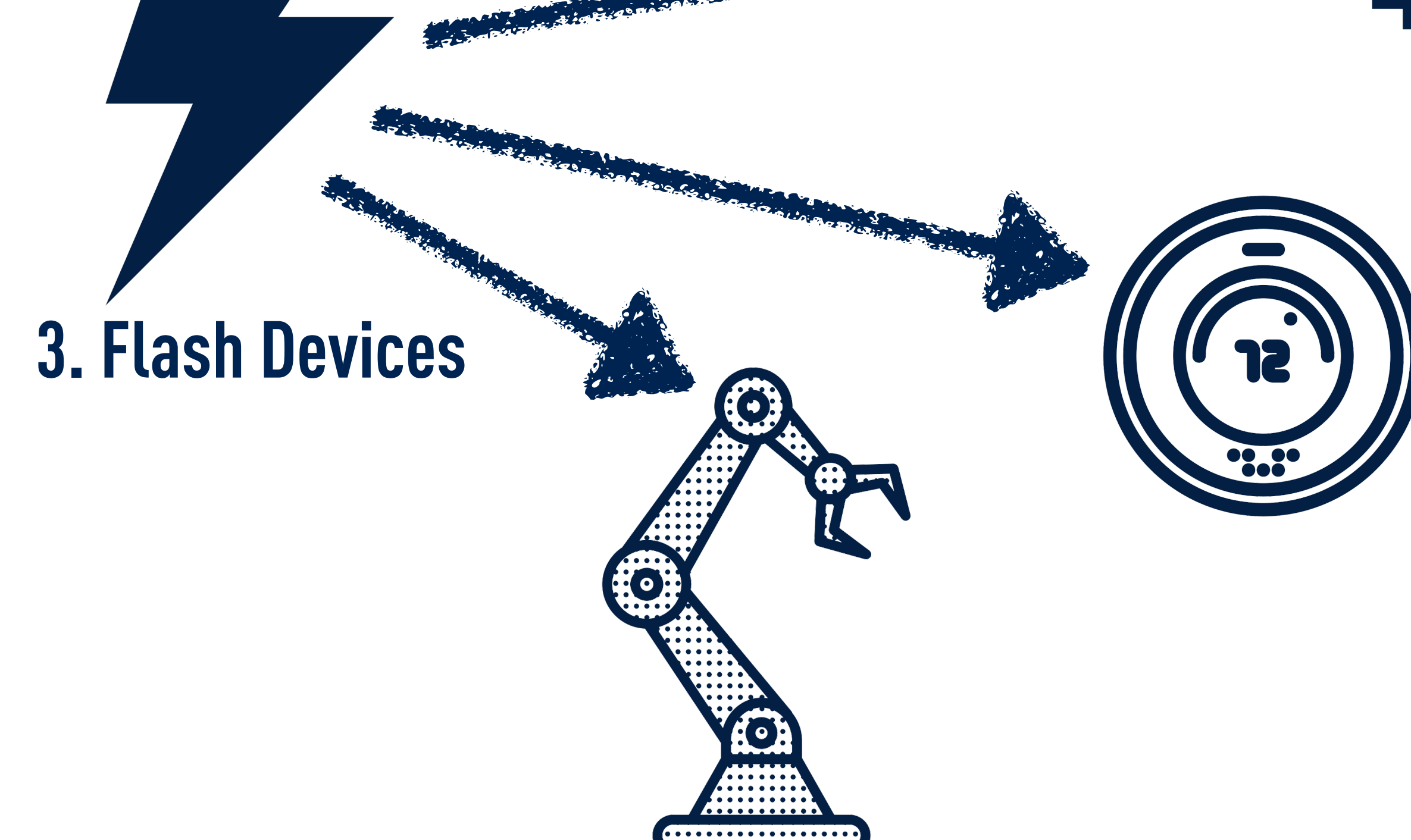

 $\sqrt{11}$ 

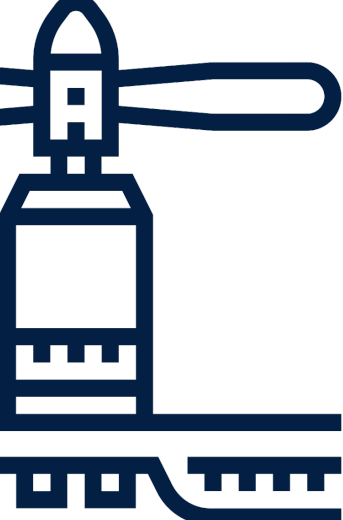

## **IDES AND DEVELOPER TOOLING**

### **PARTICLE BUILD (WEB) PARTICLE WORKBENCH PARTICLE CLI**

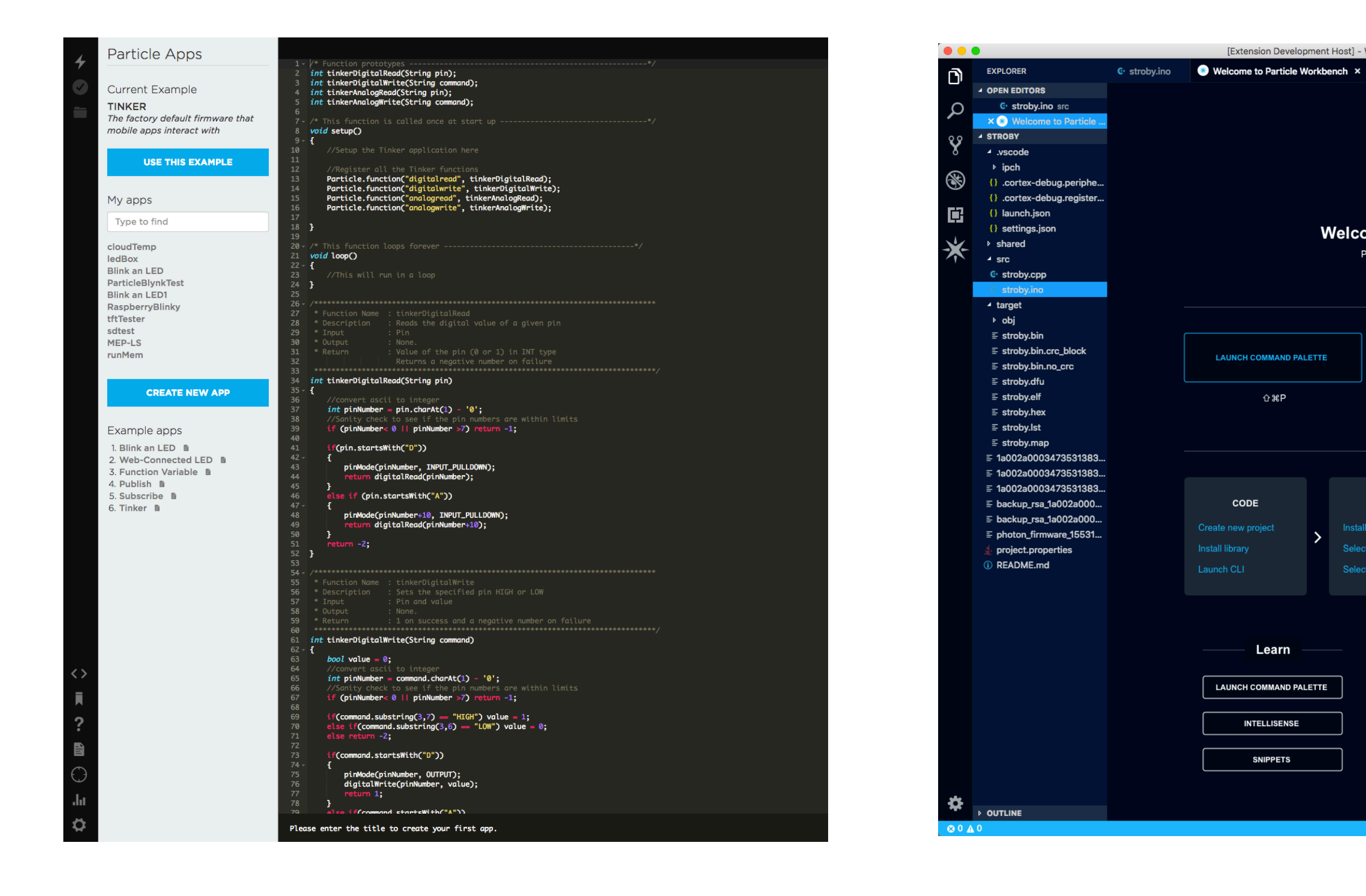

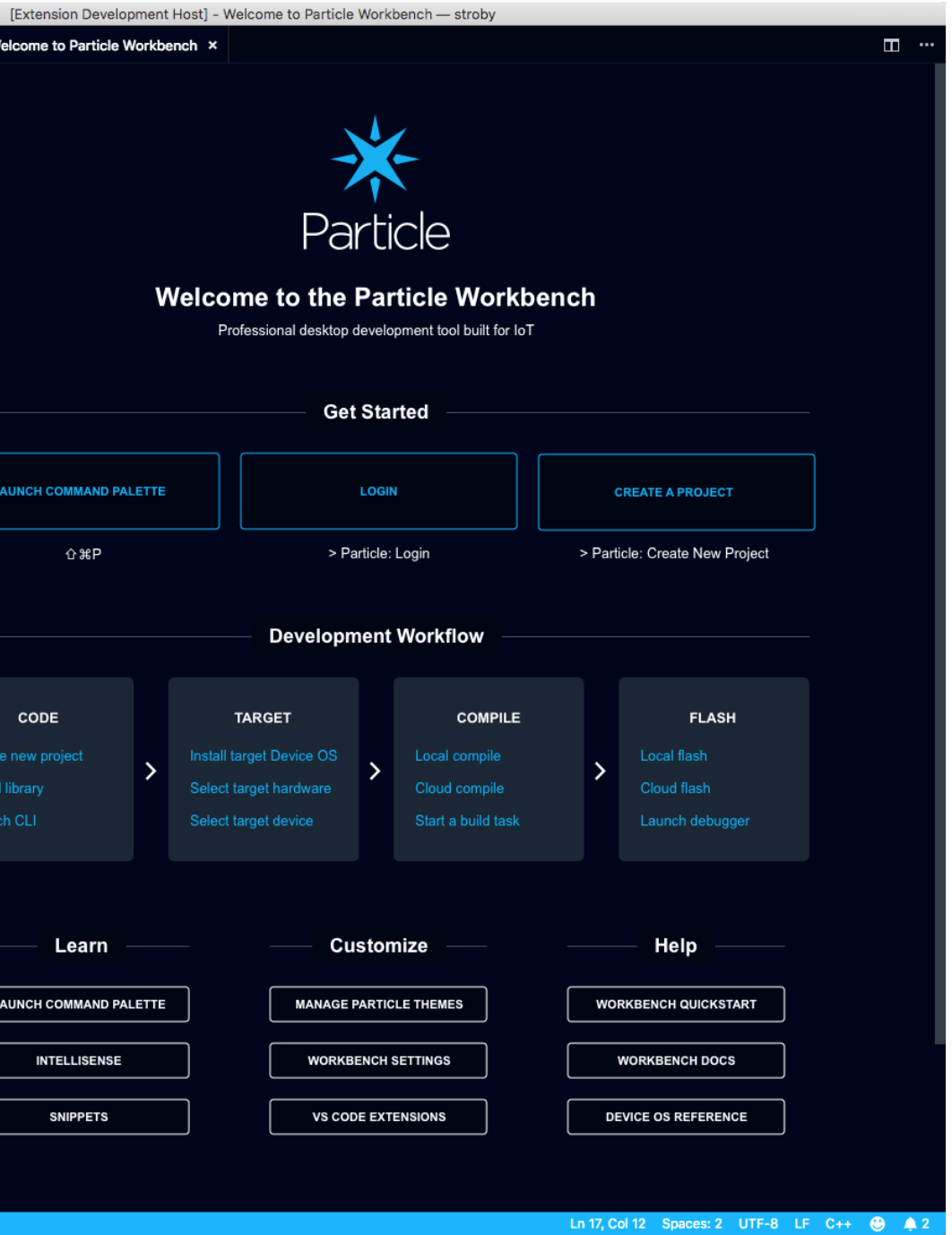

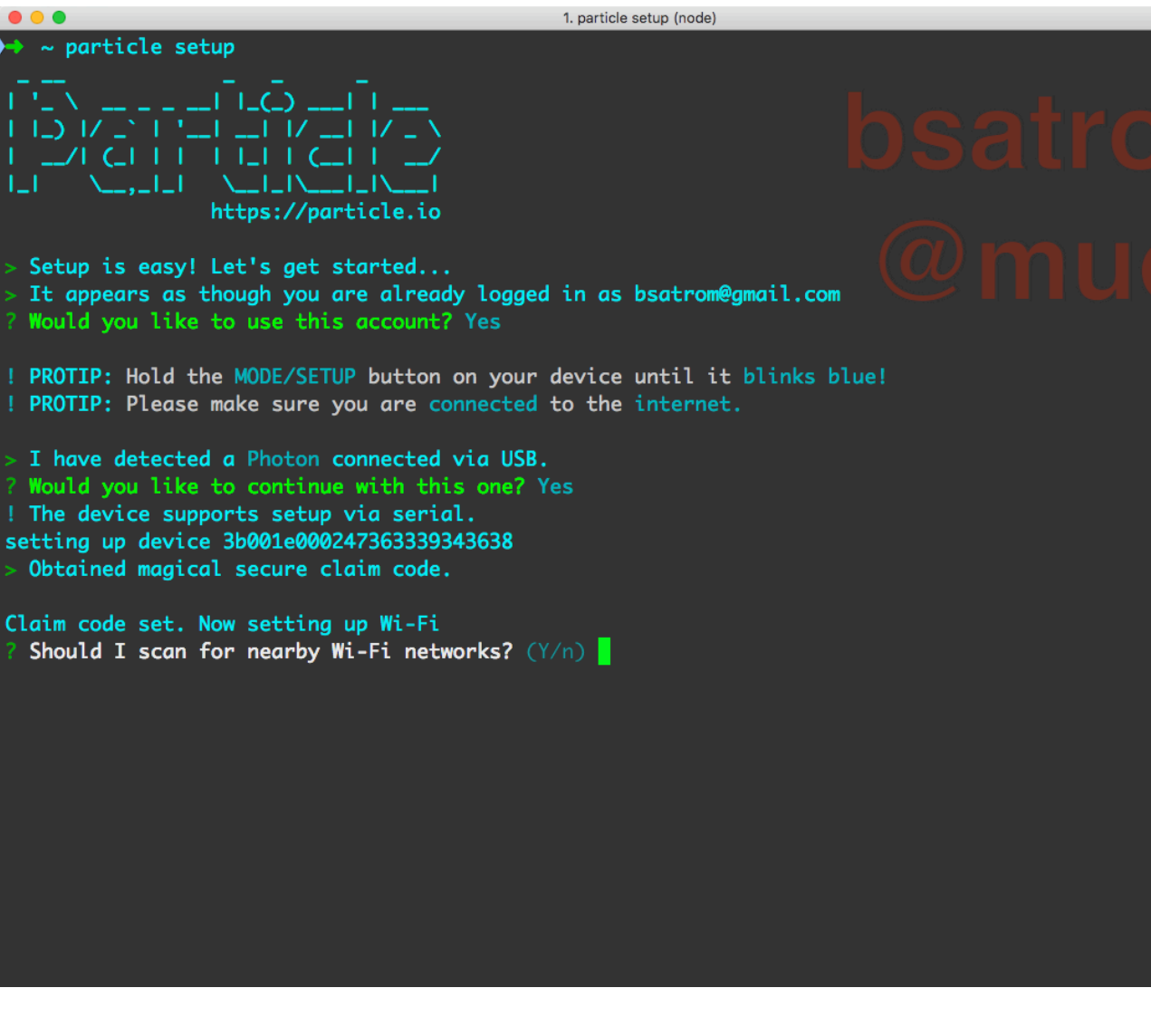

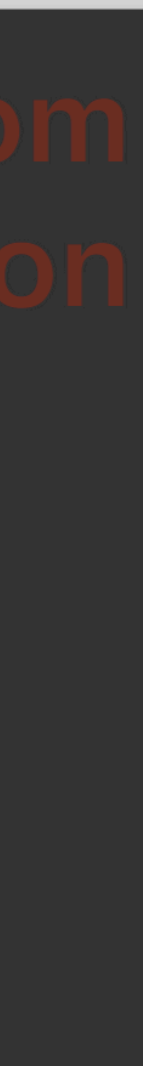

## **SDKS FOR MOBILE AND WEB DEVELOPMENT**

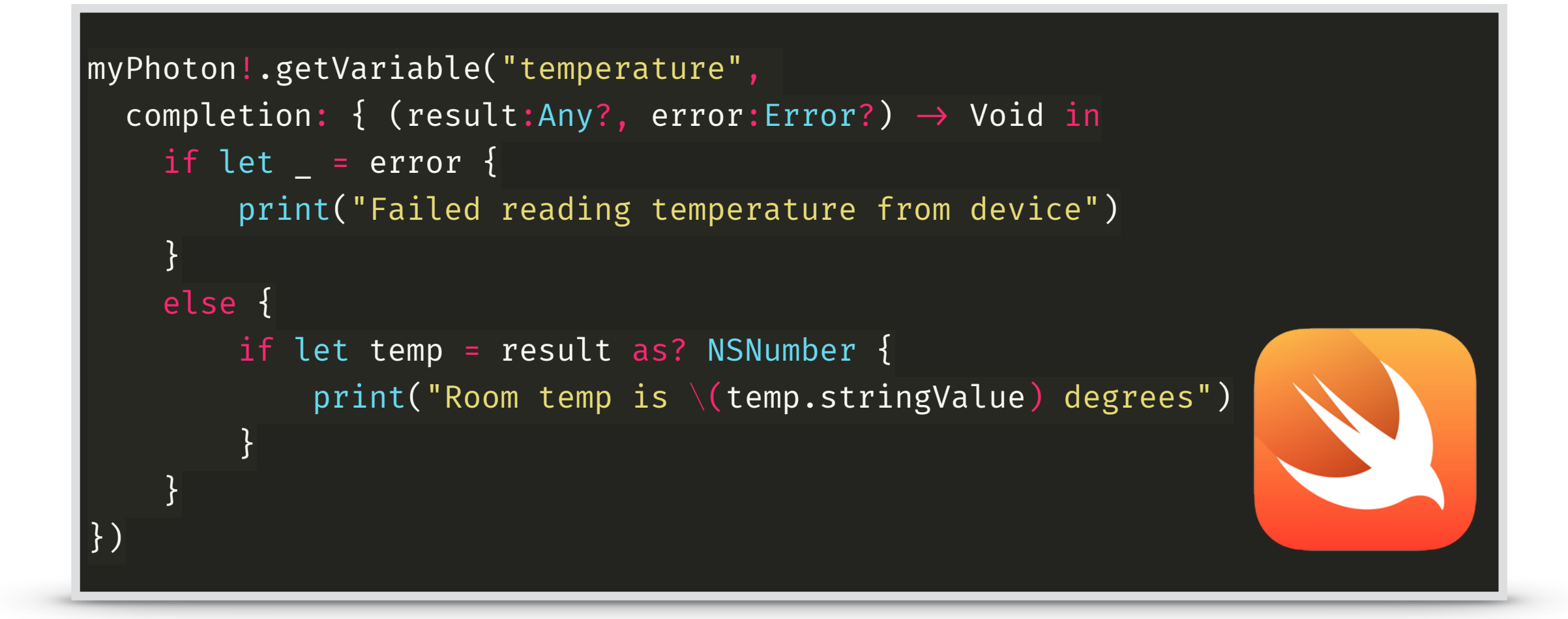

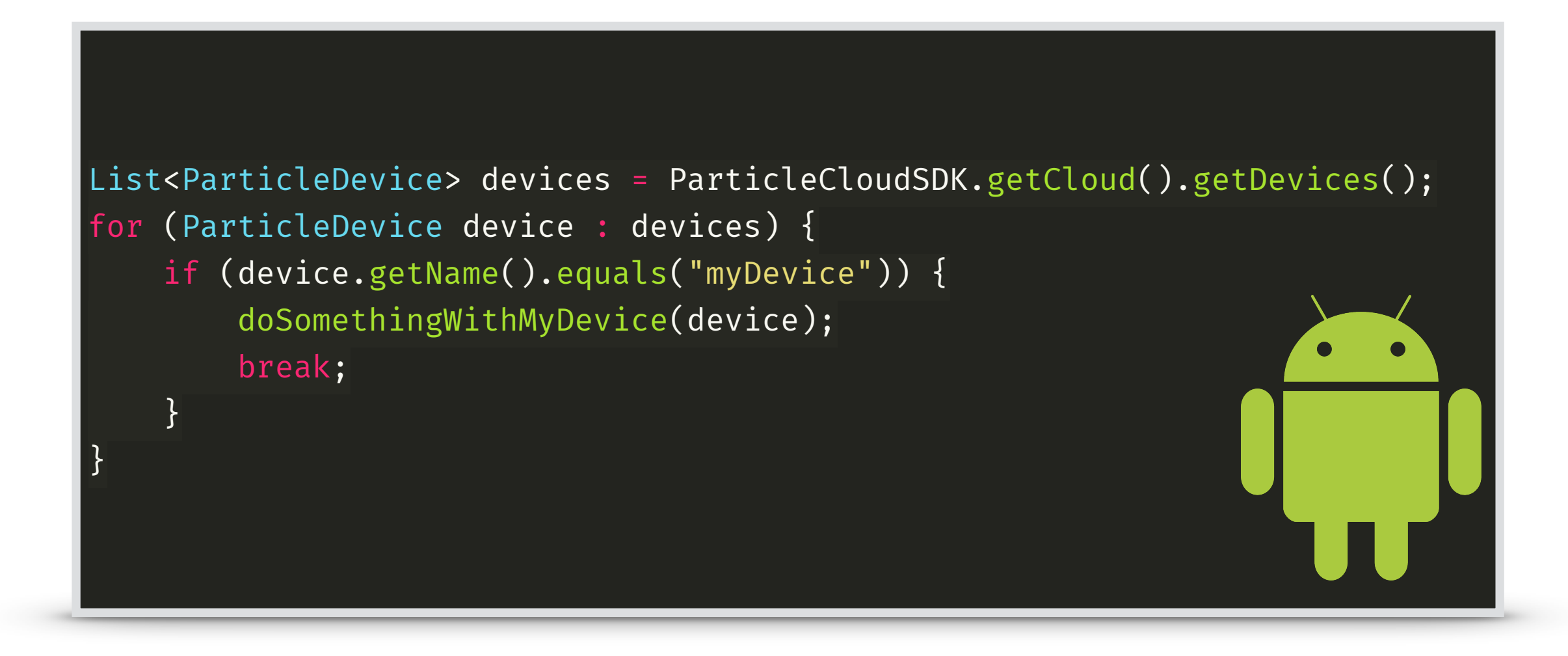

```
ParticleDevice myDevice = null;
List<ParticleDevice> devices =
ParticleCloud.SharedCloud.GetDevicesAsync();
foreach (ParticleDevice device in devices)
{
  if (device.Name().equals("myDeviceName"))
    myDevice = device;
}
```
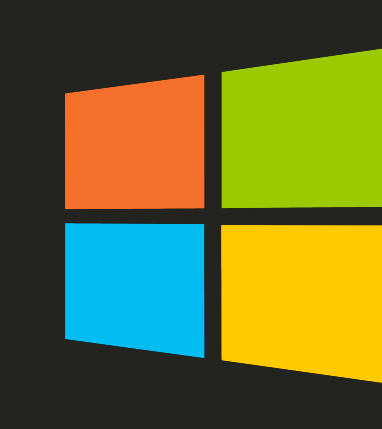

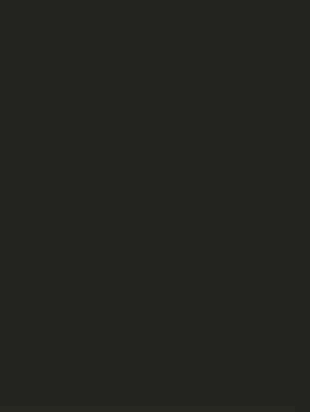

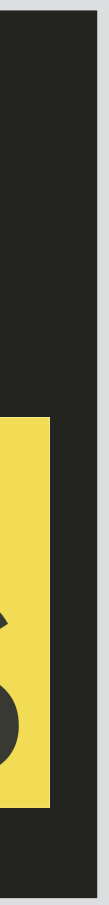

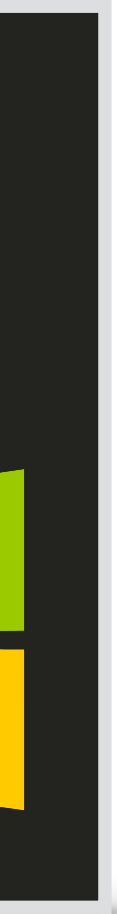

```
var brew = particle.callFunction({
   deviceId: 'DEVICE_ID',
   name: 'brew',
   argument: 'D0:HIGH',
   auth: token
});
brew.then(
  (data) \Rightarrow console.log('Function called:', data),
  (err) \Rightarrow console.log('An error occurred:', err);
);
```
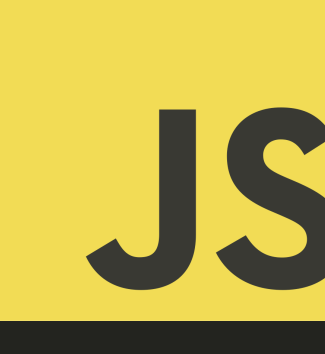

## **PARTICLE DEVICE CLOUD & CONSOLE**

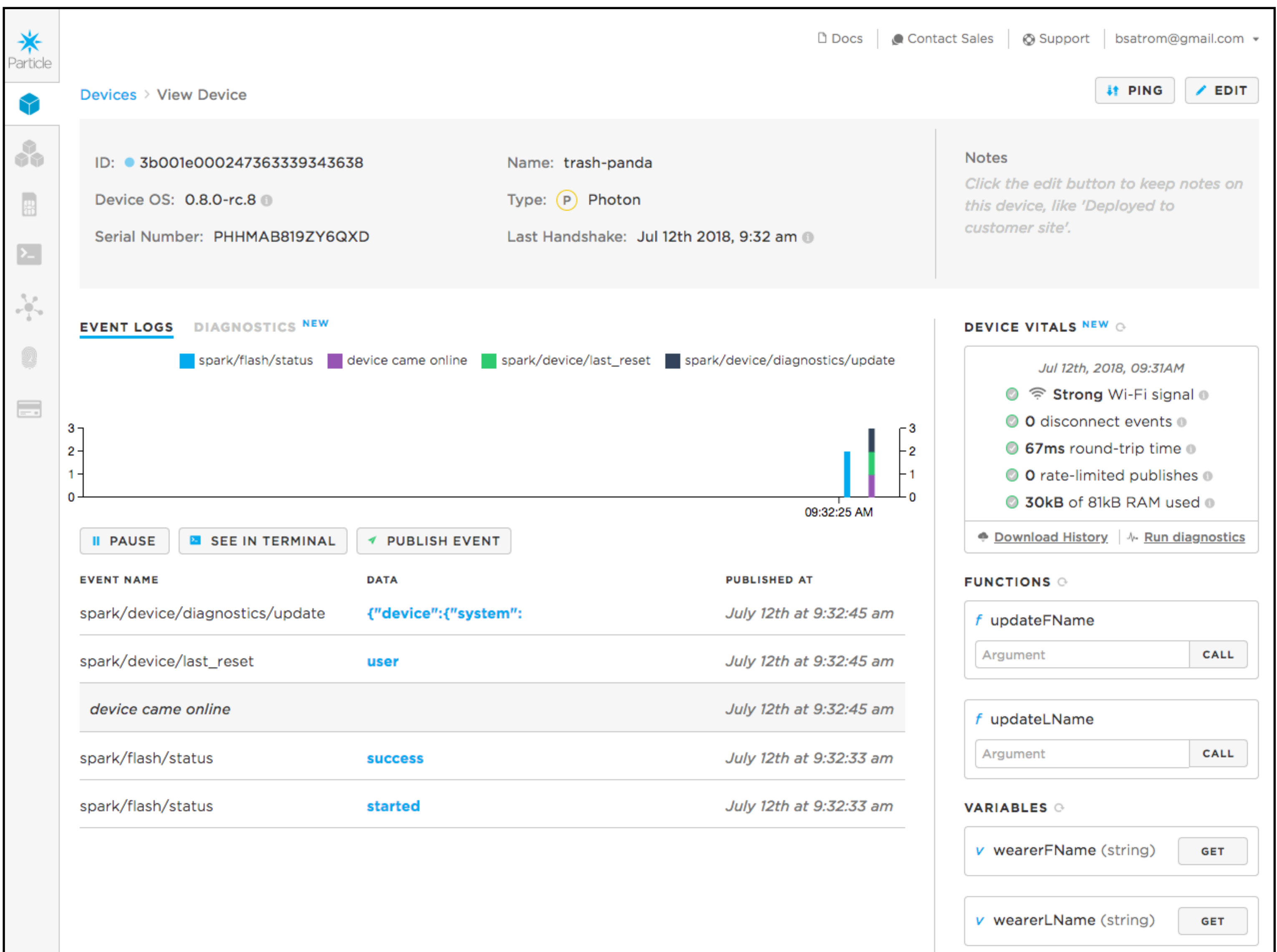

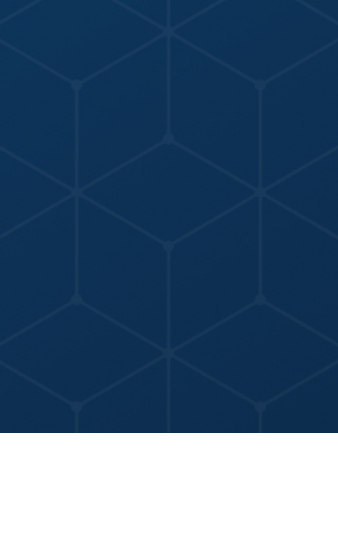

## **PARTICLE DEVICE CLOUD & CONSOLE**

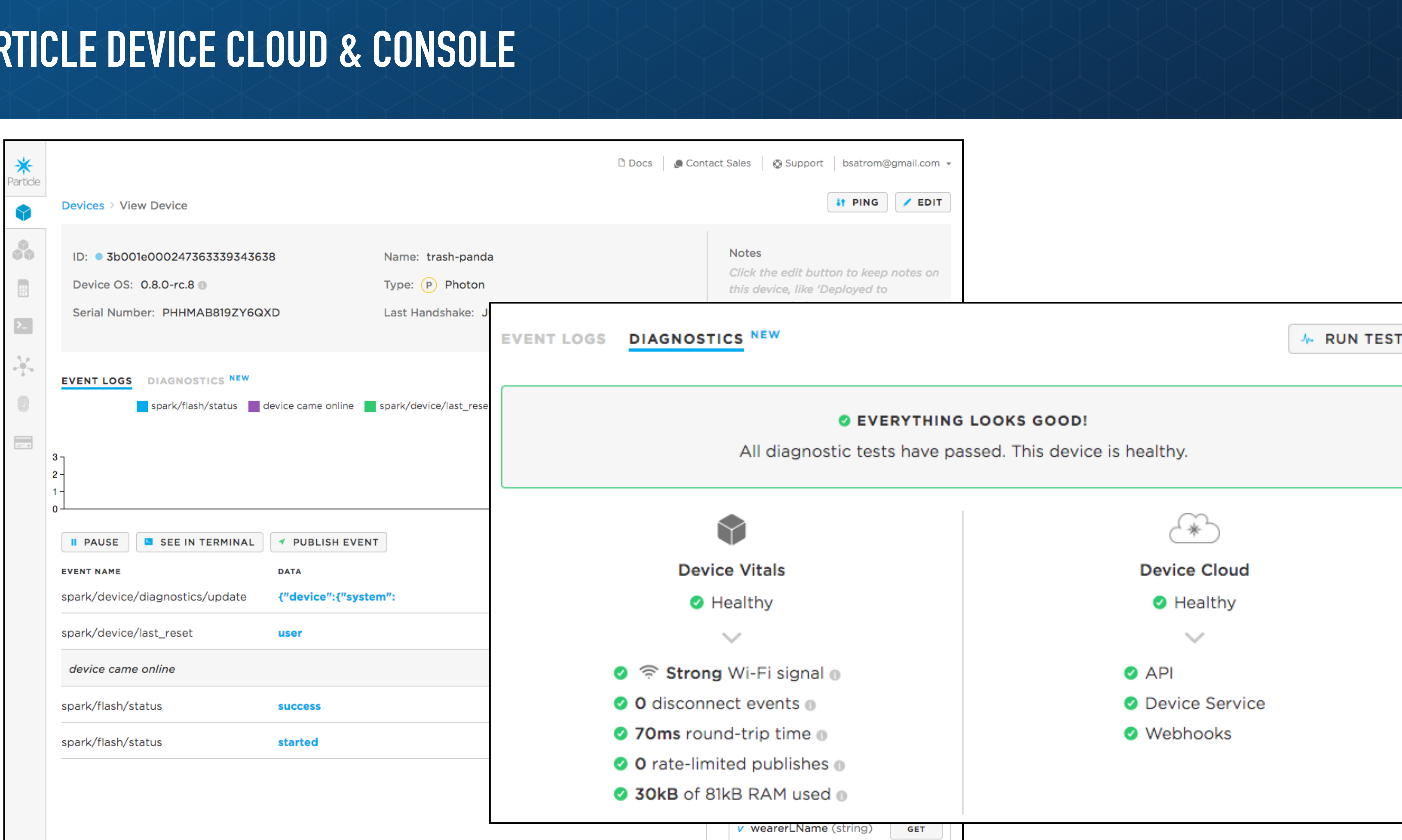

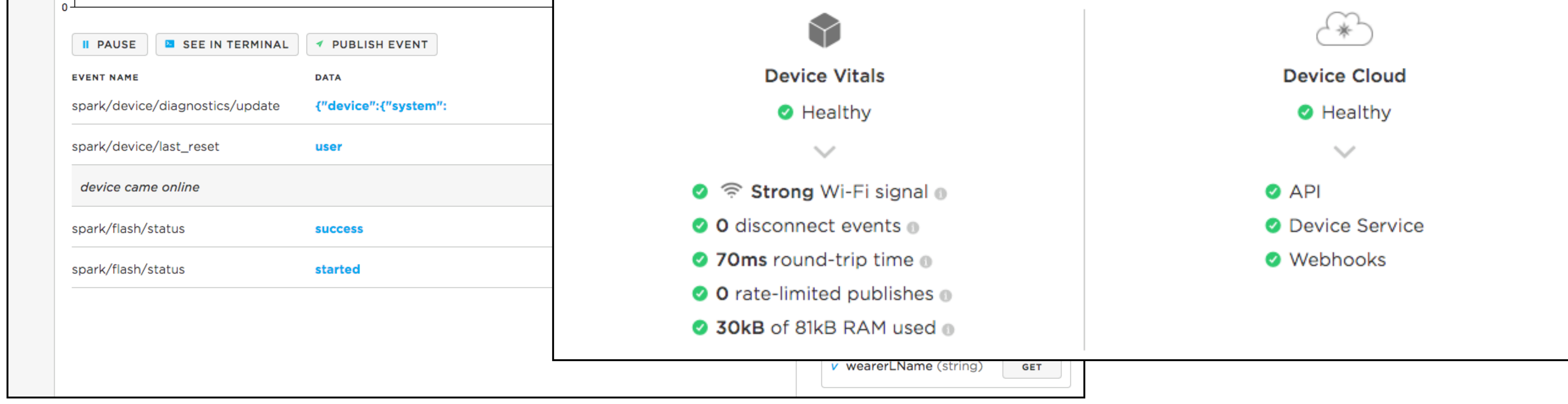

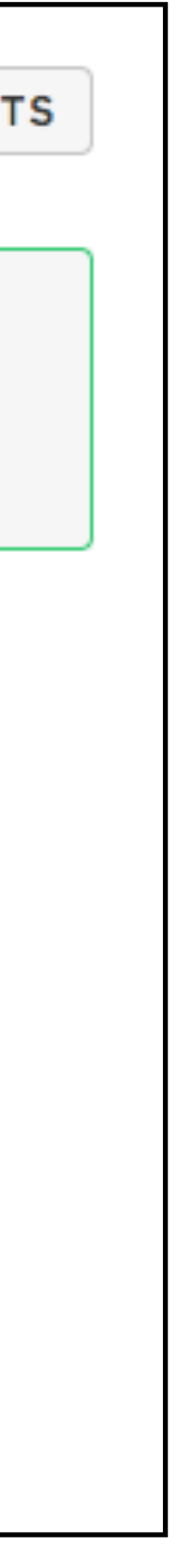

## **INTEGRATIONS FOR EXTENDING YOUR IOT SOLUTIONS TO OTHER CLOUDS**

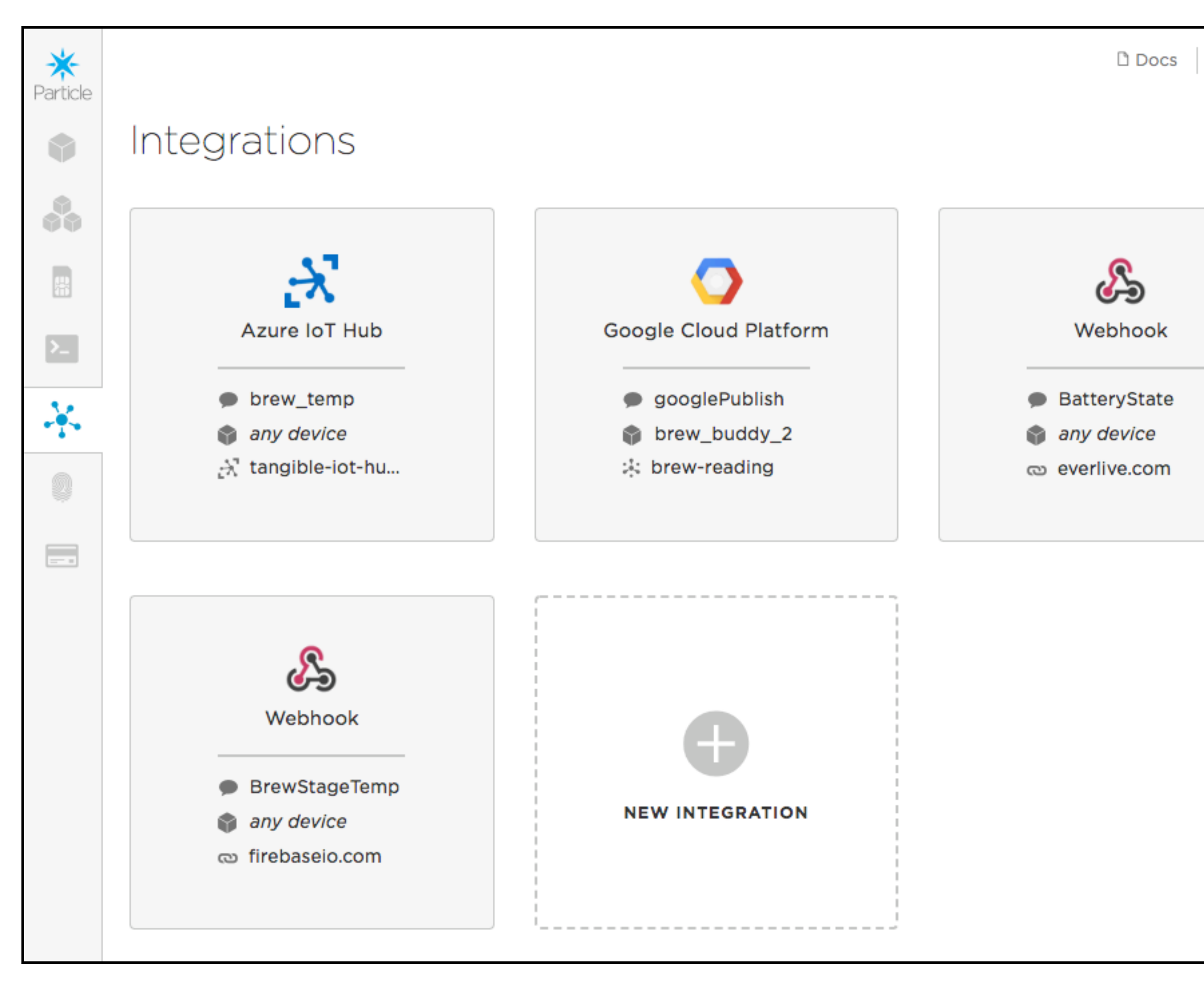

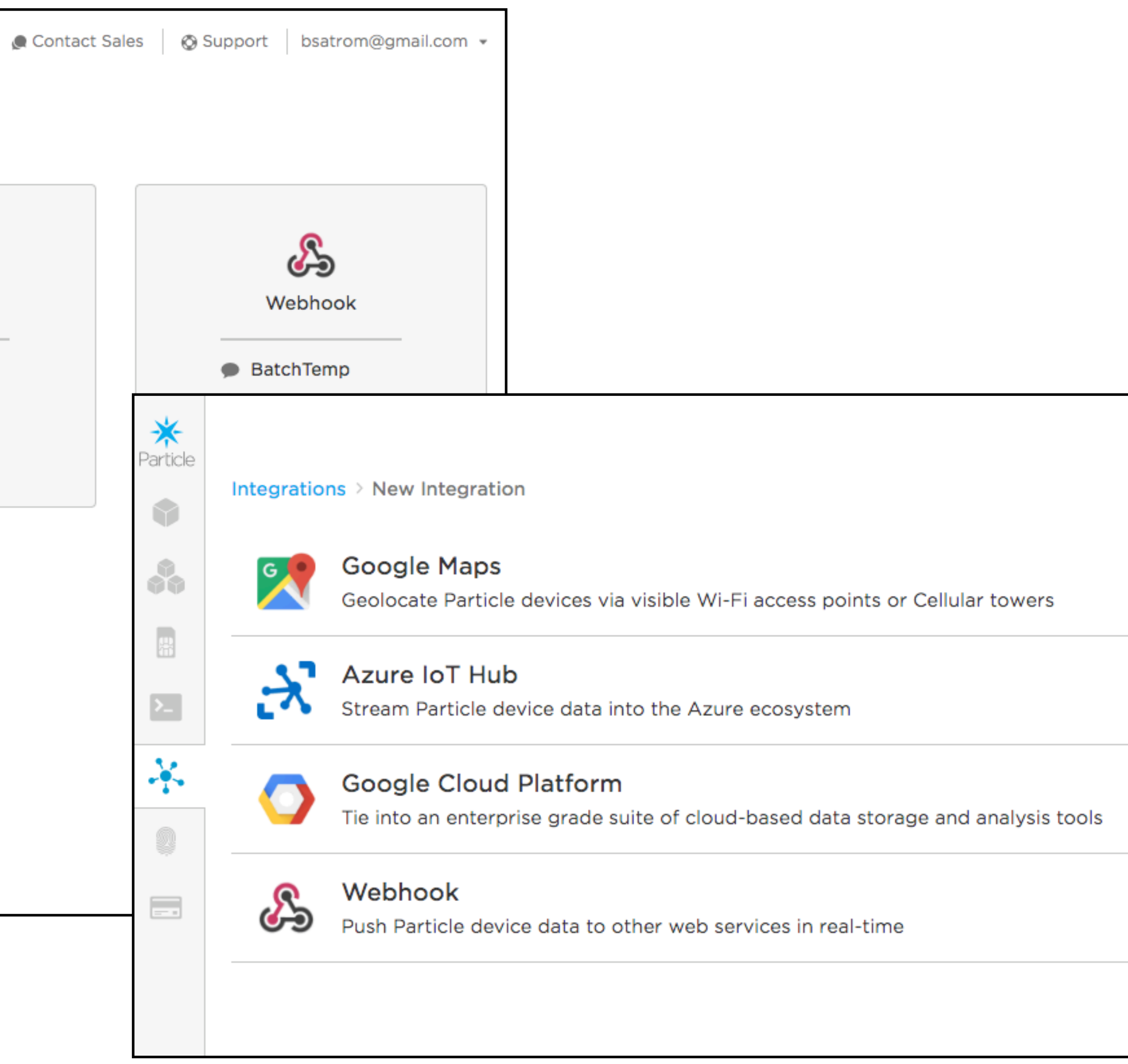

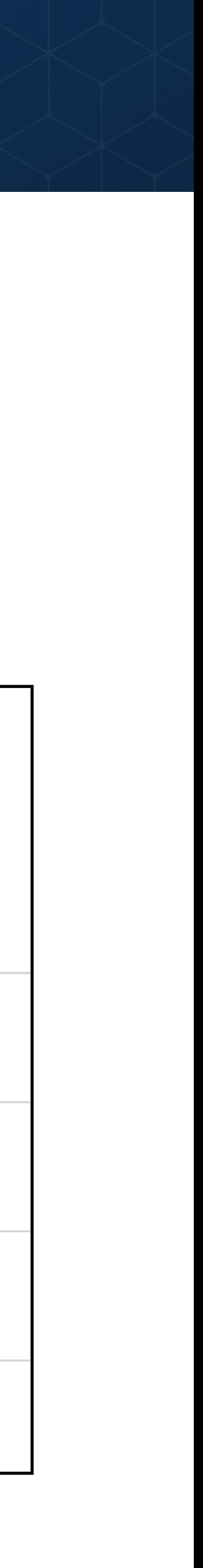

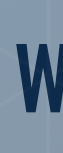

### **WHY PARTICLE**

### **THE PARTICLE CLOUD & FRIENDS**

### **CLAIMING YOUR FIRST DEVICE**

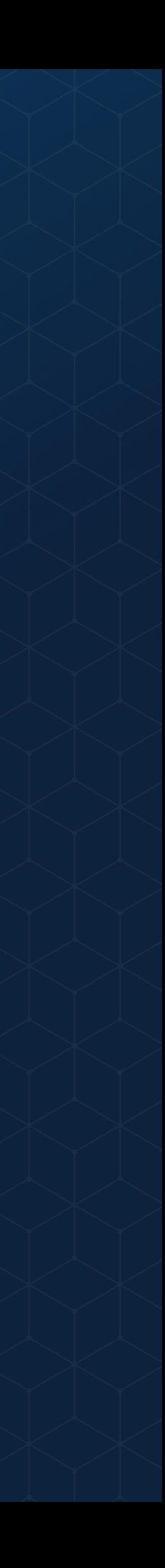

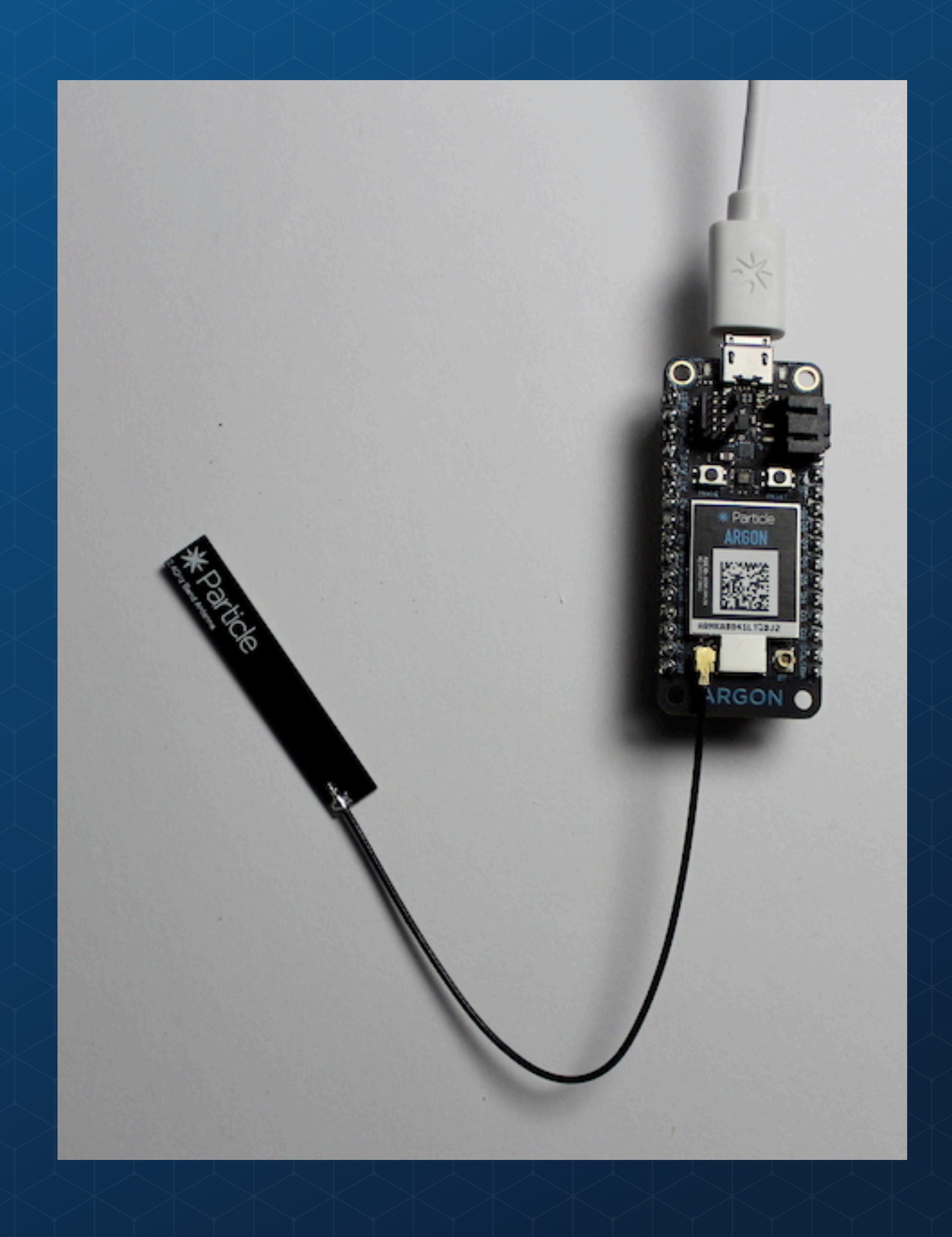

×

workshop@reflektor.dk

### Get your Argon ready for setup

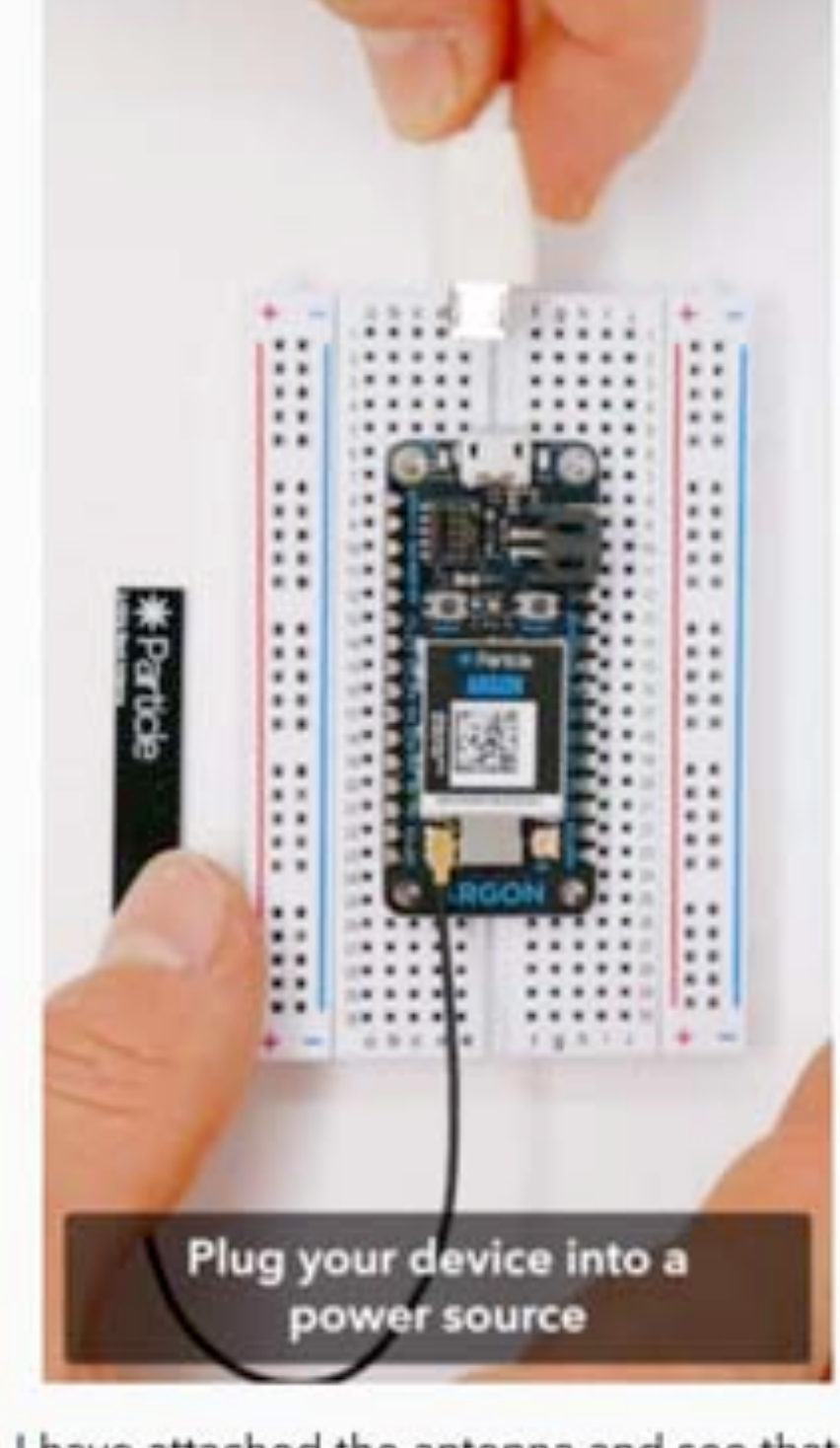

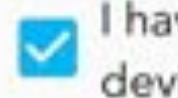

I have attached the antenna and see that the<br>device is blinking blue

### **NEXT**

 $\circ$ 

USE WITH ETHERNET?

Toggle Ethernet Featherwing setup

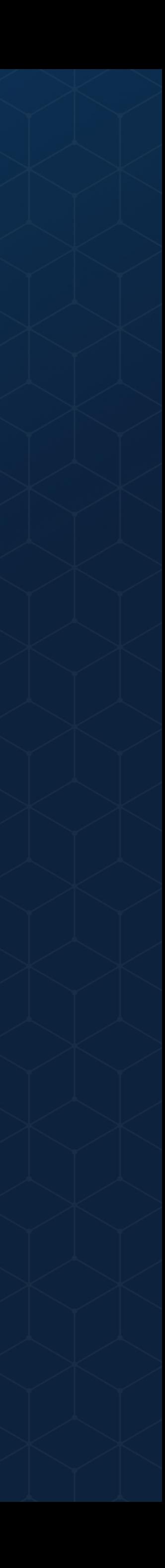

## **WAYS TO CLAIM A NEW PARTICLE DEVICE**

• Ill Verizon

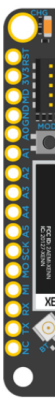

### Welcome to Particle!

To get started, select a device family you would like to set up.

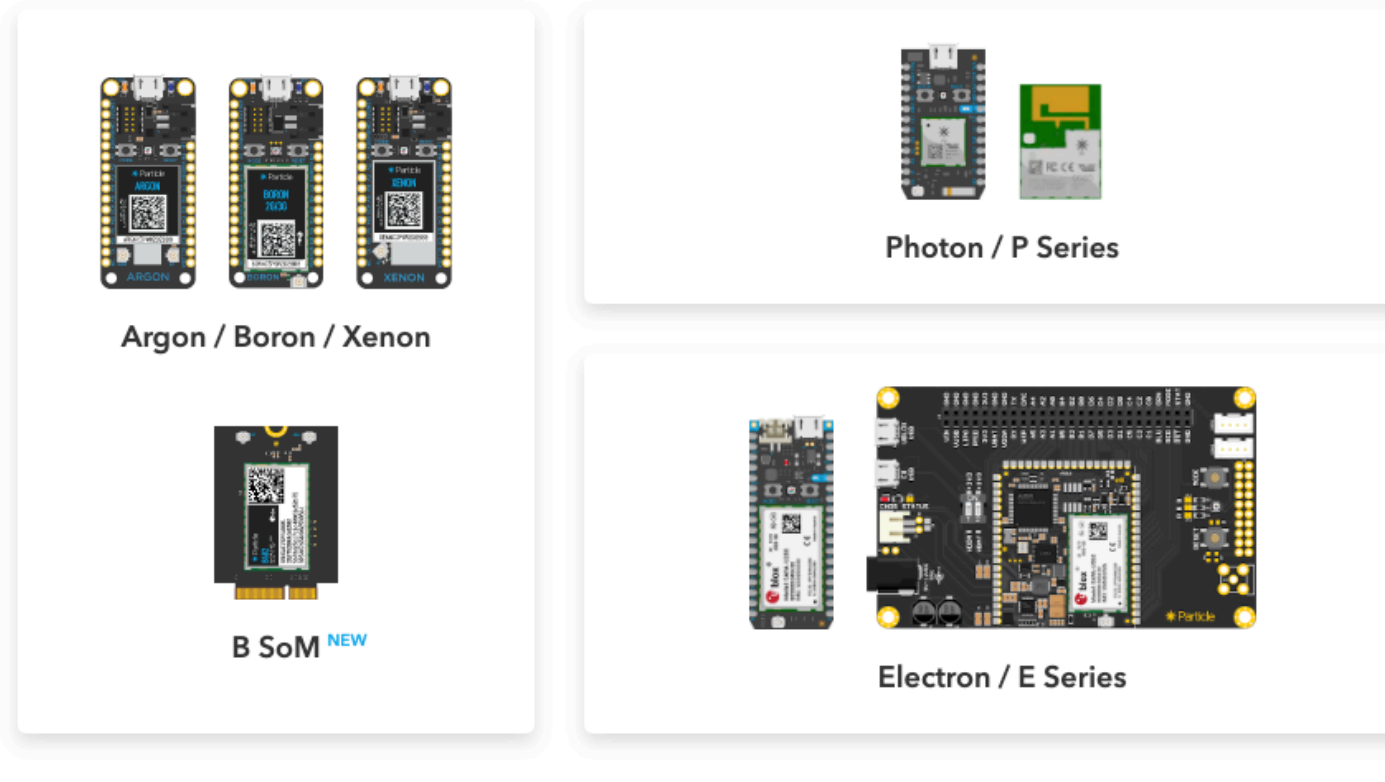

**Activate a Particle SIM** 

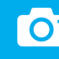

### **WEB MOBILE MOBILE** *MOBILE PARTICLE CLI*

1. particle setup (node)

8:28 AM

 $9 \n\lceil 65\% \rceil$  $\times$ 

Pair device with your phone

Find the data matrix sticker on the front of your device. Use your phone camera to scan the code.

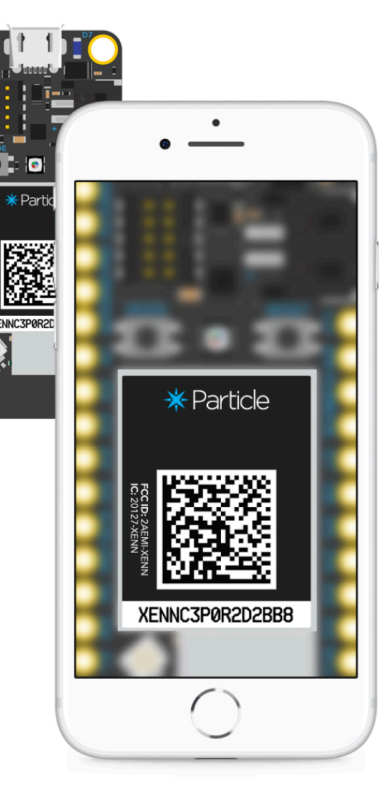

### SCAN DATA MATRIX

 $\Box$ / | (\_| | | | | |\_| | (\_\_| | | \_/ المسكا المسكا مالك المامريك https://particle.io Setup is easy! Let's get started... It appears as though you are already logged in as bsatrom@gmail.com Would you like to use this account? Yes PROTIP: Hold the MODE/SETUP button on your device until it blinks blue! PROTIP: Please make sure you are connected to the internet. I have detected a Photon connected via USB. Would you like to continue with this one? Yes The device supports setup via serial. setting up device 3b001e000247363339343638 Obtained magical secure claim code.

Claim code set. Now setting up Wi-Fi Should I scan for nearby Wi-Fi networks?  $(Y/n)$ 

 $\bullet\bullet\bullet$ 

 $\sim$  particle setup

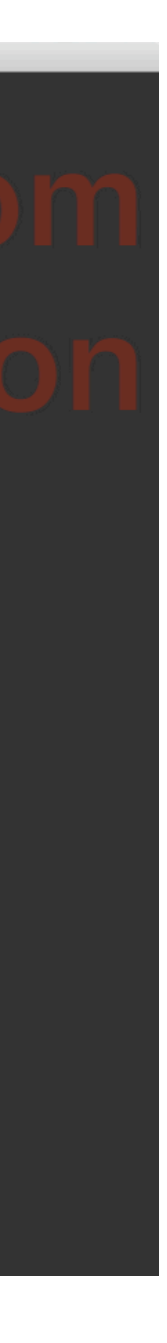

### **LAB PREREQUISITES**

\*Create a new Particle account at [login.particle.io](http://login.particle.io) ✴Install Particle Workbench (or the Workbench VS Code Extension) ✴Install the Particle iOS or Android App ✴Install the Particle CLI

## <https://part.cl/accelerate>

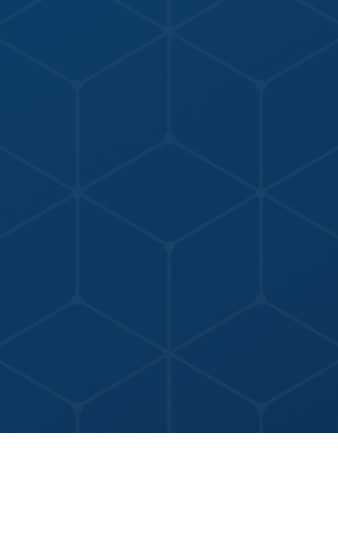